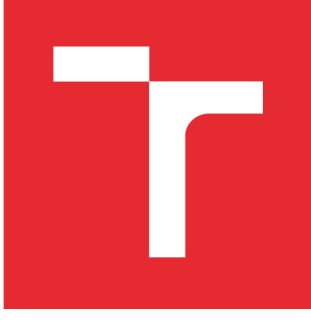

# VYSOKÉ UČENÍ TECHNICKÉ V BRNĚ

**BRNO UNIVERSITY OF TECHNOLOGY** 

# FAKULTA PODNIKATELSKÁ

**FACULTY OF BUSINESS AND MANAGEMENT** 

# ÚSTAV INFORMATIKY

**INSTITUTE OF INFORMATICS** 

# NÁVRH A TVORBA APLIKACE PRO IPTV KUKI

**THE DESIGN AND CREATION OF APPLICATION FOR IPTV KUKI** 

DIPLOMOVÁ PRÁCE **MASTER'S THESIS** 

**AUTHOR** 

AUTOR PRÁCE BC. Dalibor Hošák

**SUPERVISOR** 

VEDOUCÍ PRÁCE Ing. Petr Dydowicz, Ph.D.

BRNO 2016

Vysoké učení technické v Brně Fakulta podnikatelská

Akademický rok: 2015/16 Ustav informatiky

# **ZADÁNÍ DIPLOMOVÉ PRÁCE**

# **Bc. Dalibor Hošák**

Informační management (6209T015)

Ředitel ústavu Vám v souladu se zákonem č. 111/1998 Sb., o vysokých školách, ve znění pozdějších předpisů, Studijním a zkušebním řádem VUT v Brně a Směrnicí děkana pro realizaci bakalářských, magisterských a doktorských studijních programů zadává diplomovou práci s názvem:

#### **Návrh a tvorba aplikace pro IPTV Kuki**

v anglickém jazyce:

#### **The Design and Creation of Application for IPTV Kuki**

Pokyny pro vypracování:

Úvod

Vymezení problému a cíle práce Teoretická východiska práce Analýza problému a současné situace Vlastní návrh řešení, přínos práce Závěr Seznam použité literatury

Podle § 60 zákona č. 121/2000 Sb. (autorský zákon) v platném znění, je tato práce "Školním dílem". Využití této práce se řídí právním režimem autorského zákona. Citace povoluje Fakulta podnikatelská Vysokého učení technického v Brně. Podmínkou externího využití této práce je uzavření "Licenční smlouvy" dle autorského zákona.

 $\mathcal{L}$ 

Seznam odborné literatury:

GARGENTA, M. Learning Android. 1. vyd. Sebastopol, Calif.: O'Reilly, 2011. 245 s. ISBN 14-493-9050-1.

LEE, W. Beginning Android application development. Indianapolis, IN: Wiley Pub., 2011. 428 s. Wrox beginning guides. ISBN 978-111-8087-800.

MARTIŠEK, D. Algoritmizace a programování v Delphi. 1. vyd. Brno: Littera, 2007. 230 s. ISBN 978-80-85763-37-9.

UJBÁNYAI, M. Programujeme pro Android. 1. vyd. Praha: Grada, 2012. 187 s. Průvodce Grada. ISBN 978-80-247-3995-3.

VELTE, A., T. VELTE a R. ELSENPETER. Cloud Computing: praktický průvodce. 1. vyd. Brno: Computer Press, 2011. 344 s. ISBN 978-80-251-3333-0.

Vedoucí diplomové práce: Ing. Petr Dydowicz, Ph.D.

Termín odevzdání diplomové práce je stanoven časovým plánem akademického roku 2015/16.

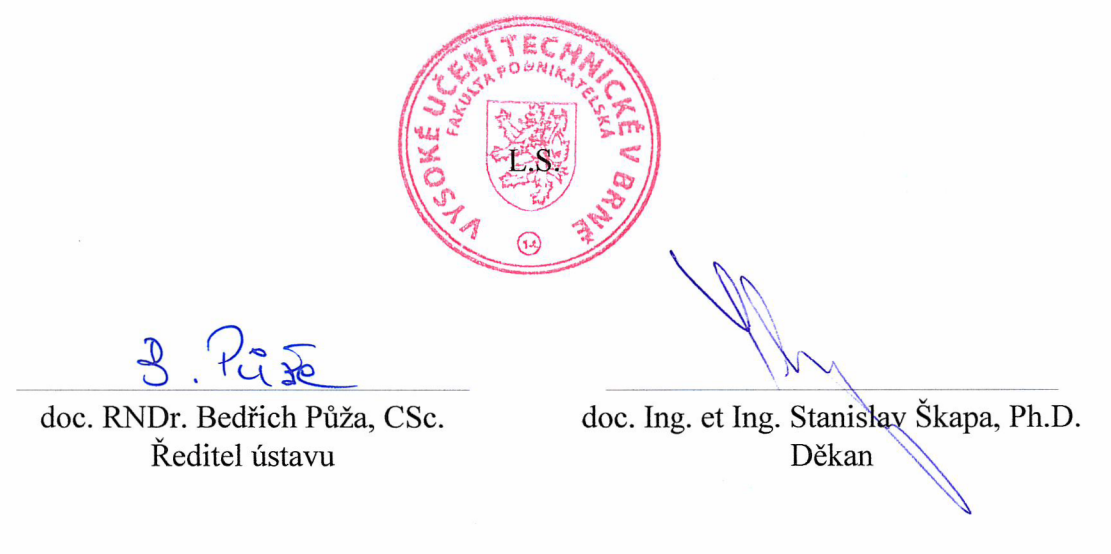

V Brně, dne 29. 2.2016

#### **Abstrakt**

Tato diplomová práce se věnuje návrhu a tvorbe hry 2048 pro IPTV službu Kuki metropolitní sítě Netbox. Hraje navržena tak, aby zapadla funkčně i graficky do Kuki. 2048 je implementována pomocí Javascriptu a ukládá hráčovo skóre tak, aby si jej mohl porovnat s ostatními uživateli Kuki. Statistické údaje jsou zpracovány v podobě scénáře pro budoucí marketingovou kampaň na zvýšení prodeje filmů.

#### **Abstract**

This master's thesis is focused on design and development of 2048 game for IPTV service Kuki metropolitan network Netbox. The game is design to fit into Kuki like functionally and graphically. 2048 is implemented by javascript and it saves player's score to compare with others Kuki users. Statistical data are processed in the form of scenarios for future marketing campaign to increase sales of movies.

#### **Klíčová slova**

Hra 2048, IPTV, Kuki, Netbox, JavaScript, Set-top box

#### **Key words**

2048 game, IPTV, Kuki, Netbox, JavaScript, Set-top box

# **Bibliografická citace práce**

HOŠÁK, D. Návrh a tvorba aplikace pro IPTV Kuki. Brno: Vysoké učení technické v Brně, Fakulta podnikatelská, 2016. 87 s. Vedoucí diplomové práce Ing. Petr Dydowicz, Ph.D.

# **Cestné prohlášení**

Prohlašuji, že předložená diplomová práce je původní a zpracoval jsem ji samostatně. Prohlašuji, že citace použitých pramenů je úplná, že jsem ve své práci neporušil autorská práva (ve smyslu Zákona č. 121/2000 Sb. o právu autorském a o právech souvisejících s právem autorským).

V Brně 27. května 2016

#### **Poděkování**

Rád bych poděkovat vedoucímu práce Ing. Petru Dydowiczovi, Ph.D. za cenné rady, doporučení a čas, který mi věnoval. Dále pak bych poděkoval rodičům za trpělivost při studiu, přítelkyni za veškerou pomoc a také kolegům z Netboxu za programátorské rady.

# **Obsah**

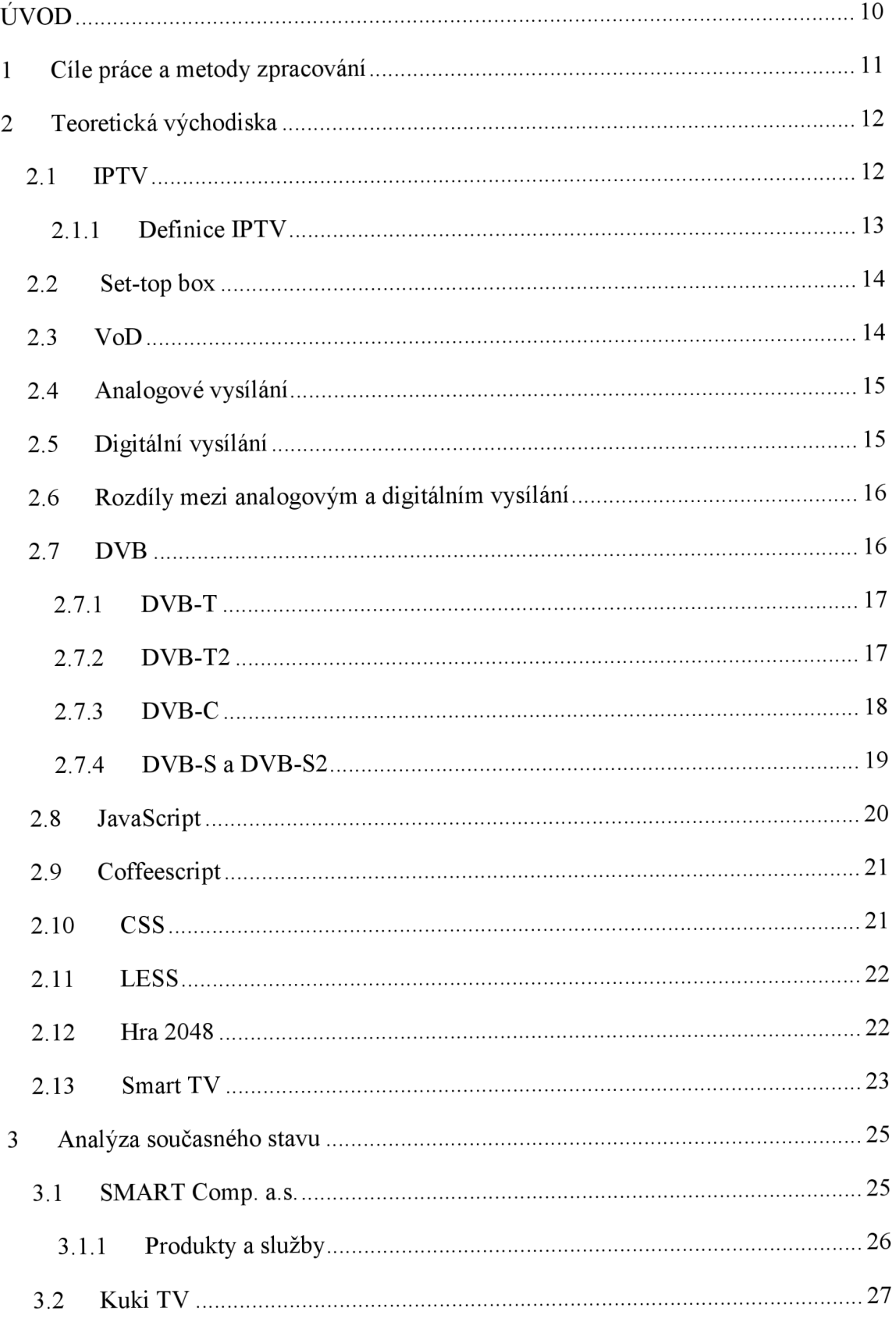

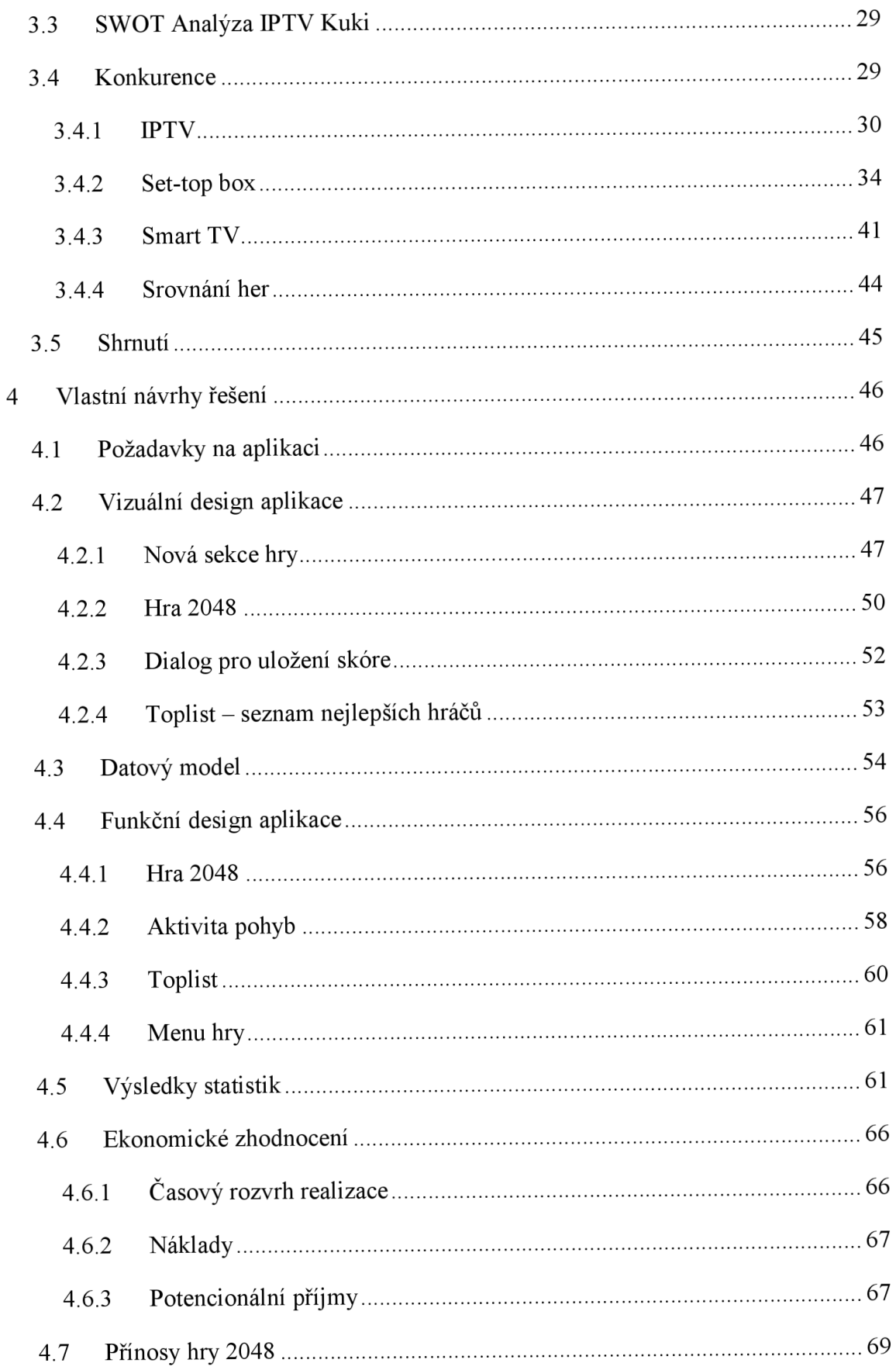

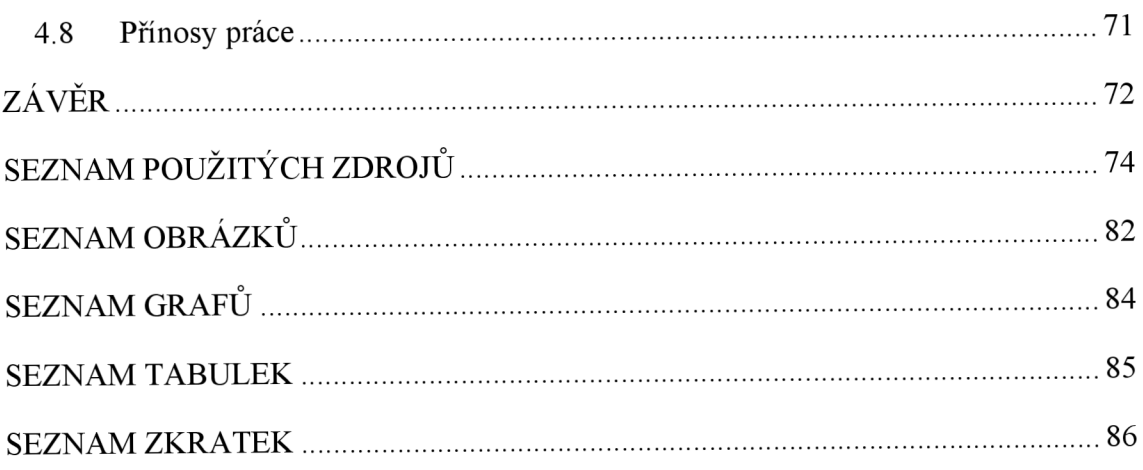

# **ÚVOD**

Stejně tak, jak roste pokrytí vysokorychlostního internetového připojení, tak roste popularita IPTV. Staré formáty předávání video signálu jsou pro dnešní využití nedostačující. I proto v době psaní této práce přechází Česká republika z formátu digitálního vysílání DVB-T na novější DVB-T2. Mění se však i vnímání televize jako "hloupého" přístroje pro sledování televizního vysílání. Stává se z něj multimediální nástroj nahrazující počítačové funkce. Chytrá zařízení zaplavují domácnosti od mobilních telefonů až po chytré lednice.

Tento trend dobře opisuje i IPTV Kuki od Netboxu. V základu disponuje spoustou chytrých funkcí, které zpracováním nepřipomínají žádné dostupné řešení na trhu. Příkladem je třeba možnost si pustit jakýkoliv běžící seriál půlroku dozadu nebo možnost mít až sto hodin nahrávek ve všech svých zařízeních.

Možnost naprogramovat si cokoliv do Kuki, přišla v průběhu zaučení autora práce do vývojového procesu Kuki pro set-top boxy. Jasnou volbou bylo vytvořit hru. V době realizace byla velmi trendová hra 2048 pro chytrá zařízení. Přišla tedy výzva realizace zrovna této hry a to hlavně díky rozluštění a pochopení celkového algoritmu hry. V této práci bude popsán vývoj hry 2048 pro IPTV Kuki z pohledu designu, funkcí, času ale i peněz.

# **1 Cíle práce a metody zpracování**

Cílem této diplomové práce je návrh a vytvoření aplikace 2048 pro IPTV Kuki metropolitní sítě Netbox. Aplikace bude jako komponenta součástí aplikace pro set-top boxy IPTV Kuki. Dočasně bude zařazena do sekce "Nastav" a nově vytvořené podsekce "Hry". Uživatel aplikace bude pomocí směrových šipek vykonávat základní operace hry. Dále si pak může své nahrané skóre porovnávat v rámci uživatelů metropolitní sítě Netbox. Aplikace bude evidovat dobu, kterou u ní hráči stráví. Aplikace bude psaná v Coffescriptu pre-procesoru JavaScriptu.

V rámci analýzy současného stavu bude analyzována funkčnost Kuki TV. Dále pak bude mapována a analyzována její konkurence z pohledu bonusových funkcí. Následně budou analyzovány bonusové hry v rámci konkurence pomocí nástroje Google Trends. Nakonec bude využita metoda SWOT analýzy pro objasnění důležitosti realizace aplikace.

V rámci realizace bude využita metoda funkčního a datového modelování. Následně pokračuje analýza statistických dat sebraných v průběhu nasazení hry 2048 v ostrém provozu. Na konci práce bude vytvořena analýza nákladů na realizaci a následně pomocí syntézy nasimulován scénář pro budoucí příjmy.

# 2 **Teoretická východiska**

V této kapitole budou postupně objasněny jednotlivé teoretické pojmy, které jsou základním znalostním pramenem pro kapitoly následující. U vybraných pojmů nebudou uvedeny pouze definice jednotlivých pojmů, ale i jejich vznik a krátká historie.

# **2.1 IPTV**

Úplně první vysílání pořadu skrz internet úspěšně proběhlo v roce 1994. Podařilo se to televizi ABC s pořadem World News Now. Pro toto vysílání byl využit video-konferenční software CU-SeeMe.

Název IPTV se poprvé objevil o rok později, kdy společnost Precept přišla s produktem pro internetové video IP/TV. IP/TV byla multikástová aplikace kompatibilní s Windows a Unix, která uměla vysílat od nejnižší kvality video obrazu až pod DVD kvalitu v reálném čase. Společnost Precept byla následně koupena firmou Cisco Systems a získala tím ochrannou známku IP/TV.

Kingston Communications, britský regionální operátor, vypustil v roce 1999 KIT (Kingston Interactive Television) - interaktivní IPTV skrze DSL. Byla to první IPTV s mnoha stanicemi a prvním pokusem o VoD. V roce 2001 přišla oficiálně se službou VoD společně s Yes TV, která poskytovala video obsah. Kingston byl první společností na světě, která zavedla IPTV s VoD přes ADSL.

V roce 2003 společnost Total Access Networks Inc. přišla s IPTV službou zahrnující 100 volně dostupných celosvětových IPTV. Služba byla využívána ve více než 100 zemích a byli v ní dostupné kanály ve 26 světových jazycích.

U-Verse je název IPTV služby dostupné v USA od roku 2006. Od začátku nabízí více než 300 kanálů a od roku 2007 více než 100 v HD kvalitě.<sup>1</sup>

První oficiální IPTV v Česku poskytla frýdecko-místecká společnost Mattes AD. Se službou 802.tv se jí v brzké době podařilo sehnat pět tisíc klientů. <sup>2</sup>Tuto televizi dnes můžete najít pod hlavičkou společnosti Rio Media. V nabídce je maximální time-shift 7 dní a nenabízí VoD.

IPTV InDepht. [online], [cit. 2016-03-12]. Dostupné z www: [http://www.iptv.com.au/iptv-in-depth/.](http://www.iptv.com.au/iptv-in-depth/)

<sup>2</sup>  První rok IPTV v České republice, [online], [cit. 2016-03-12]. Dostupné z www: [http://www.lupa.cz/clanky/prvni-rok-iptv-v-ceske-republice/.](http://www.lupa.cz/clanky/prvni-rok-iptv-v-ceske-republice/)<br>2

<sup>&</sup>lt;sup>3</sup> Chytré funkce RIO TV. [online]. [cit. 2016-03-13]. Dostupné z www: http://www.riomedia.cz/chytre-<br>funkce-rio-ty funkce-rio-tv.

V České republice jsou dnes nej rozšířenější služby 02TV od 02 a Horizon TV od UPC, které si blíže rozebereme v další kapitole.

#### **2.1.1 Definice IPTV**

Oficiálně schválená definice International Telecommunication Union focus group on IPTV (ITU FG IPTV) říká, že IPTV je multimediální služba pro přenos televizních/audio/video/textových/grafických dat skrze IP síť v požadované kvalitě, zabezpečení, interaktivitě a spolehlivosti.<sup>4</sup>

0'Driscoll ve své knize Next Generation IPTV services and Technologies uvádí, že IPTV, též známá pod pojmy Telco TV, širokopásmová TV, Internet Protocol Television, je termín používaný pro přenos tradičních TV kanálů, filmů, a video-on-demand obsahu skrze privátní síť. <sup>5</sup>

Podle Gunna přináší moderní IPTV dvoustranou, multimediální, point-to-point digitální výměnu informací pro masový trh. IPTV může být použita pro přenos multikanalové TV (50, 100, 500 nebo více kanálů) a/nebo pro informační a zábavné kanály Web TV.

IPTV se dále popisuje jako jednoduchý a nízkonákladový širokopásmový náhradní produktový koncept pro masové použiti pro business a společnost.<sup>6</sup>

Wes Simpson se v knize Video over IP snaží vysvětlit, že popis termínu IPTV není tak jednoduchý. Problém prý spočívá v tom, že ne každý ho chápe stejně. Je pravdou, že IPTV instalace posílá video skrze IP síť, to ovšem neznamená, že jakékoliv video posílané skrze IP síť je IPTV. Tuto skutečnost spíše vystihuje definice internetového videa. Níže jsou objasněny rozdíly v charakteristických znacích.

Hlavní znaky IPTV jsou:

- nepřetržitý tok profesionálně produkovaného obsahu (jako TV vysílání),
- stovky 24/7 vysílajících kanálů,
- jednotný formát obsahu (všechny kanály sdílejí jednu kompresní metodu a využívají stejný bitrate),
- obsah doručený skrze privátní síť jako DSL,
- video zobrazované na televizi prostřednictvím set-top boxu.

<sup>&</sup>lt;sup>4</sup> KAWAMORI. Masahito. IPTV Standardization at ITU-T. [online]. International Telecommunication Union. [cit. 2016-03-14]. Dostupné z www: <https://www.itu.int/en/ITU-T/gsi/iptv/Documents/tech/1002-> Singapore-IDA-APT-WS-IPTV-Overview.pdf.

<sup>5</sup> 0'DRISCOLL, Gerard. 2008. Str. 2

 $^{\circ}$  GUNN, Howard J. 2007. Str. 7

Hlavní znaky internetového videa jsou:

- oddělené elementy obsahu, od krátkých několika sekundových klipů až po celé filmy,
- nekonečná nabídka obsahu,
- různé varianty formátů, zahrnující velké množství odlišných typů video komprese, práv, a rozlišení,
- formáty zobrazované na PC skrze software, video, přenosné video přehrávače, nebo na televizích připojených k internetu.

Dále pak Simpson definuje IPTV jako jednoduchou cestu pro přenos tradičních kanálů k zákazníkům skrze IP síť místo pozemního, kabelového nebo satelitního vysílání. 7

#### **2.2 Set-top box**

Set-top box zařízení, které převádí video obsah na digitální nebo analogový signál. Po dlouhá léta byl settop box (zkráceně STB) kabelový box umístěný na televizi. Tak vznikl i název - z anglického sat on the box. Termín však v průběhu let dostal mnohem širší obraz.<sup>8</sup>

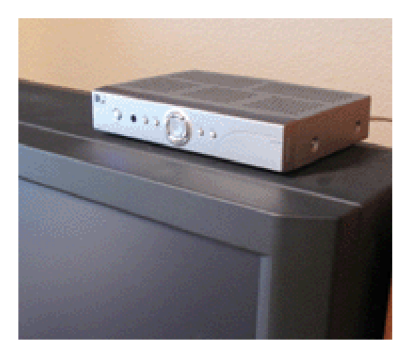

**Obr. 1: Set-top box (Převzato z www. [thefreedictionary.com\)](http://thefreedictionary.com)** 

# **2.3 VoD**

VoD je zkratkou anglického slovního spojení Video On Demand, což v překladu znamená - video na požádání. V zásadě se jedná o funkci, která nahrazuje klasické kontinuální televizní vysílání. Jedná se o virtuální videopůjčovnu, obsahující široký výběr video obsahu, který si pustíte kdykoliv si vzpomenete.<sup>9</sup> Jak taková VoD služba vypadá v IPTV Kuki můžete vidět na obrázku níže.

SIMPSON, Wes. 2008. Str. 3

Definition of: set-top box. [online]. [cit. 2016-03-20]. Dostupné zwww: [http://www.pcmag.com/encyclopedia/tenn/51203/set-top-box.](http://www.pcmag.com/encyclopedia/tenn/51203/set-top-box) 9

Vide on Demand. [online]. [cit. 2016-03-21]. Dostupne zwww: http ://www.[digizone.cz/slovnicek/video](http://digizone.cz/slovnicek/video) -on-demand/.

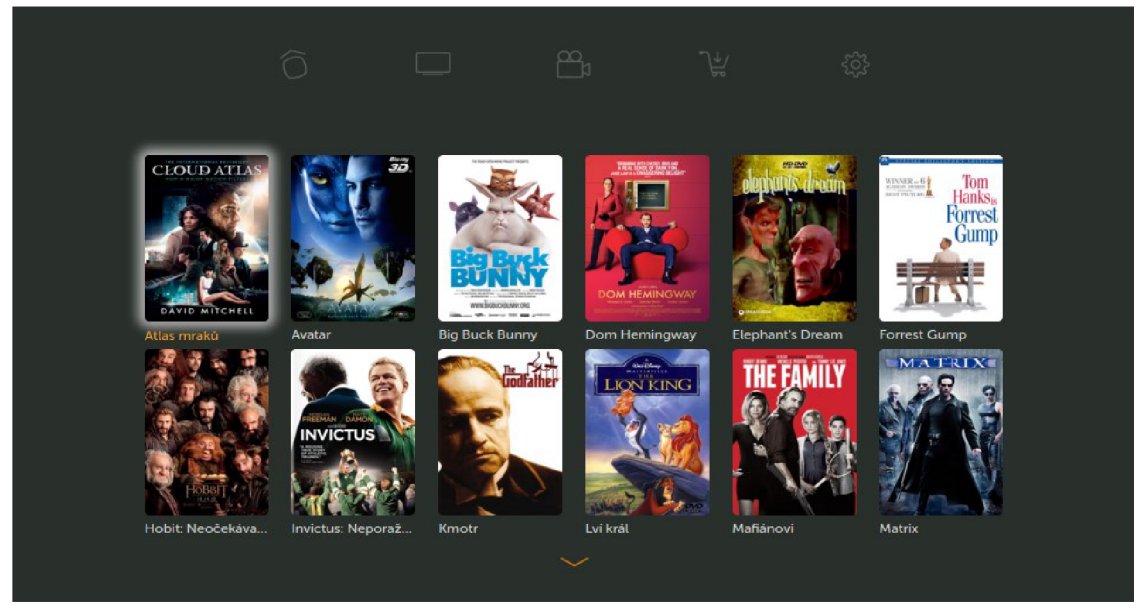

**Obr. 2: VOD "Kino" (Vlastní zpracování)** 

# **2.4 Analogové vysílání**

První analogový bezdrátový přenos proběhl v roce 1895. O to se zasloužil G. Marconi, který dokonce o čtyři roky později, díky dalším vylepšením, dokázal přenést signál přes Lamanšský průliv a dva roky na to až přes Atlantický oceán.

Rychlý technologický vývoj pomohl k prvnímu širokopásmovému vysílání v Japonsku dne 22. března 1925.

Přirozený vývoj byl přenést i vizuální obraz. To se podařilo v roce 1927 prof. Kanjiro Takayanagi z Hamatsu Technical Hing School. První dílkový přenos (13km) proběhl v roce 1939 díky vynálezci Vladmiru Zworykinovi.

V roce 1953 Japonsko zahájilo skutečné TV vysílání.<sup>10</sup>

# **2.5 Digitální vysílání**

Z narůstající poptávkou po video obsahu se zjistilo, že analogové vysílání velmi neefektivně využívá vysílací pásmo. K prvnímu digitálnímu vysílání přispělo zavedení teletextu v roce 1985. Teletextový signál je modulovaný digitální signál přenášený v průběhu obrazového rozkladu televizního signálu

Digitální vysílání bylo zahájeno v USA v roce 1994 skrze komunikační satelit. Japonsko uvedlo digitální satelitové služby o dva roky později.<sup>11</sup>

<sup>&</sup>lt;sup>10</sup> SHIOMI, Tadashi a Mitsutoshi HATORI. 2000. Str. 2

# **2.6 Rozdíly mezi analogovým a digitálním vysílání**

Analogové vysílání využívá nepřerušovaného signálu. Rozdíl mezi digitálním a analogovým signálem jde vysvětlit jednoduše na hodinách. Obecně známe dva druhy zobrazování času - digitální a analogový. Zatímco u ručičkových hodin při čase 10:20 ukazuje hodinová ručička mezi 10 a 11 a stále se kontinuálně pohybuje podle narůstajícím množství minut. Digitální hodiny ukazují čas přesně 10, dokud čas nepřejde v další hodinu. Pro konkrétnější časovou informaci se musíme podívat po minutovém ukazateli. V závislosti na tomto faktu, dokážeme říci, že analogové hodiny ukazují čas kontinuálně, zatímco digitální hodiny ukazují čas diskrétně. Stejně tak je analogový signál kontinuální a digitální signál je diskrétní. <sup>12</sup> Na obrázku níže lze vidět základní rozdíly. Zatímco analog vysílá kontinuálně jeden kanál, digitál vysílá zároveň základní rozdíly. Zatímco analog vysílá kontinuálně jeden kanál, digitál vysílá zároveň jeden kanál, digitál v

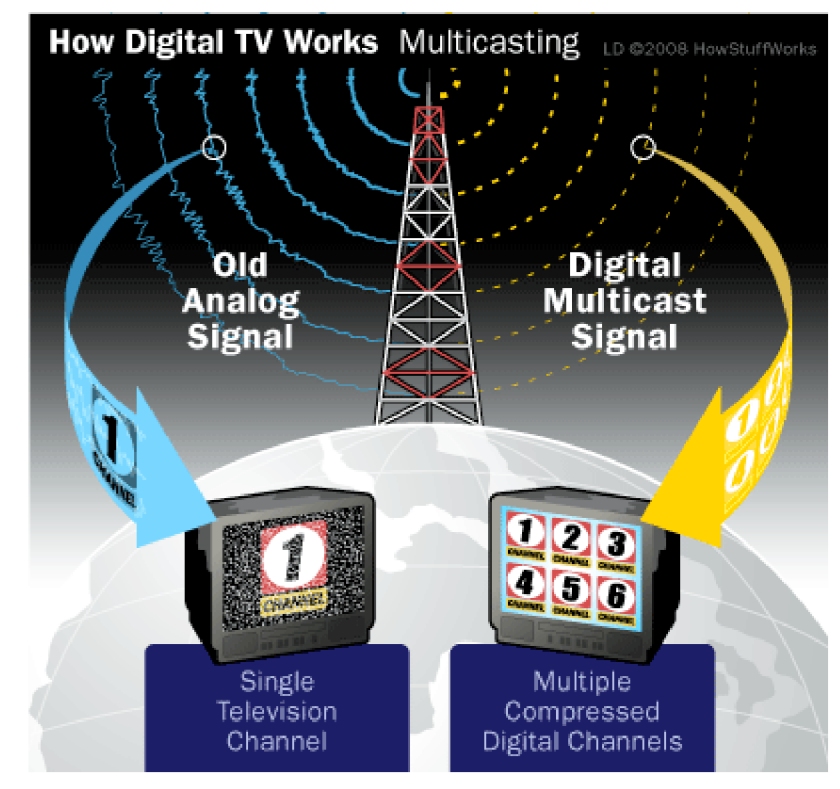

**Obr. 3: How Digital TV Works (Převzato ze [http://electronics.howstuffworks.com/\)](http://electronics.howstuffworks.com/)** 

# **2.7 DVB**

D VB je zkratkou názvu Digital Video Broadcasting Project - což je průmyslové konsorcium zahrnující více než dvě stě vysílačů, společností, síťových operátorů,

<sup>&</sup>lt;sup>11</sup> SHIOMI, Tadashi a Mitsutoshi HATORI. 2000. Str. 7.

 $12$  Tamtéž.

vývojářů, regulátorů a jiných zájmových skupin angažovaných do navrhování otevřených standardů pro přenášení digitálních médií a vysílacích služeb.<sup>13</sup>

# **2**.7**.1 DVB-T**

DVB-T je standardem pro pozemní digitální vysílání. Funguje to na principu přenosu kompresovaného digitálního audio-video datového toku využívající modulační schéma pro šíření dat skrze množství pomocných nosných vln, uložených odděleně na přesných frekvencích.<sup>14</sup>

# **2**.7**.2 DVB-T2**

Standard T2 byl poprvé uvolněn v roce 2009 na fóru DVB. Definuje nový rozšířený interface pro provoz video vysílání skrz pozemní síť. Zvyšuje efektivitu hlavně tím, že využívá o 30-50% méně původního spektra DVB-T. Jako jeho předchůdce využívá fyzickou vrstvu založenou na OFDM modulaci s velkým množstvím pomocných subnosných vln. <sup>15</sup> Hlavní rozdíly jsou uvedeny v tabulce níže. Dle serveru [Antena.cz](http://Antena.cz) se pro ČR plánuje využití kodeku H.265/HEVC $^{16}$ .

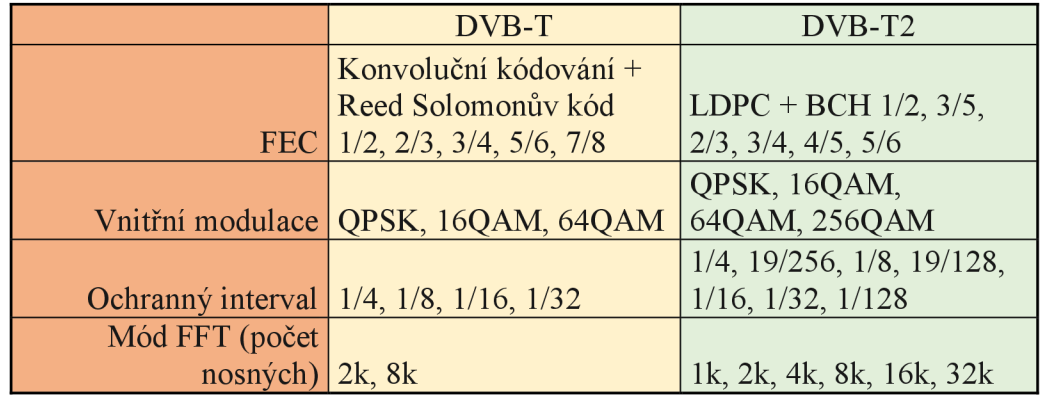

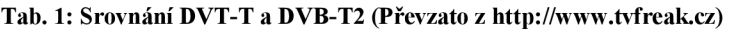

DVB-T2 vznikl v zásadě z rostoucích požadavků na kvalitu a množství kanálů. Hlavním důvodem vzniku je i nárůst poptávky po HD kvalitě videí. Nevýhodou je zpětná

<sup>&</sup>lt;sup>13</sup> About DVB. [online]. [cit. 2016-03-21]. Dostupné z www: [https://www.dvb.org/about.](https://www.dvb.org/about)

<sup>&</sup>lt;sup>14</sup> WEISE, Marcus, Diana WEYNAND. 2004. Str. 178.

<sup>&</sup>lt;sup>15</sup> BENEDETTO, Sergio, Luis M. 2012. Str. 26.

 $^{16}$  MALÝ, Martin. Vše o vysílání v DVB-T2 v ČR. [online]. [cit. 2016-03-15]. Dostupné z www: [http://www.antena.cz/vse-o-vysilani-v-dvb-t2-v-cr-c216/.](http://www.antena.cz/vse-o-vysilani-v-dvb-t2-v-cr-c216/)

nekompatibilita pro zařízení  $DVB-T$ <sup>17</sup> Na obrázku níže je ilustrovaný průběh toku video obsahu od jeho vzniku až po příjem na domácí TV.

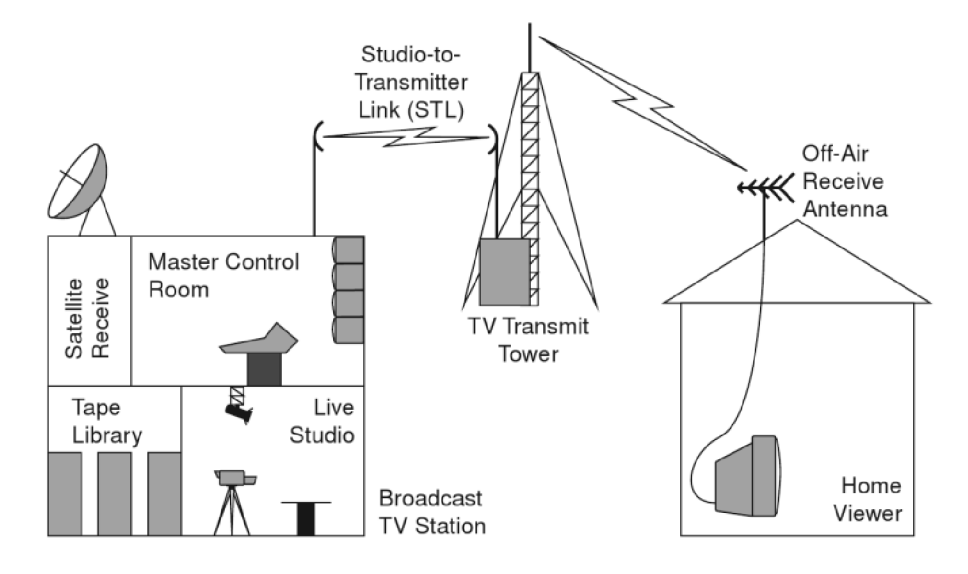

**Obr. 4: DVB-T (Převzato z: SIMPSON, Wes. 2008. Str. 5)** 

#### **2**.7**.3 DVB-C**

Přenost kabelové televize využívá stanstardu DVB-C. Ten využívá QAM (quadrature amplitudě modulation), což jsou kvadraturní amplitudové modulace pro zakódování do nosných vln. Technologie používá dvě oddělené nosné vlny, které jsou otočené o devadesát stupňů. Tok dat je rozdělen do dvou stejných částí generující dva různé signály. Tyto signály jsou následně spojeny pro přenos. QAM systém je schopný přenášet velké množství dat ve vysokém rozlišení.<sup>18</sup> Na obrázku níže je ilustrovaný průběh toku video obsahu u kabelového vysílání od jeho vzniku až po příjem na domácí průběh toku video obsahu u kabelového výsílání obsahu u kabelového vysílání od jeho vysílání od jeho vysílání o<br>Podle

<sup>&</sup>lt;sup>17</sup> DVB-T2: Informační web o digitálním vysílání. DVB-T2 [online]. 2014 [cit. 2016-03-17]. Dostupné z: http://www.dvb-t2.cz/.

<sup>&</sup>lt;sup>18</sup> WEISE, Marcus, Diana WEYNAND. 2004. Str. 178.

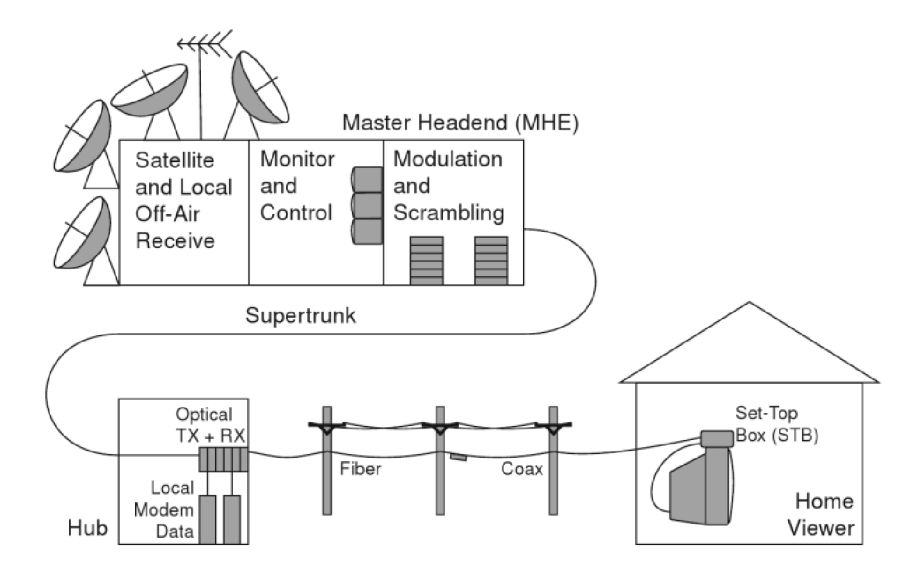

**Obr. 5: DVB-C (Převzato z: SIMPSON, Wes. 2008. Str. 9)** 

#### **2**.7.4 **DVB-S a DVB-S2**

DVB-S byl první digitální televizní satelitní standard uvolněný v roce v 1994 v rámci DVB projektu. Světově první digitální satelitní televize byla zahájena v Jižní Africe a v Thajsku. DVB-S2 je vylepšená verze předchozí verze DVB-S. Je označována za druhou generaci digitálního satelitního vysílání. Výměna proběhla hlavně díky vlivu HDTV služeb. Rozšířené techniky pro kódování kanálů, modulace a korekce chyb vytvořili možnosti, aby nové služby byly komerčně životaschopné. Spuštění nových HDTV služeb umožnily nové kompresní technologie pro video<sup>19</sup>. Na obrázku níže je ilustrovaný průběh toku video obsahu u satelitního vysílání od jeho vzniku až po příjem na domácí TV.

MAINI, Anil Kumar a Varsha AGRAWAL. 2014. Str. 263.

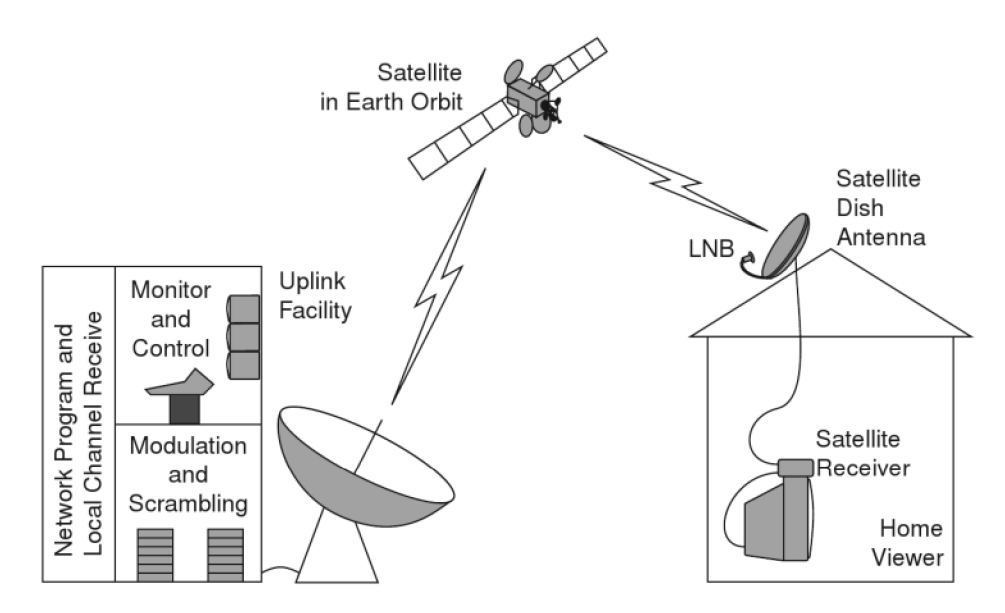

**Obr. 6: DVB-T (Převzato z: SIMPSON, Wes. 2008. Str. 7)** 

# **2.8 JavaScript**

JavaScript je programovací jazyk nejčastěji používaný pro vývoj webových aplikací. Byl vytvořen v roce 1995 Brendaemn Eichem, který pracoval ve společnosti Nescape, dnešní Mozzila. JavaScript není originální název. Světlo světa spatřil pod názvem Mocha, který vymyslel Marc Andreessen - zakladatel Nescape. V říjnu 1995 byl přejmenován na LiveScript. V prosinci téhož roku, po obdržení licence od společnosti Sun, byl finálně nazván JavaScript. Byl to jen marketingový tah, protože jazyk Java byl v té době velmi populární.

V roce 1996 ho vzali do ECMA (Evropská asociace výrobců počítačů), aby si vybojoval standardizaci a mohly ho používat i jiné prohlížeče. $^{20}$ 

Zatímco název je podle jazyka Java, syntaxe se blíží spíše C jazykům. JavaScript je skriptovací jazyk, překládaný na straně klienta v jeho prohlížeči a ne na straně webového serveru. To znamená, že funkce JavaScriptu mohou fungovat bez komunikace se serverem. JavaScriptové funkce mohou například kontrolovat vyplnění formulářů v průběhu zadávání dat  $21$ 

<sup>20</sup> A Short History of JavaScript. [online]. [cit. 2016-03-21]. Dostupné z www: https://www.w3.org/community/webed/wiki/A\_Short\_History\_of\_JavaScript.

<sup>&</sup>lt;sup>21</sup> JavaScript. [online]. [cit. 2016-03-15]. Dostupné z www: [http://techterms.com/definition/javascript.](http://techterms.com/definition/javascript)

#### **2.9 Coffeescript**

Dne 13. Prosince 2009 spatřil světlo internetové světa příspěvek na serveru GitHub od Jeremy Ashkenase s názvem: "initial commit of mystery languange". Tímto záhadným jazykem byla první verze Coffeescriptu.<sup>22</sup> Tento opravdu chytrý programovací jazyk je jakási nadstavba se zjednodušenou syntaxí JavaScriptu inspirovanou hlavně jazyky Ruby nebo Python. Je tak dobrý, že od verze 0.5 je psán sám v Coffeescriptu a přeložen sám sebou do JavaScriptu.<sup>23</sup> Jazyk vyniká přehledností a jednoduchostí, takže se tu například skoro nesetkáte s přebytečnými středníky a výrazně redukuje množství napsaného kódu. Aktuálně (březen 2016) je nejnovější verze 1.10.0 ze září 2015.<sup>24</sup> napsaného kodu. Aktuálně (březen 2016) je nejnovější verze 1.10.0 ze září 2016) je nejnovější verze 1.10.0 ze<br>Do nejnovější verze 1.10.0 ze září 2015. září 2015. 2 4.10.0 ze září 2015. 2 4.10.0 ze září 2015. 2 4.10.0 ze

#### **2.10 CSS**

Pod zkratkou CSS se skrývá termín: "Cascading Style Sheet". Kaskádové styly jsou využívané pro formátování rozložení webových stránek. Můžou být použity k definici textových stylů, velikosti tabulek nebo k jiným často používaným aspektům webových stránek, které šly dříve nastavit jen skrze HTML.

CSS pomáhá webovým vývojářům vytvořit jednotný styl skrze několik stránek. Takže nemusíte pro každou stránku zvlášť vytvářet unifikované řešení. Velkým pomocníkem je i v případě, že chcete změnit například velikost nadpisu. Změnu zapíšete do CSS stylu a projeví se na všech stránkách, kde je tento styl využit. Nemusíte například procházet množství stejných stránek kvůli jedné malé změně.

Stejně jako HTML je CSS standardizované W3 konsorciem. CSS je otevřený, nezávislý a volně použitelný standard. CSS přichází v různých verzích: CSS 1 byla vypuštěna do světa v roce 1996 a znovu byla publikovaná s opravami v roce 1999, CSS 2 přichází v roce 1998, je založená na CSS 1 a přidává podporu pro různé typy výstupních medií. Aktuální je verze CSS 3, která umí například pracovat s animacemi objektů a jinými současnými prvky webu.<sup>25</sup>

 $^{22}$  initial commit of the mystery language. [online]. [cit. 2016-03-20]. Dostupné z www: https://github.com/jashkenas/coffeescript/commit/8e9d637985d2dc9b44922076ad54ffef7fa8e9c2.

<sup>&</sup>lt;sup>23</sup> MALÝ, Martin. CoffeScript: řádně oslazený JavaScript. [online]. [cit. 2016-03-18]. Dostupné z www: [https://www.zdrojak.cz/clanky/coffeescript-radne-oslazeny-javascript/.](https://www.zdrojak.cz/clanky/coffeescript-radne-oslazeny-javascript/)

<sup>&</sup>lt;sup>24</sup> CoffeScript. [online]. [cit. 2016-03-14]. Dostupné z www: http://coffeescript.org/#changelog.

<sup>25</sup> Table of Contests. [online]. [cit. 2016-03-15]. Dostupné z www:http://amyhissom.com CSS3/history.html#3.

#### **2.11 LESS**

Less je CSS pre-processor, což znamená, že je rozšířením nebo nadstavbou CSS. Díky tomu jsou zde navíc funkce, proměnné, mixiny a mnoho jiných technik, které CSS neumí. CSS je pak lepé udržovatelný, rozšiřitelný a praktičtější.  $^{26}$ 

Less vznikl v roce 2009 a má ho na svědomí Alexis Sellier, více známý jako @cloudhead. Původně byl napsán v Ruby a poté portován do JavaScriptu.

V roce 2012 se Alexis vzdal kontroly a vývoje a předal ji na core team přispěvatelů, kteří jej dnes řídí, opravují a rozšiřují do více jazyků.<sup>27</sup>

#### **2.12 Hra 2048**

výpadá lze výpadá lze vidět na obrázku níže. V padá lze výpadá lze výpadá lze výpadá lze výpadá lze výpadá lze<br>Výpadá lze výpadá lze výpadá lze výpadá lze výpadá lze výpadá lze výpadá lze výpadá lze výpadá lze výpadá lze

V březnu roku 2014 se poprvé na internetu objevila hra 2048. Tato vysoce návyková tahová single-player hra, byla vytvořena Gabrielem Cirulli za jediný víkend. Podle Cirulli se jednalo jen o vlastní experiment, zda dokáže takovou hru postavit od začátku sám. Koncept hry vznikl podle hry 1024 od studia Veewo. Cirrulimu se hra zdála příliš pomalá, tak jí zdvojnásobil. Obě hry 1024 a 2048 jsou inspirované hrou Threes, která vyšla o měsíc dřív.<sup>28</sup> Co Cirruli však netušil, že právě vytvořil přelomový hit. Hra měla v prvním víkendu přes 4 miliony návštěvníků.<sup>29</sup>

Základ hry spočívá v jednoduché hratelnosti. Jediné co používáte, jsou směrové šipky, nebo při dotykových zařízení táhnete prsty do čtyř základních směrů. Na začátku se vám objeví dvojice sudých čísel, které se pohyby do stran snažíte sečíst. Když máte v jedné řadě dvě dvojky, pohybem do strany máte rázem čtverku. Jak hra vizuálně vypadá lze vidět na obrázku níže.

<sup>&</sup>lt;sup>26</sup> Getting Started. [online]. [cit. 2016-03-19]. Dostupné z www: http://lesscss.org[/#getting-started.](http://lesscss.0rg/%23getting-started)

<sup>&</sup>lt;sup>27</sup> History. [online]. [cit. 2016-03-19]. Dostupné z www: http://lesscss.org/about/.

History, [online], [cit. 2010-03-19]. Dostupne z www. http://lessess.org/about/.<br><sup>28</sup> RODRIGUEZ, Salvador, Maker of hit puzzle game, '2048' savs he creat  $R$  [online], [cit. 2016-03-15]. Dostupné z www: http://www.latimes.com/business/technology/la-fi-tn-2048hit-game-creator-gabriele-cirulli-20140327-story.html#axzz2yiskNuep.

 $^{29}$  SPENCE, Peter. How one 19 year old won the internet with addi 2016-03-21]. Dostupné z www: http://www.cityam.com/blog/1395045472/how-one-19-year-old-woninternet-addictive-puzzler-2048.

|                         | $\overline{2}$          | 4  |
|-------------------------|-------------------------|----|
|                         | 4                       | 8  |
| $\overline{2}$          | 16                      | 32 |
| $\overline{\mathbf{2}}$ | $\overline{\mathbf{2}}$ | 16 |

**Obr. 7: Hra 2048 (Převzato z: [en.wikipedia.org\)](http://en.wikipedia.org)** 

#### **2.13 Smart TV**

Přídavek "Smart" (chytrý) se dnes používá pro označení nového zařízení schopného vykonávat více rozšiřujících funkcí. Například Smart phone neznamená jen přístup na internet, ale funkce na úrovni počítačů, jako multimediální HD přehrávání. To dělá z obyčejného telefonu úplně nové high-tech zařízení, které se stává substitutem klasických osobních počítačů. Smart TV také vznikly přidáním počítačových funkcí. Uživatel může různě přidávat obsah jako filmy, videa, hry, vyhledávání a propojovat jiné Smart zařízení. Hlavním znakem je propracované uživatelské prostředí běžící na vlastním operačním systému.

Historický vývoje Smart TV u Samsungu probíhal následovně. První přišly Connected TV (připojené TV), které se vyznačovaly připojením k internetu. Bylo možné prohlížet web a využívat RSS čtečky. Connected TV se časem změnily na Internet TV, které přinesly platformu pro aplikace. V roce 2010 přišel Samsung s aplikačním centrem

<sup>30</sup>  CIRULLI, Gabriele. A game of 2048 in progress. [online], [cit. 2016-03-21]. Dostupné z www: https://en.wikipedia.org/wiki/2048 (video game)#/media/File:2048 Screenshot.png.

Samsung Apps, kde mohli zákazníci nakupovat aplikace do svých TV. V roce 2011 přišel se Smart centrem, kde bylo možné zakoupit i multimediální obsah. Webový prohlížeč byl vylepšen a vytvořil tak základ pro Smart TV. Každý rok přicházely další funkce jako například AllShare umožňující sdílení mezi Smart zařízeními.

# **3 Analýza současného stavu**

V této kapitole postupně rozebereme současnou funkcionalitu IPTV Kuki, dále se budeme věnovat aplikacím dostupných u konkurence. Podkapitola zabývající se konkurenčním prostředím je rozdělena na nej známější IPTV dostupné na českém trhu, nej prodávanější set-top boxy v Česku a na konec nej prodávanější chytré televize SmartTV u nás. V poslední části spojíme výsledky z konkurenčního prostředí a zjistíme, které hry jsou nej oblíbenější dle hledávání na Google vyhledávači a jak si vede v konkurenci hra 2048.

# **3.1 SMART Comp. a.s.**

Na začátku je potřeba objasnit základní nesrovnalosti. V práci se často mluví o společnosti Netbox. Ve skutečnosti se však firma jmenuje SMART Comp. a.s. Netbox je název metropolitní sítě. V průběhu času se název Netbox tak zakořenil, že málo kdo z firmy řekne, že pracuje ve SMART Compu. Stejně tak při reklamní kampani na Kuki TV se uváděla fráze "od Netboxu".

- Základní údaje
- Obchodní jméno: SMART Comp. a.s.
- Sídlo: Brno-Bystrc, Kubíčkova 1115/8, PSČ 635 00
- Právní forma: Akciová společnost
- Datum vzniku: 11. února 1998
- . IČ: 255 17 767
- Spisová značka: B 4198 vedená u Krajského soudu v Brně
- Základní kapitál: 15 700 000 Kč, splaceno 100 %
- Akcie: na jméno, 157 ks v listinné podobě ve jmenovité hodnotě 100 000 Kč
- Počet zaměstnanců: cca 70
- Předmět podnikání:
	- **o** poskytování technických služeb k ochraně majetku a osob,
	- **o** poskytování služeb elektronických komunikací,
	- **o** zajišťování veřejných komunikačních sítí,
	- **o** výroba, obchod a služby neuvedené v přílohách 1 až 3 živnostenského zákona,
- **o** výroba, instalace, opravy elektrických strojů a přístrojů, elektronických a telekomunikačních zařízení,
- **o** ostraha majetku a osob,
- projektová činnost ve výstavbě.<sup>31</sup>  $\circ$

# **o** proj ektová činnost ve výstavbě/

SMART Comp začínal jako poskytovatel telekomunikačních služeb a to hlavně internetu. Dnes poskytuje klasickou "trojku" internet, televize a telefonování. Mezi hlavní produkty se řadí internet Netbox a IPTV Kuki. Samozřejmě tyto služby poskytuje jak samostatně, tak i v balíčcích.

# poskytuje jak samostatně, tak i v balíčcích.

V době realizace práce se nabízel internet od Netboxu ve třech variantách:

- $\alpha$ 
	- $50Mb/s$
	- **o** Cena: 350Kč
	- - $100Mb/s$
		- **o** Cena: 450Kč
	- -
		- **o** Cena:  $550K\check{c}^{32}$

#### **IPTV Kuki**

Je rapidně rostoucí IPTV v ČR. Poskytuje řadu chytrých funkcí. Jsou to například timeshift 48 hodin, nahrávání pořadů - 10 hodin zdarma, služba "Nahrávám seriály" nebo VOD služba "Kino". Oproti internetu se Kuki nabízí ve dvou variantách:

- Větší
	- **o** 60 programů
	- **o** Nahrávám seriály
	- **o** Cena: 515 Kč
- Menší

<sup>3</sup> 1 Sbírka listin SMART Comp. a.s. [online], [cit. 2016-04-15]. Dostupné z www: https://or.justice.cz/ias/ui/vypis-sl-detail?dokument=39408695&subjektId=71558&spis=685828.

<sup>&</sup>lt;sup>32</sup> Internet Frčí. [online]. [cit. 2016-04-15]. Dostupné z www: [http://www.netbox.cz/site/cz/internet.html.](http://www.netbox.cz/site/cz/internet.html)

- **o** 30 programů
- **o** Cena: 250 Kč<sup>33</sup>

# **3.2 Kuki TV**

Mezi hlavní funkce internetové televizní platformy Kuki patří time-shift a nahrávání. Je to, jak říká reklamní slogan - tvoje telka co hýbe s časem. Dále pak je to videotéka video-on-demand, možnost sledování seriálů aj. To vše jsou funkce, které přímo souvisí se sledováním televize. Čím se zabývá tato práce, jsou však funkce, které jsou navíc a nesouvisí se základní funkčností. V současné verzi IPTV sítě Netbox můžeme nalézt tyto bonusové funkce:

- počasí,
- krátké zprávy z aktuálního dění,
- svátky,
- datum a čas
- informativní zprávy.

Všechny tyto základní informace se zobrazují na úvodní stránce - *doma.* Umožňují uživateli Kuki rychlý přehled toho nejdůležitějšího pro daný den. Mimo hlavní stránku pak lze v sekci *Nastav* vidět mini aplikaci *Zprávy.* Postupně si všechny rozebereme.

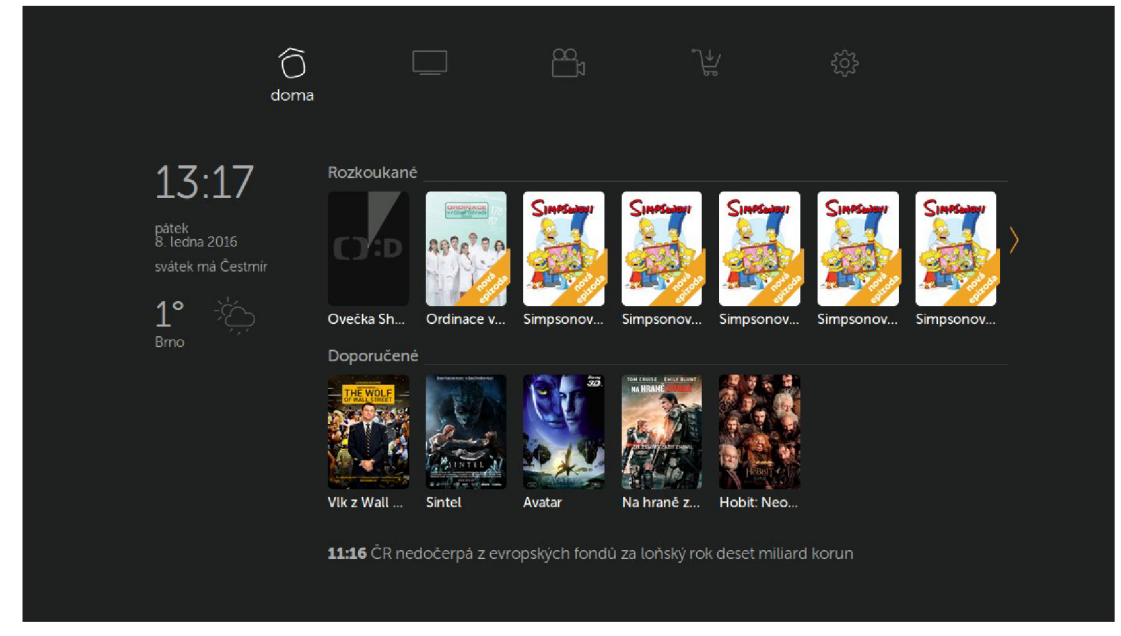

**Obr. 8: Kuki (Vlastní zpracování)** 

TV Větší, [online], [cit. 2016-04-15]. Dostupné z www: [http://www.netbox.cz/site/cz/televize.html.](http://www.netbox.cz/site/cz/televize.html)

#### **Počasí**

Jak lze z výše uvedeného obrázku vidět, funkce počasí zobrazuje aktuálni teplotu a graficky znázorňuje počasí (mrak či slunce) pro uvedené město. Všechny informace o počasí pocházejí ze serveru OpenWeatherMap. V základním nastavení je nastavené Brno, protože zde má síť Netbox nejvíce zákazníků. Město pro tuto funkci lze změnit v sekci "Nastavení" set-top boxu.

# **Krátké zprávy**

Zobrazení krátkých zpráv neboli horkých novinek využívá řada známých televizí. V Česku například u vysílání zpravodajské televize CT24 je lze vidět v dolní liště. Stejně funguje i Kuki. V zásadě se jedná o RSS čtečku, která ze zpravodajského serveru České tiskové kanceláře zobrazuje nejnovějších patnáct titulků. Podle zákaznického centra Netboxu jde o oblíbenou funkci. Většina zákazníků ji používá pro rychlý informační start do nového dne.

# **Svátky, datum a čas**

Poslední funkce zobrazuje základní informace o čase a datu. Doplňuje ji výpis aktuálního svátku z vlastní databáze aplikačního serveru Netboxu.

# **Zprávy**

Jak již bylo zmíněno, v sekci *Nastav* lze najít zprávy. Společnost Netbox tak může svým zákazníkům zaslat zprávu o novinkách, speciálních akcích nebo třeba o nezaplacené faktuře.

#### **Set-top boxy**

V současnosti společnost Netbox využívá pro službu Kuki jen set-top boxy výrobce Arris (dříve s názvem Motorola). Jsou to tyto modely:

- VIP1003,
- VTP1910,
- VIP1113,
- VTP1113L

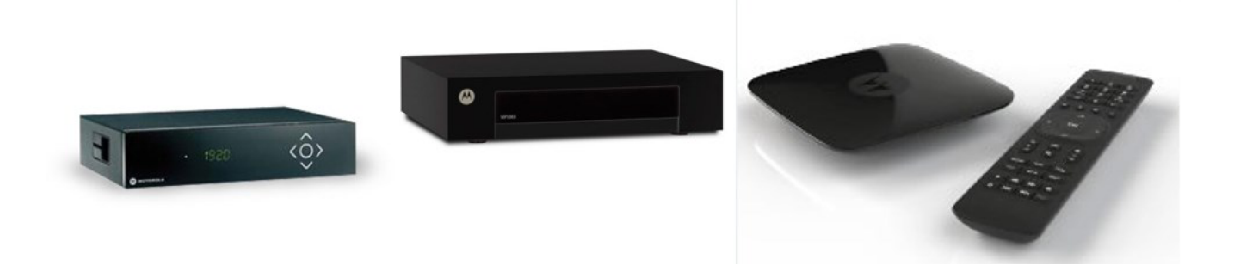

**Obr. 9: VIP1003, VIP 1910, VIP 1113, VIP1113 (Převzato z [http://www.aspa.cz/\)](http://www.aspa.cz/)** 

# **3.3 SWOT Analýza IPTV Kuki**

#### **Silné stránky**

- Unikátní pro-uživatelské řešení.
- Jednoduché ovládání.
- Rozšířené možnosti nastavení.
- Jazykové rozšíření.

#### **Slabé stránky**

- Absence rozšiřujících funkcí nesouvisející s video obsahem.
- Absence her.

#### **Příležitosti**

- Prostor pro další rozšiřující funkce.
- Rozšíření na mezinárodní trh.

#### **Hrozby**

- Příchod nového konkurenta na trh.
- Růst tržního podílu konkurence.

#### **3.4 Konkurence**

Znalost konkurenčního prostředí byla vždy pro podnikání důležitá. Kdo nedokáže nabídnout lepší službu či produkt než konkurence často zůstává v šedi neúspěchu. Proto mapování produktů jiných společností je pro tuto analýzu velmi důležité. Kapitola od začátku nabídne pohled na největší národní konkurenci v segmentu IPTV. Pokračuje obdobným produktem přijímající pozemní nebo satelitní digitální vysílání a končí u posledního inovačního trendu - chytrých televizí.

Pro pochopení co a kdo je v tomto případě konkurence, je třeba začít u toho nej důležitějšího - zákazníka. Postup u Netboxu je následující: domácnost si objedná službu Kuki, dostane set-top box, který zapojí ke svojí televizi a může sledovat objednané kanály, či využívat další funkce. Proto jsou do konkurence zahrnuty přijímače pozemního DVB-T, DVB-T2 a satelitního DVB-S vysílače. Nejmodernější chytré televize mají již přijímač pro pozemní vysílání zabudovaný a díky tomu jsou pro mapování konkurence stejně důležité.

#### **3.4.1 IPTV**

Pojem internet protocol television ve zkratce znamená sledování televize přes internet.<sup>34</sup> Na národním trhu dominují dvě mezinárodní korporace. První z nich je 02 Czech Republic, která provozuje službu 02 TV a bude popsána jako první. Majitelem druhé služby je nadnárodní společnost UPC Česká Republika a jmenuje Horizon.

#### **02 TV**

Dle tiskové zprávy z ledna 2016 vlastní 02 TV až 200 000 tis. domácností, je tedy prozatimní jedničkou na českém trhu<sup>35</sup>. Současnou podobu vytvořila společnost Nangu a.s. a je postavena na platformě Nangu  $TV^{36}$ . Na stejné platformě fungovala i IPTV společnosti Netbox před spuštěním Kuki TV. 02 pro tuto platformu používá set-top boxy společnosti EKT.<sup>37</sup> Start O2 TV na českém trhu se datuje roku 2013.<sup>38</sup> Obsahuje celou řadu funkcí spojených se sledováním vysílání, ale i pár nesouvisejících. Oproti Kuki nemá úvodní stránku s rychlými funkcemi, ale jen zobrazuje datum a čas v pravém horním rohu. Obsahuje však sekci s názvem *Aplikace,* kde je možné najít následující:

- počasí,
- solitaire,
- snake.

Jak menu vypadá na televizi lze vidět na obrázku níže.

 $34$  IPTV. [online]. [cit. 2016-03-21]. Dostupné z www: [https://en.wikipedia.org/wiki/IPTV.](https://en.wikipedia.org/wiki/IPTV)

<sup>&</sup>lt;sup>35</sup>Počet zákazníku O2 TV překonal v prosinci hranici 200 tisíc, aplikace má přes půl milionu stažení. [online], [cit. 2016-03-21]. Dostupné z www: <http://www.o2.cz/spolecnost/tiskove-centrum/454429-> Pocet zakazniku O2 TV prekonal v prosinci hranici 200 tisic aplikace ma pres pul milionu staze ni.html.

 $36$  O2 Czech Republic. [online]. [cit. 2016-03-21]. Dostupné z www: [http://nangu.tv/case-study/.](http://nangu.tv/case-study/)

 $\mathfrak{p}_1$  Služba 02 TV Air M. [online]. [cit. 2016-03-21]. Dostupné z www: [https://www.o2tv.cz/videoteka/podpora/jak-zacit/napoveda/.](https://www.o2tv.cz/videoteka/podpora/jak-zacit/napoveda/)

 $38$  O2 Czech Republic. [online]. [cit. 2016-03-21]. Dostupné z www: [http://nangu.tv/case-study/.](http://nangu.tv/case-study/)

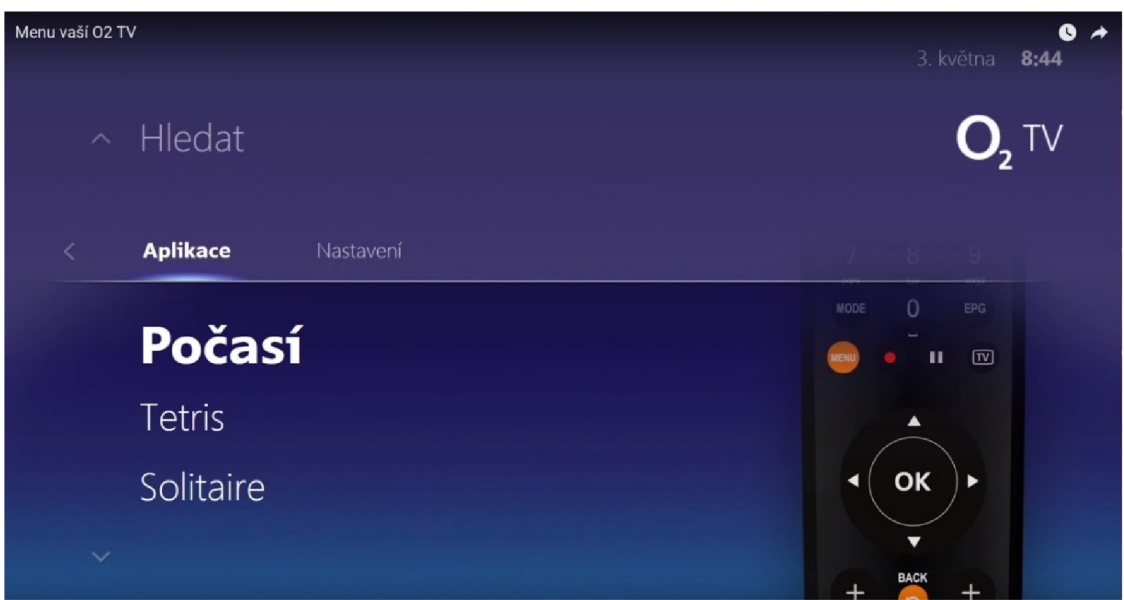

**Obr. 10: 02TV (Převzato z [https://www.youtube.com\)](https://www.youtube.com)** 

#### **Počasí**

Oproti Kuki má 02TV i vlastní aplikaci na počasí. Po načtení aplikace lze vidět informace pro aktuální den a další čtyři následující. Pro aktuální den zobrazuje současnou, minimální a maximální teplotu. Dále pak rychlost větru a úhrn srážek. Počasí pak také zobrazuje graficky. U dalších dnů jsou informace Stejné. V aplikaci lze změnit místo, pro **Obr. 11. 02TV Počasí (Vlastní zpracování)**  které je počasí zobrazováno a taktéž lze

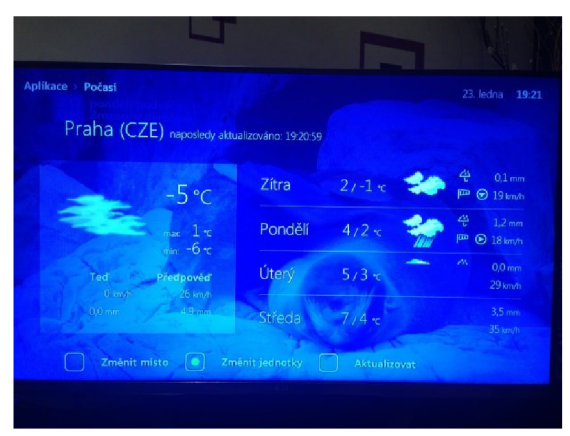

vybrat buď metrické, nebo imperiálni jednotky.

#### **Solitaire**

V základní nabídce aplikací najdeme velmi populární karetní hru Solitaire. Hratelnost je však díky ovládání přes ovladač zdlouhavá a každý pohyb zbytečně náročný.

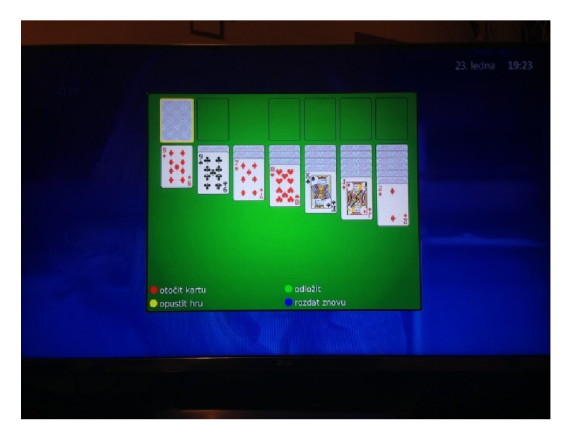

**Obr. 12: Solitaire 02TV (Vlastní zpracování)** 

#### **Tetris**

Při spuštění populární hry Tetris, lze vidět nejvyšší lokální skóre. Při stisknutí tlačítka "ok" začne samotná hra. Tato hra je pro set-top boxy velmi dobře hratelná a proto ji většina výrobců zařazuje.

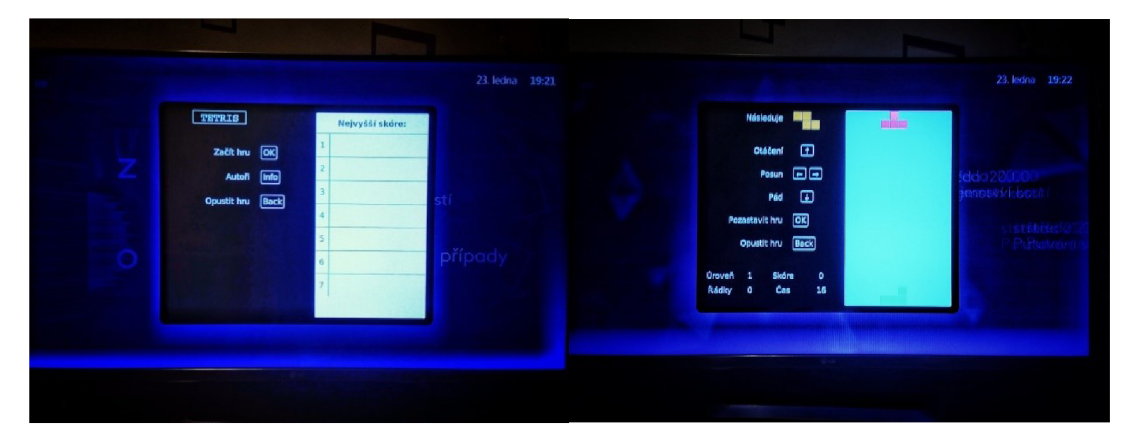

**Obr. 13: Tetris 02TV (Vlastní zpracování)** 

#### **UPC Horizon**

Dne 1. Května 2015 přišla společnost UPC do Česka s mezinárodní IPTV platformou Horizon.<sup>39</sup> Tisková zpráva z listopadu 2015 říká, že do tohoto období službu využívá až 170 000 tis. zákazníků.<sup>40</sup> Je to tedy druhá nejrozšířenější platforma po O2 TV. Základní výrazný rozdíl oproti Kuki je záznam vysílání. Horizon obr. 14: HD DVR Mediabox jej ukládá jen lokálně na set-top boxy a je tedy (Převzato z [http://www.lupa.cz\)](http://www.lupa.cz) omezen vnitřním uložištěm. To taky znamená, že to, co si uživatel nahraje doma na set-top boxu, si následně na tabletu nebo na chytrém telefonu nepustí. Televizi Horizon si lze objednat s možností výběru  $T_{\text{eff}}$  and  $T_{\text{eff}}$  is a možností výběru  $\alpha$ 

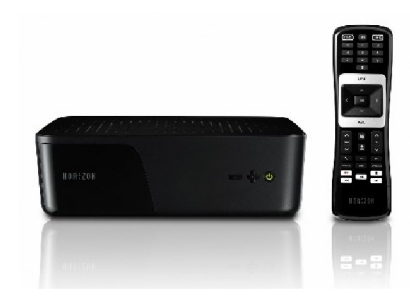

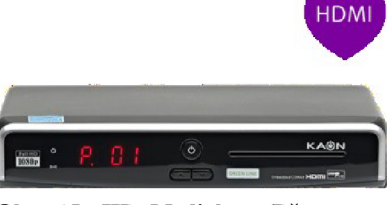

vní HD Mediabox dostane **www.upc.cz** 

zákazník k pronájmu v ceně základní služby. Ten však plní jen základní video funkce a nenabízí žádné aplikace. Druhý HD DVR Mediabox si lze pronajmout za příplatek

 $39$  UPC spouští přelomovou interaktivní televizi Horizon. [online]. [cit. 2016-03-21]. Dostupné z www:

[http://www.parabola.cz/clanky/5565/upc-spousti-prelomovou-interaktivni-televizi-horizon/.](http://www.parabola.cz/clanky/5565/upc-spousti-prelomovou-interaktivni-televizi-horizon/)

<sup>&</sup>lt;sup>40</sup> FRODL, David. UPC ve třetím kvartále navýšila počet zákazníků. [online]. [cit. 2016-03-21]. Dostupné z www: [http://www.upc.cz/o-upc/pro-novinare/tiskove-zpravy/rok2015](http://www.upc.cz/o-upc/pro-novinare/tiskove-zpravy/rok20)/upc-navysila-ve-tretimkvartale-pocet-zakazniku/.

k základní službě a ten již aplikace nabízí.<sup>41</sup> Toto zařízení nemá jen softwarové rozšíření, ale i hardwarové. Dle specifikace je to modem s wifi routerem, zároveň taky set-top box a má možnost připojení telefonu.<sup>42</sup> Jak to vypadá v základním menu Horizonu lze vidět na obrázku níže.

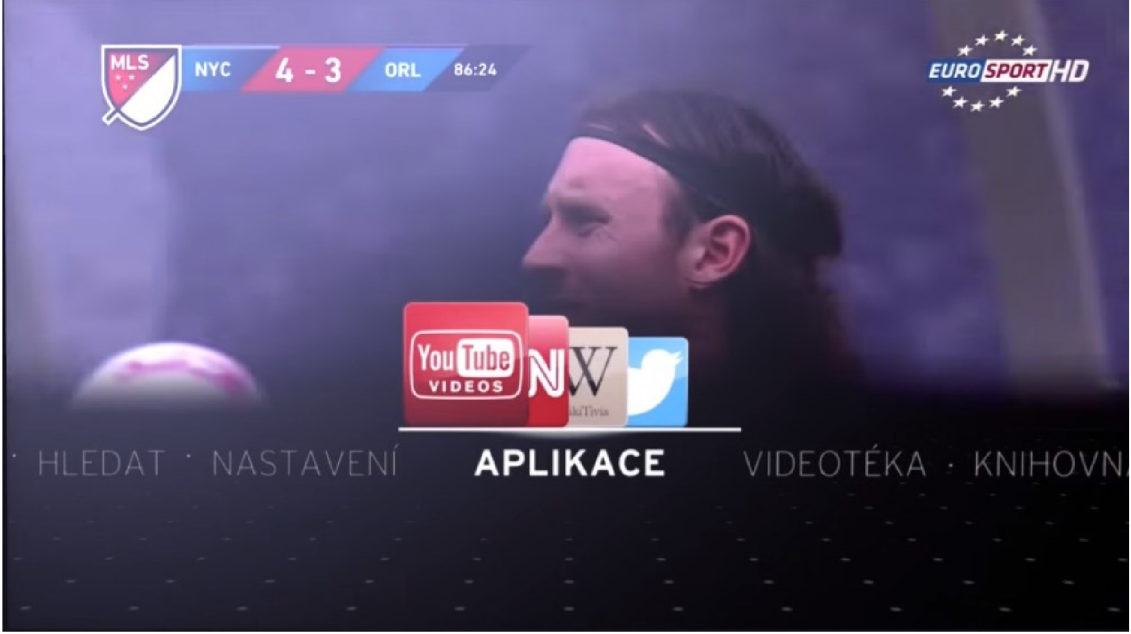

**Obr. 16: UPC Horizon (Převzato z [https://www.youtube.com\)](https://www.youtube.com)** 

Vzhledem k tomu, že se jedná o mezinárodní platformu, tak je aplikací velká řada. Proto je služba rozděluje do několika sekcí, jak můžete vidět na obrázku výše. Postupně si je zde rozebereme.

- *Oblíbené -* hned první nabídka nám umožňuje přidávat, mazat a třídit si aplikace, které patří mezi naše favority.
- *Tv & Video -* najdeme zde například aplikaci pro připojení na populární video server YouTube.
- *Zprávy & Info -* jak název napovídá, přečteme si zde co se děje ve světě a to třeba ze serveru CNN.
- *Sociál TV -* tuto kategorii ocení zřejmě mladší generace, kde se mohou připojit na populární sociální sítě Facebook nebo Twitter.
- *Hry* pro tuto práci nejdůležitější sekce. UPC se drží konceptu jednoduchých her, proto zde můžeme najít hry jako hangman (šibenice) nebo piškvorky.

Přijímací zařízení digitální televize. [online]. [cit. 2016-03-21]. Dostupné z www.http://www.upc.cz/televize/prijimaci-zarizeni-digitalni-televize/.<br><sup>42</sup> HD DVR Mediabox. [online]. [cit. 2016-0.

HD DVR Mediabox. [online]. [cit. 2016-03-19]. Dostupný z www: [http://www.upc.cz/televize/prijimaci-zarizeni-digitalni-televize/hd\\_dvr\\_mediabox/.](http://www.upc.cz/televize/prijimaci-zarizeni-digitalni-televize/hd_dvr_mediabox/)

*• Životní styl -* tady lze například nalézt informace z lifestylových serverů.

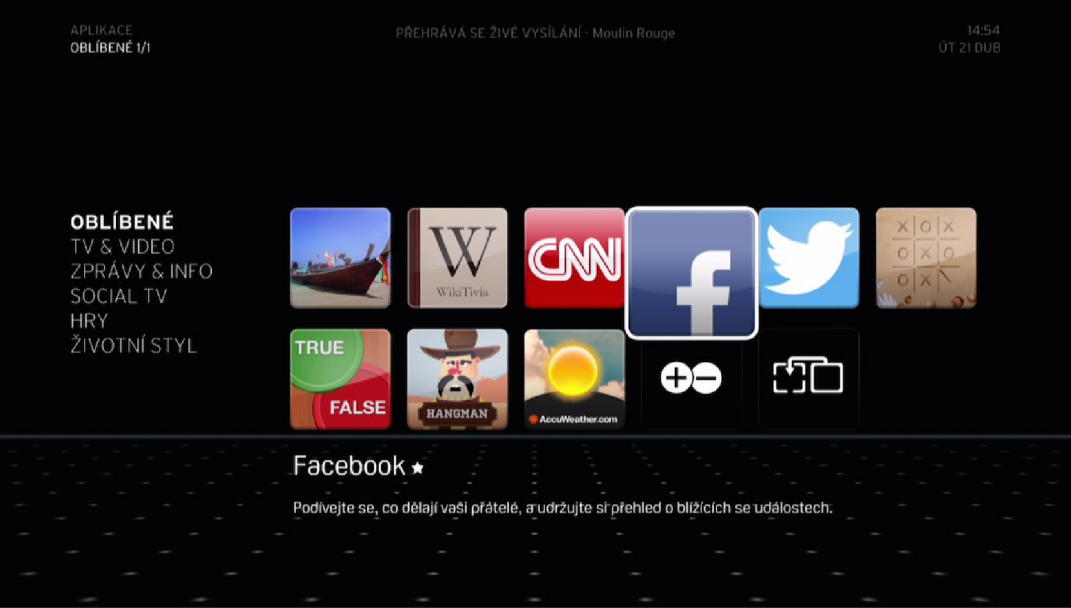

**Obr. 17: UPC Horizon - Aplikace (Převzato z [http://www.mediar.cz\)](http://www.mediar.cz)** 

#### **3.4.2 Set-top box**

Základní funkce set-top boxu je převést digitální vysílání na analogové, tak aby jej televize dokázala zpracovat. Digitální vysílání může být pozemní (DVB-T, DVB-T2), kabelové (DVB-C), internetové (IPTV) nebo satelitní (DVB-S2).<sup>43</sup> V následujícím textu budou rozebrány zařízení pro příjem satelitního a pozemního vysílání. V jednotlivých podsekcích jsou vždy uvedeny dva nej prodávanější modely dle internetového obchodu [Alza.cz.](http://Alza.cz)

#### **DVB-T**

Tato podkapitola se věnuje zařízením z kategorie přijímačů pozemního digitálního signál DVB-T.

#### **Evolveo Alpha HD**

V roce 1992 v Českých Budějovicích vzniká společnost Abacus Electric s.r.o. a právě pod ní spadá mezinárodní značka elektroniky Evolveo. Sortiment zboží je rozmanitý a sama značka se prezentuje jako

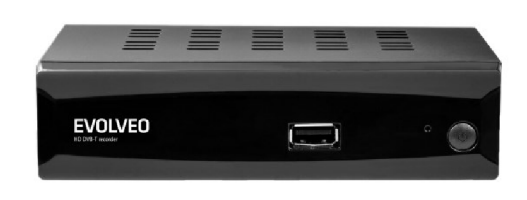

**Obr. 18: Evolveo Alpha z [http://www.abacus.cz\)](http://www.abacus.cz) HD (Převzato** 

 $^{43}$  Set-top box. [online]. [cit. 2016-03-22]. Dostupný z www: [https://en.wikipedia.org/wiki/Set-top\\_box.](https://en.wikipedia.org/wiki/Set-top_box)

výrobce out-doorové elektroniky, odolných mobilních kamer, sportovních kamer a dalšího.<sup>44</sup> Set-top box Alpha HD patří mezi levnou, ale funkční klasiku. Po zapojení USB disku lze využívat funkci nahrávání a time-shiftu. Od toho se odráží i doplňková funkce multimediálního přehrávače. Zvládne:

- hudbu formátu MP3,
- video formátu MKV, MOV, MPEG,
- a obrázky formátu JPG.<sup>45</sup>

Jako další doplňující softwarové vybavení nabídne dvě hry a jsou to:

- Sudoku populární hra na doplňování čísel,
- a Othello známá i pod původním názvem Reversi, je deskovou hrou původem z Anglie. Na poli 8x8 hrají dva hráči a doplňují černé nebo bílé kameny. Hra se zdá být obdobou hry piškvorky.<sup>46</sup>

#### **Sencor SDB 1007T**

Původně japonská společnost Sencor, která vznikla v roce 1969, dnes prodává své výrobky po celém světě. Její vlajkovou lodí nejsou jen set-top boxy, ale elektronika veškerého druhu. V současnosti prodává od televizí, mobilů, spotřebičů do domácnosti až po alkohol testery.<sup>47</sup> Sencor SDB 1007T je standardním, cenově dostupným set-top boxem pro příjem pozemního digitálního vysílání formátu DVB-T. Po připojení **USb** flash disku lze **Obr. 19 Sencor SDB 1007T (Převzato z** 

využívat funkci záznamu z vysílání. Což sebou

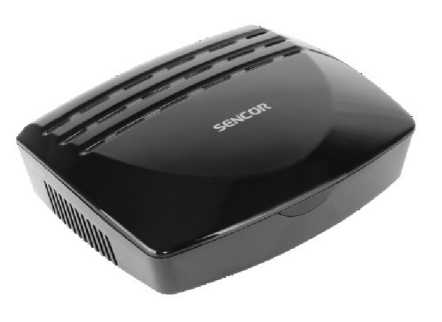

**[www.sencor.cz\)](http://www.sencor.cz)** 

přináší i funkci navíc - multimediální přehrávač dat z USB disku. Ten umožňuje přehrávat následující média:

• fotky - formát JPG, BMP a GIF,

<sup>4</sup> 4 PETRLÍK, Petr. ZNAČKA EVOLVEO. [online], [cit. 2016-03-22]. Dostupný z www: http ://www. evolveo .eu/cz/o -nas.

<sup>&</sup>lt;sup>45</sup> HERWIG, Bohumil. Evolveo Alpha HD: levný, ale výborný DVB-T set-top box s nahráváním. [online], [cit. 2016-03-22]. Dostupný z www: [http://www.digizone.cz/clanky/evolveo-alpha-hd-levny](http://www.digizone.cz/clanky/evolveo-alpha-hd-levny-)ale-vyborny-dvb-t-set-top-box-s-nahravanim/.<br><sup>46</sup> Othello (desková hra). [online].

<sup>4 (</sup>  Othello (desková hra). [online]. [cit. 2016-03-22]. Dostupný z www: https://cs.wikipedia.org/wiki/Othello (deskov%C3%A1 hra).

 $^{47}$  Značka Sencor. [online]. [cit. 2016-03-22]. Dostupný z www: [http://www.sencor.cz/o-znacce.](http://www.sencor.cz/o-znacce)
- hudbu formát MP3 a WMA,
- video formát MPG2/4.

To však není vše. V menu *Příslušenství* pak můžete nalézt další rozšiřující funkce:

- hra Gomoku neboli piškvorky je klasická školní hra pro dva hráče,
- kalendář,
- kalkulačka pro matematické operace.<sup>48</sup>

# • kalkulačka - pro matematické operace.

Tato podkapitola se věnuje zařízením z kategorie pro příjem pozemního digitálního signálu DVB-T2.

### Alma 2650 T2 HD

Dle serveru eltasat.cz je značka Alma jen nálepkou čínského výrobce nejlevnějších set-top boxů.<sup>49</sup> Tento trend velkoprodejů set-top boxů. <sup>4</sup> <sup>9</sup> Tento trend velkoprodejů kategorií set-top boxů. Přijímač 2650 T2 HD se vyznačuje klasickou funkčností. Po  $\mathbf{v} \cdot \mathbf{v}$  set vyznačuje klasickou funkcije kou funkcije kou funkcije kou funkcije kou funkcije kou funkcije kou funkcije kou funkcije kou funkcije kou funkcije kou funkcije kou funkcije kou funkcije kou funkcije ko připojení USB média umožňuje využívat **Obr. 20: Alma 2650 T2 HD (Převzato**  funkce nahrávání a. time-shift.

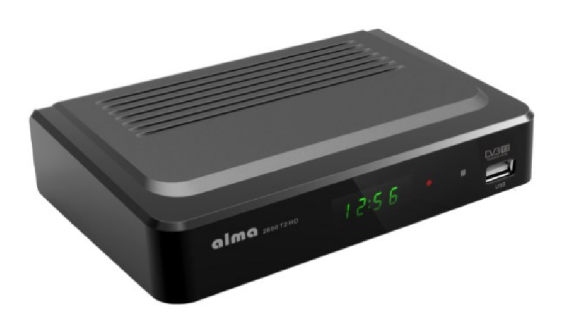

**z [https://www.euronics.cz\)](https://www.euronics.cz)** 

Nádstavbovou funkcí je tedy multimediální přehrávač. Ten umožňuje přehrát:

- video formátu MKV, MP4, AVI, MPG, MOV i s titulky,
- audio formátu MP3 a
- fotky formátu JPG s automatickými přechody. $^{50}$

# $\frac{1}{2}$

Maďarské hlavní město Budapešť ie základnou společnosti Karmacom Kft. a právě tento výrobce stojí za prodejní značkou set-top boxů Synaps.<sup>51</sup> Dle

značkou Set-top boxů Synaps.<sup>51</sup>

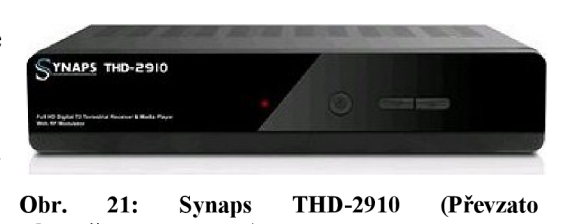

Dle **Obr. 21: Synaps THD-2910 (Převzato** 

<sup>&</sup>lt;sup>48</sup> Sencor SDB 1007T, Přijímač DVB-T, Příručka uživatele. [online]. [cit. 2016-03-22]. Dostupný z www: <http://pics.fast.eu/manual/3>5/3 5042160/3 5042160 -im-cz.pdf.

<sup>4)</sup> Alma. [online], [cit. 2016-03-22]. Dostupný z www: [http://www.eltasat.cz/vyrobci/alma/.](http://www.eltasat.cz/vyrobci/alma/)

 $^{50}$  Alma 2650 T2 HD. [online]. [cit. 2016-03-22]. Dostupný z www: [https://www.alza.cz/alma-2650-t2](https://www.alza.cz/alma-2650-t2-) hd-d2919133.htm.

manuálu obsahuje následující bonusové funkce:

- multimediální přehrávač,
	- **o** video formátu MKV,MP4 , AVI, MPG, TS s podporou titulků,
	- **o** hudba formátu MP3,
	- **o** fotky formátu JPG, BMP,
- hrv blíže nespecifikované.<sup>52</sup>  $\bullet$

Tato podkapitola se věnuje zařízením z kategorie pro zpracování satelitního digitálního signálu DVB-S2.

### AB Cryptobox 650HD

Slovenské Topolčany hrdým jsou domovem jednoho z nejprodávanějších satelitních přijímačů AB Cryptobox satelitik přijímačů AB Cryptobox<br>Satelitik přijímačů AB Cryptobox vzniká společnost AB Com s.r.o.

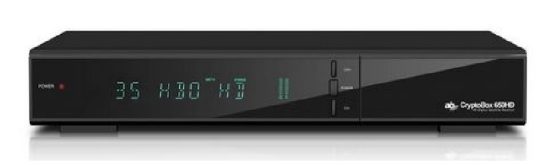

650HD. V tomto městě **V** roce 1992 **Obr. 22: AB Cryptobox 650HD (Převzato z [http://www.parabola.cz\)](http://www.parabola.cz)** 

a dodnes se stala největším velkoobchodem se satelitní technikou. Zároveň působí jako renomovaný importér světových značek v oblasti satelitních komponentů.<sup>53</sup> Set-top box renomovaný importér světových značek v oblasti satelitních komponentů. <sup>5</sup> <sup>3</sup> Set-top box nádstavbou je možnost IPTV streamování do zařízení s operačním systémem Android v HD rozlišení. <sup>54</sup>Jako většina set-top boxů umožňuje timeshift a nahrávání. Další  $\mathbf{1}$   $\mathbf{1} \times \mathbf{1}$  vector boxů umožňuje timeshift a nahrávání. Další umožňuje timeshift a nahrávání. Další umožňuje timeshift a nahrávání. Další umožňuje timeshift a nahrávání. Další umožňuje timeshift a nahrávání.

- FTP manažer možnost se připojit k serveru přes FTP protokol dává zařízení další rozměr pouštět si videa přímo z vlastního serveru.
- další rozměr pouštět si videa přímo z vlastního serveru,
- kalendář,
- RSS Čtečka,
- kurzy měn,

<sup>&</sup>lt;sup>51</sup> Synaps. [online]. [cit. 2016-03-22]. Dostupný z www: [http://www.eltasat.cz/vyrobci/synaps/.](http://www.eltasat.cz/vyrobci/synaps/)

<sup>.&</sup>lt;br>. 2 Synaps, THD-2910, Uživatelská příručka, [online], [cit. 2016-03-22]. Dostupný z www: [http://www.okay.cz/soubory/220641/](http://www.okay.cz/soubory/22064)Synaps%202910%20CZ.pdf.

 $^{53}$  O firme, [online], [cit. 2016-03-23]. Dostupný z www: [http://www.abcom.sk/o-firme-2.html.](http://www.abcom.sk/o-firme-2.html)

 $^{54}$  JEČNÝ, K. S. Novinka: CryptoBox 650HD – vyšší výkon a vybavení. [online]. [cit. 2016-03-23]. Dostupný z www: [http://www.parabola.cz/clanky/5267/novinka-cryptobox-650hd-vyssi-vykon-a](http://www.parabola.cz/clanky/5267/novinka-cryptobox-650hd-vyssi-vykon-a-)vybaveni/.

- burzovní lístek,
- 9 her (Sudoku, Boxman, CernáBílá, Trans, Gobang, Snake, Tetris, Hexa, Hledání min),
- mediální přehrávač pro:
	- **o** obrázky formátu JPEG, BMP,
	- **o** hudba formátu MP3, OGG, FLAC,
	- o video formátu AVI, MKV, TS, TP, TRP, MPG, MP4.<sup>55</sup>

V menu tyto funkce můžete vidět jako X-tras a ilustruje to obrázek níže.

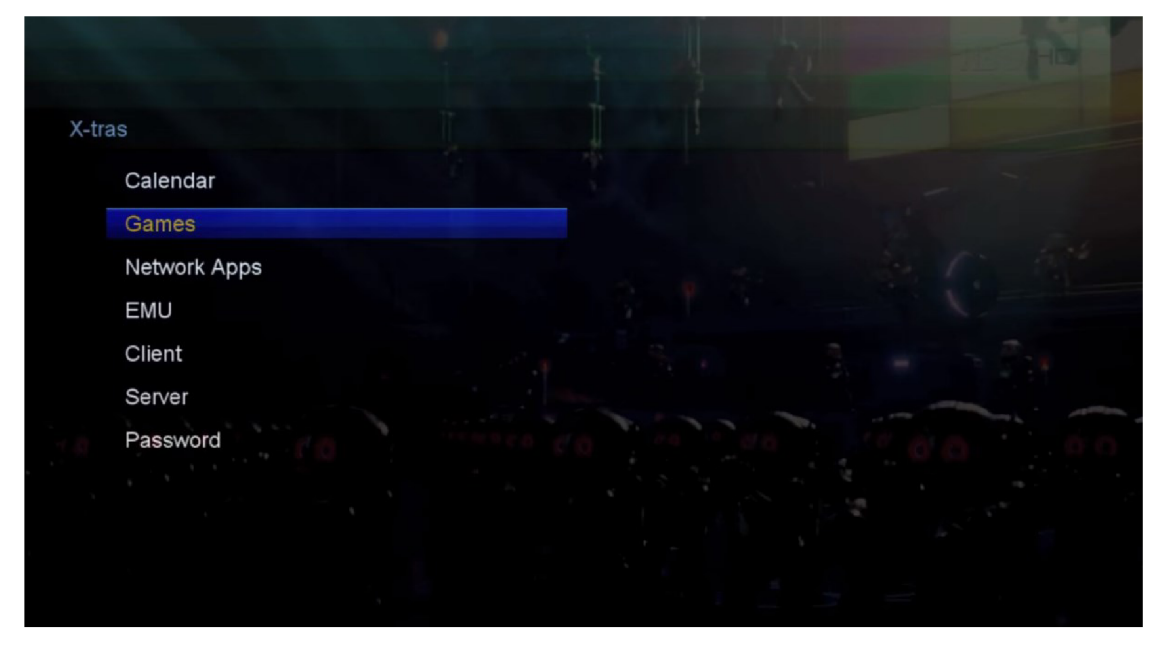

**Obr. 23: AB Cryptobox 650HD - X-tras (Převzato z [https://www.youtube.com\)](https://www.youtube.com)** 

#### **Arniko HD8150**

Pod značkou Arniko se prodávají set-top boxy po celém světě. Kdo však za touto značkou stojí, není z internetových zdrojů jasné. I přes to model HD 8150 patří mezi nej prodávanější u nás. Poslední firmware byl vydán v lednu

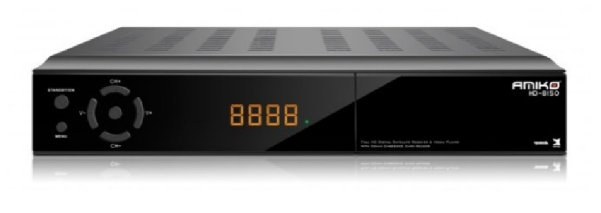

**Obr.** 24: **Amiko z [http://amikostb.com\)](http://amikostb.com) HD8150 (Převzato** 

2016 a pravidelně jsou vydávány jeho aktualizace na stránce [amikoreceiver.com.](http://amikoreceiver.com)56 Tento povedený kousek překvapuje velkou řadou nástavbových funkcí. Z těch

<sup>55</sup>  CryptoBox 600-650 HD, Uživatelský manuál, [online], [cit. 2016-03-23]. Dostupný z www: http://www.abcomeu.com/wp-content/uploads/AB-CRB-6XX SK+CZ-small.pdf.

 $^{56}$  HD 8150. [online]. [cit. 2016-03-23]. Dostupný z www: [http://amikoreceiver.com/amiko-hd8150/.](http://amikoreceiver.com/amiko-hd8150/)

hardwarových nástaveb například možnost připojení dvou USB disků. Mezi softwarové patří například:

- multimediální přehrávač,
	- o video formátu MKV, AVI, MPEG, TS, VOB,
	- **o** audio formátu MP3,
	- **o** obrázky formátu JPG,
- YouTube přehrávač,
- RSS čtečka,
- počasí,
- streamování videa do lokální sítě na zařízení se systémem Android.<sup>57</sup>

Na obrázku níže můžete vidět menu z řecké lokalizace. Obdobné aplikace můžete čekat i v české verzi.

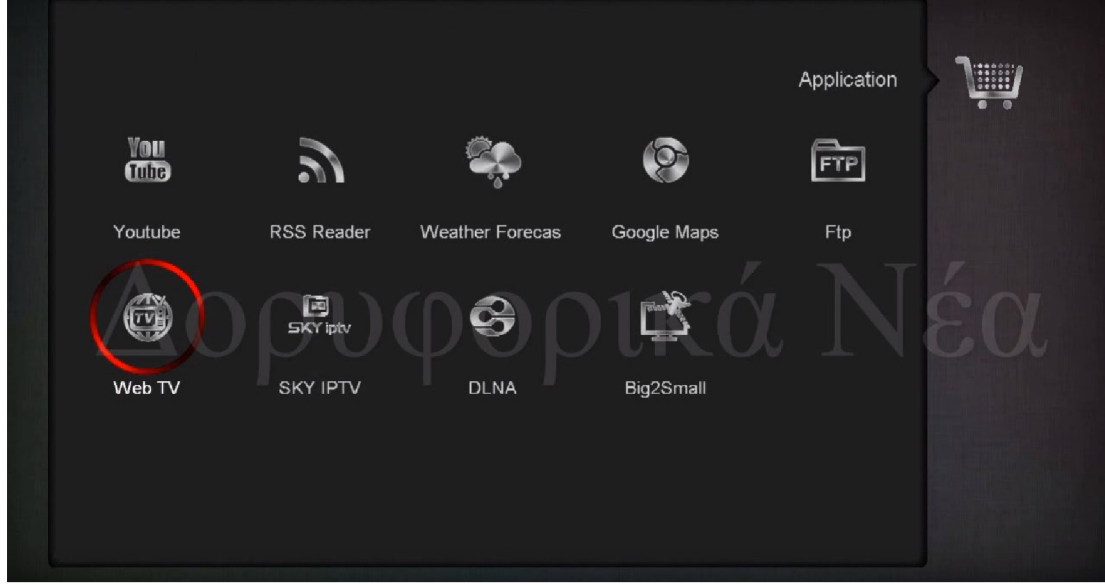

**Obr. 25: Arniko HD8150 - Menu aplikace (Převzato z [https://www.youtube.com\)](https://www.youtube.com)** 

<sup>3</sup> HD 8150, Uživatelská příručka. [online]. [cit. 2016-03-23]. Dostupný z www: <http://amikostb.com/?q=product&id=244>

# **Srovnávací tabulka**

Jak si vedou jednotlivé set-top box zařízení v konkurenci lze vidět na tabulce níže.

| <b>Zařízení</b>            | <b>Evolveo</b><br><b>Alpha HD</b> | <b>Sencor</b><br><b>SDB</b><br><b>1007T</b> | Alma<br>2650<br>T <sub>2</sub> HD | <b>Synaps</b><br>THD-<br>2910 | Ab<br><b>Cryptobox</b><br>650 HD | <b>Amiko</b><br><b>HD8150</b> |
|----------------------------|-----------------------------------|---------------------------------------------|-----------------------------------|-------------------------------|----------------------------------|-------------------------------|
| Multimediální<br>přehrávač |                                   |                                             |                                   |                               |                                  |                               |
| <b>Hry</b>                 |                                   |                                             |                                   |                               |                                  |                               |
| Počasí                     |                                   |                                             |                                   |                               |                                  |                               |
| <b>RSS</b>                 |                                   |                                             |                                   |                               |                                  |                               |
| <b>USB</b>                 |                                   |                                             | $\bullet$                         |                               |                                  | 2x                            |
| Kalendář                   |                                   |                                             |                                   |                               |                                  |                               |
| Kalkulačka                 |                                   |                                             |                                   |                               |                                  |                               |
| <b>Burzovní lístek</b>     |                                   |                                             |                                   |                               |                                  |                               |
| Kurz měn                   |                                   |                                             |                                   |                               |                                  |                               |
| YouTube                    |                                   |                                             |                                   |                               |                                  |                               |

**Tab. 2: Srovnání set-top boxů (Vlastní zpracování)** 

#### **3.4.3 Smart TV**

Dle služby Google Trends zažívá trend chytrých televizí boom od roku 2011. Tato konkurenční kapitola se věnuje třem nej prodávanějším modelům dle internetového obchodu [Alza.cz.](http://Alza.cz)<sup>58</sup>

#### **48" Sony Bravia KDL-48W705C**

Tahle ultratenká SmartTV není prodejním hitem jen kvůli množství aplikací, ale dle e-shopu [Alza.cz m](http://Alza.cz)á 98% spolehlivost. Prvenství je možné taky přiznat díky tomu, že firma Sony se věnuje výrobě veškeré elektroniky již od roku 1946.<sup>39</sup> To, že má televize možnost záznamu nebo wifl je již **V** tomto **Obr. 26: 48" Sony Bravia KDL-48W705C (Převzato**  segmentu klasika. Zajímavou funkcí je

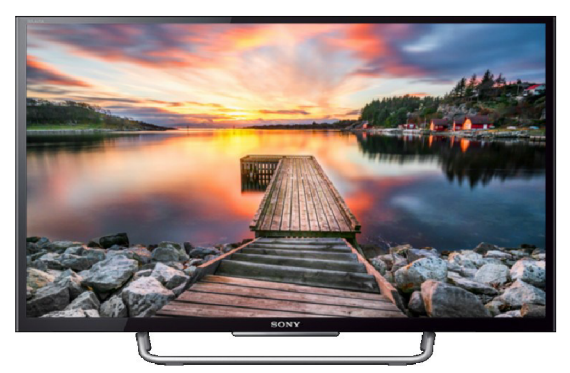

**z [http://markselectrical.co.uk\)](http://markselectrical.co.uk)** 

třeba ClearAudio+, která je určená pro milovníky hudby. Díky ní se při přehrávání hudby vypne obrazovka a tím šetříte energii. V obchodu Sony Entertaiment Network je k dispozici celá řada aplikací. Náhodně vybrané jsou uvedené níže:

- sociální sítě Facebook, Twitter,
- video servery YouTube, Vimeo,
- infromační servery BBC News, BBC, Sport, SkyNews,
- internetový prohlížeč,
- . IPTV Netflix,
- multimediální přehrávač.<sup>60</sup>

58 Porovnání Smart TV. [online]. [cit. 2016-03-25]. Dostupný z www: [https://www.google.cz/trends/explore#q=%2Fm%2F0cnzt8p.](https://www.google.cz/trends/explore%23q=%2Fm%2F0cnzt8p)<br>
S<sup>9</sup> Corporate History. [online]. [cit. 2016-03-25]. Dostupný z www:

http ://www. sony. net/Sony Info/Corporatelnfo/History /history. html.

Specifikace produktů. [online]. [cit. 2016-03-25]. Dostupný z www: [http://www.sony.cz/electronics/televizory/w700c-series/specifications.](http://www.sony.cz/electronics/televizory/w700c-series/specifications)

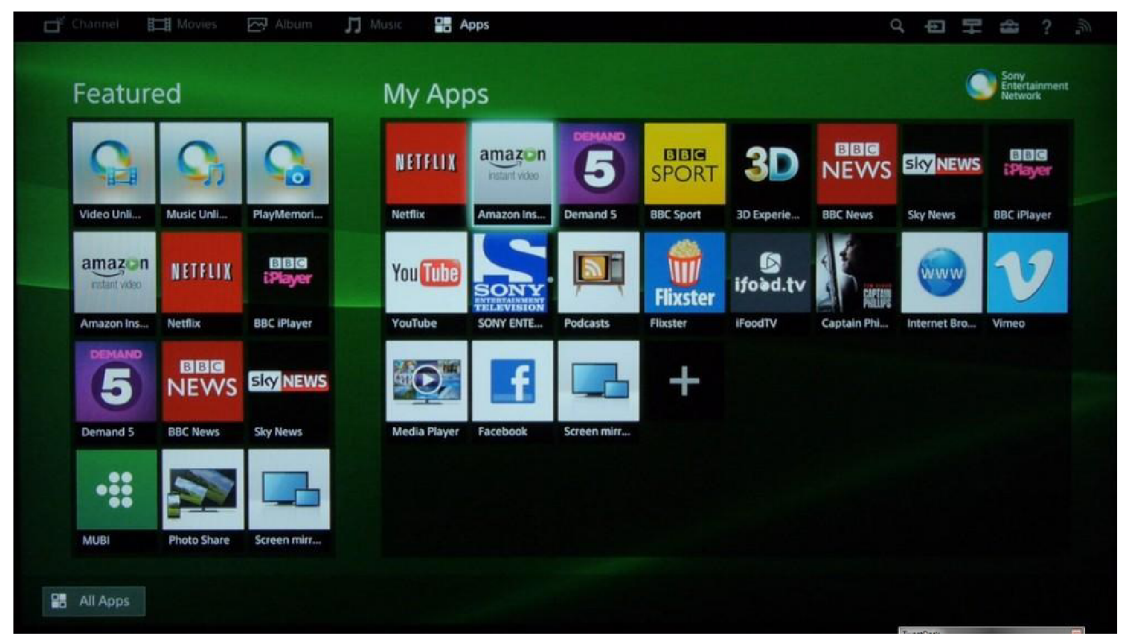

**Obr. 27: 48" Sony Bravia KDL-48W705C Menu (Převzato z [https://www.avforums.com\)](https://www.avforums.com)** 

#### **48" Sony Bravia KDL-48R550C**

Další prodejní vlajkovou lodí Sony je model nižší třídy R550C. Pro tuto chytrou televizi Sony bylo zvoleno aplikační vybavení skrze Opera TV Store. Jeho obsah je omezen zemí, kde se nacházíte a typem zařízení. V Česku je ve standardní výbavě přehrávač videí ze serveru YouTube. Do základní výbavy taktéž patří multimediální přehrávač. Ten přehraje všechny známé formáty hudby, fotek a videí z USB disku do velikosti 2TB. Záznam vysílání patří taktéž mezi základní funkce. Jak to vypadá v menu lze vidět na obrázku níže.<sup>61</sup>

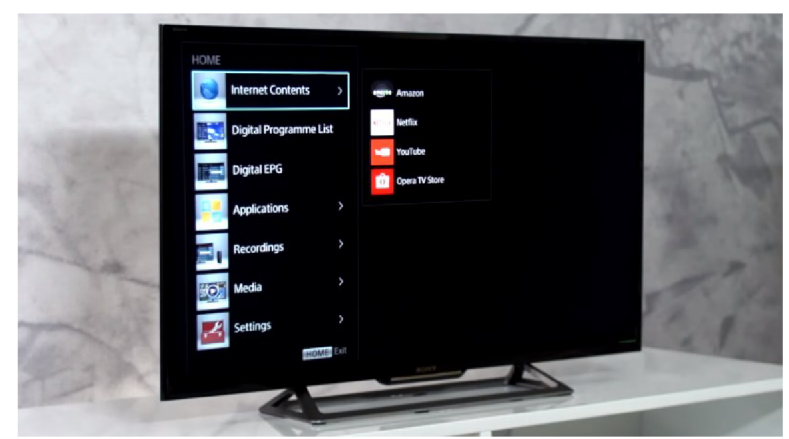

**Obr. 28: Sony Bravia KDL-48R550C (Převzato z [www.youtube.com\)](http://www.youtube.com)** 

 $61\,$ Sony 40 Smart LED R550C Series HDTV. [online]. [cit. 2016-03-26]. Dostupný z www: https://www.thebrick.com/product/item/electronics/televisions-and-tv-accessories/televisions/sony/sony-40-smart-led-r550c-series-hdtv/1713334/1713192.

#### **32" L G 32LF630V**

Třetím nej prodávanějším modelem SmartTV je třicetidvou palcová televize LF630V LG. Korejská společnost LG vyrábí televize pro celý svět již od 60. let 20. století. První šedesáti palcovou plazmovou obrazovku vyrobili již v roce 1998.<sup>62</sup> Dle historie je na čem zakládat. Možná díky tomu má tento model 98% spolehlivost. Zařízení je postaveno na vlastním operačním systému WebOS 2. Díky LG Store lze využívat celou řadu aplikací. Jsou to například:

- sociální síť Facebook.
- IPTV Netflix,
- počasí [AccuWeather.com,](http://AccuWeather.com)
- video server YouTube,
- přehrávač hudby Spotify,
- LG Content store kde koupíte různá média,
- webový prohlížeč aj.

Další zajímavou funkcí je SmartShare. Díky ní lze sdílet média skrze chytrá zařízení. Menu televize můžete vidět názorně na obrázku níže.<sup>63</sup>

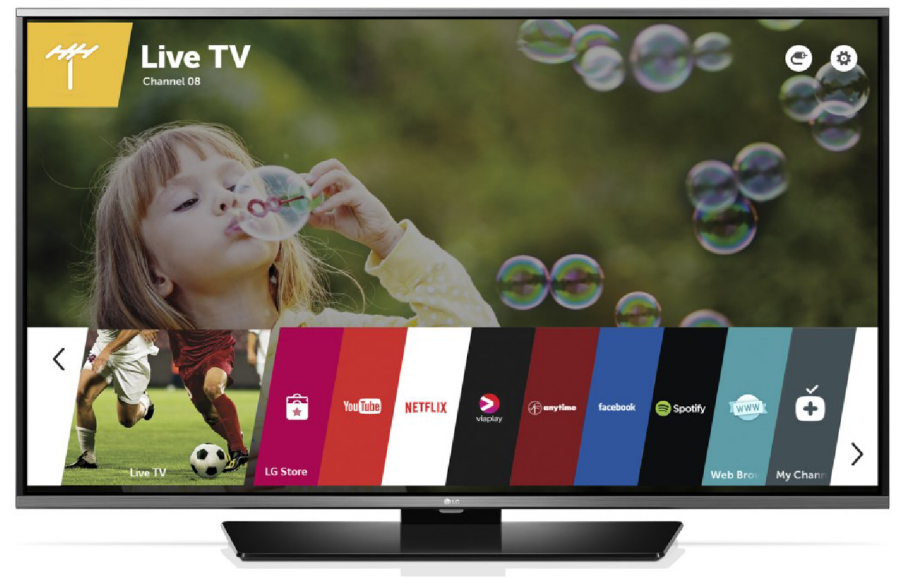

**Obr. 29: LG 32LF630V (Převzato z [https://www.verkkokauppa.com\)](https://www.verkkokauppa.com)** 

Přehled, [online], [cit. 2016-03-22]. Dostupný z www: [http://www.lg.com/cz/profil-lg-electronics/lg](http://www.lg.com/cz/profil-lg-electronics/lg-)celosvetove/historie.<br>
<sup>63</sup> 32 LG LG Smart TV s webOS.

<sup>63</sup>  $[online]$ .  $[cit. 2016-03-22]$ . Dostupný z www: http://www.lg.com/cz/televizory/lg-32LF630V.

#### **3.4.4 Srovnání her**

Od dubna roku 2014 se na dotykových zařízeních lze setkat s hrou 2048.<sup>64</sup> Jak si od tohoto data vede ve srovnání s konkurencí je graficky zobrazeno níže. Pro porovnání je využit nástroj Google Trends. Tenhle velmi užitečný nástroj umožňuje v podobě grafu srovnat popularitu vyhledávacích dotazů za určité období a v určité oblasti. Zdrojem konkurenčních her je předchozí analýza jednotlivých konkurenčních zařízení a internetových televizí. Na dvou následujících grafech lze vidět osm her v porovnání se hrou 2048. V obou případech je horní hranice totožná a to díky virálnímu boomu 2048 v roce 2014. Vyřazeny byly hry, které na Google Trends nemají žádný záznam, tedy od roku 2004 nedosáhli potřebného objemu vyhledávání pro tyto statistiky.

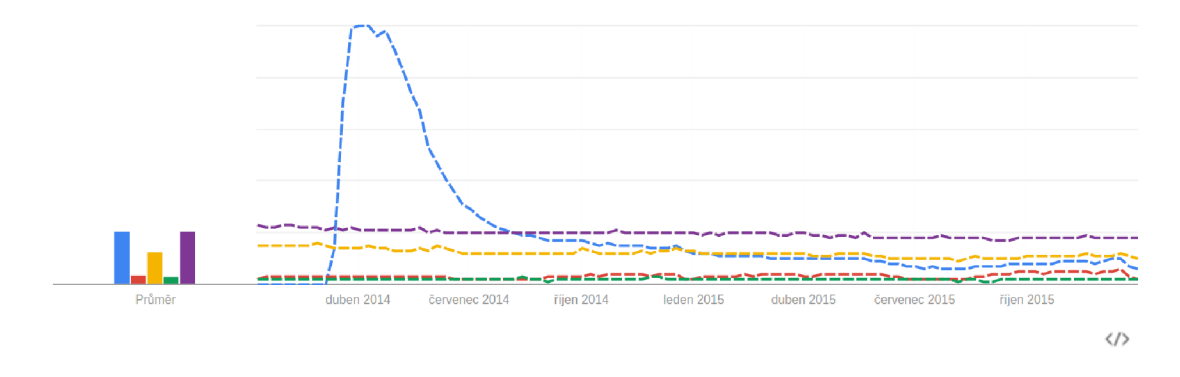

--- 2048 --- Snake --- Tetris --- Hangman --- Sudoku

**Graf 1: Hra 2048 versus ostatní. (Vlastní zpracování)** 

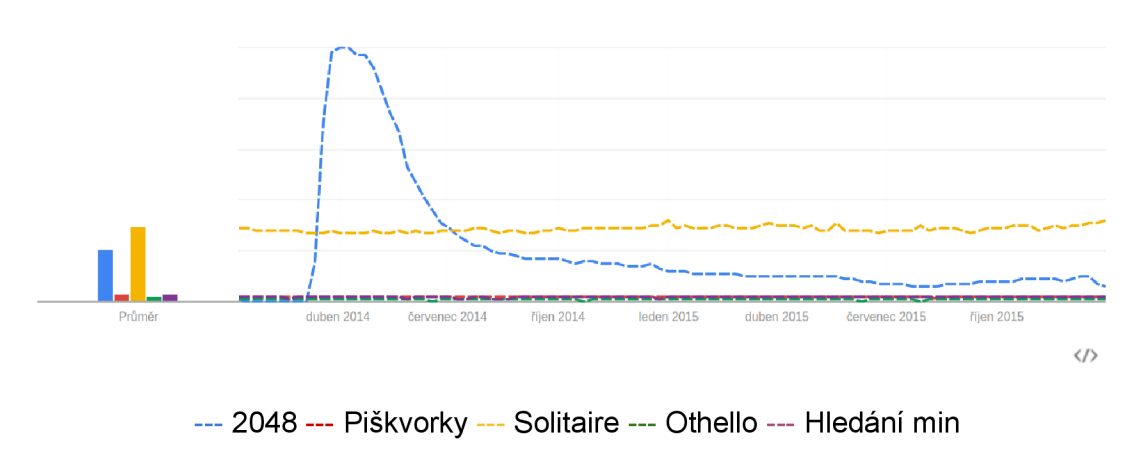

**Graf 2: Hra 2048 versus ostatní. (Vlastní zpracování)** 

<sup>64</sup> 2048 (video game). [online]. [cit. 2016-03-26]. Dostupný z www: [https://en.wikipedia.org/wiki/2048\\_\(video\\_game\).](https://en.wikipedia.org/wiki/2048_(video_game)

Stabilně nejpopulárnější hrou je Solitaire. Tento fakt je způsoben dlouhodobým zařazením do nejrozšířenějšího operačního systému Windows. Je to nejoblíbenější hra z pracovního a školního prostředí a to hlavně díky prokrastinaci. Stříbrnou pozici drží hra Sudoku. Jednoduchá hratelnost a přítomnost v tiskovinách zaručuje dlouhodobý úspěch. Třetí příčku v tomto srovnání obsadil Tetris. Ten je historickou klasikou. Až čtvrtou nej oblíbenější se stala hra 2048. Toto umístění si drží zhruba po celou dobu roku 2015, kdy už má za sebou rok virálního boomu. Tedy minimálně rok se drží stabilně nad takovými klasikami jako je hledání min, snake nebo piškvorkami.

# **3.5 Shrnutí**

Výsledkem SWOT analýzy IPTV Kuki je potřeba realizovat bonusovou funkci, tak aby televizní platforma dále obstávala v konkurenčním boji. Z analýzy konkurenčního prostředí a popularity nej používanějších her vychází hra 2048 na čtvrté pozici. Před ní jsou však hry všeobecně známé, takže nepřináší efekt unikátnosti. Proto se doporučuje implementovat právě tuto hru, pro vytvoření konkurenční výhody.

# **4 Vlastní návrhy řešení**

Výsledky předešlé kapitoly vedou k jasnému cíli. Vytvoření bonusové aplikace - hry 2048. Rostoucí trend gamifikace nutí firmy přemýšlet, jak do svých produktů či služeb přinést herní prvky, tak aby byly zábavnější, intuitivnější a hlavně ziskovejší. Tak proč nezabudovat do jasně funkčního produktu přímo hru. V Netboxu si dobře uvědomují, že televize musí být Smart. Proto Kuki TV obsahuje spoustu chytrých funkcí a dokáže tak z obyčejné televize udělat její novější verzi jen připojením set-top boxu. V této části bude řešen proces výroby aplikace od základních požadavků, vizualizaci, realizaci a na konec prezentaci výsledků po nasazení.

# **4.1 Požadavky na aplikaci**

I když původně vznikla hra 2048 jen jako testovací projekt v rámci zaškolení do programování Kuki TV tak v průběhu času na ni vznikla řada funkčních, technologických a jiných požadavků. Jsou to tyto:

- technologické:
	- **o** Aplikace bude naprogramovaná v Coffescriptu, preprocesoru JavaScriptu stejně jako celá aplikace Kuki TV.
	- **o** Pro vizuální stylování bude využit Less, což je preprocesor kaskádových stylů CSS. Oba preprocesory jsou využívané pro zjednodušení zápisu aplikace.
	- **o** Aplikace bude pomocí AJAXových volání komunikovat s aplikačním serverem Netboxu, který uchovává data aplikace a zároveň je zpracovává.
- funkční:
	- **o** Hra 2048 bude sestavená jako komponenta aplikace, tak aby bylo možné ji spustit v kterékoliv části aplikace,
	- **o** Bude vytvořena sekce "Hry". Dočasně se umístí do hlavní sekce "Nastav". Ovládání bude odpovídat funkční logice zbytku aplikace. Obdobně jako u sekce "Nastav" či "VOD" ,
	- **o** Hra musí být výkonově uzpůsobena starším set-top boxům,
	- **o** Hra bude umožňovat ukládání hráčského skóre a porovnání v rámci metropolitní sítě Netbox.
- **o** Hra bude evidovat herní čas.
- **o** Aplikace musí být snadno ovladatelná skrze ovladač set-top boxu.
- **o** Hra bude disponovat jazykovými mutacemi, stejně jako IPTV Kuki.
- vizuální:
	- **o** Design musí být obdobný jako zbytek aplikace. Rozložení bude vycházet z komponenty kalendář,
	- **o** Rozložení bude zpracováno ve dvou rozměrech. Tak, aby byla hra lépe hratelná v režimu lupa.
	- **o** Základní barevné schéma bude vycházet ze zbytku aplikace a bude přizpůsobeno i pro kontrastní režim, který je možno u Kuki TV nastavit pro starší televize.

# **4.2 Vizuální design aplikace**

Součástí návrhu aplikace je i její vizuální design. Dle zadání by měl vycházet ze současného designu Kuki. Jednotlivé nové součásti jsou rozebrány níže.

## **4.2.1 Nová sekce hry**

V období před realizací hry se nikdy neuvažovalo, že by Kuki někdy nějakou hru obsahovala. Proto předešlá verze neobsahovala žádnou sekci "Hry" nebo aspoň aplikace. V době příchodu s nápadem zakomponovat do Kuki hru nebylo jasné, zda se tento nápad uchytí nebo zůstane zapomenut. Proto se kreativní rada vývoje Kuki rozhodla pro dočasné zařazení nové sekce "Hry" do sekce "Nastav". Tento krok je logický z několika pohledů. Jde jen o testovací provoz, protože kompletní změna základního menu by byla moc velký zásah do zaběhnutého systému ovládání. V době vývoje hry hlavní menu obsahuje pět základních položek. První položka "Domů" obsahuje krátký souhrn všech informací a není nijak dál kategorizována. Další sekce "Telka" a "Kino" se vážou hlavně k video obsahu aplikace. Sekce "Obchod" se výhradně věnuje dokupování programů a jiných součástí Kuki TV. Poslední položka "Nastav" má za úkol různě přizpůsobovat Telku tak, aby byla pro zákazníka co nejlépe použitelná. Obsahuje však i další podsekce, jako například zprávy od Netboxu nebo data o vyúčtování. Tato poslední sekce je jednoduše podkategorizována a vytváří nejlepší místo pro dočasné umístění sekce "Hry". Dokonce má volno pro další čtyři

položky menu a nenaruší vizuální ovládání této sekce. Jak vypadá menu v sekci "Nastav" po přidání této nové sekce lze vidět na obrázku níže.

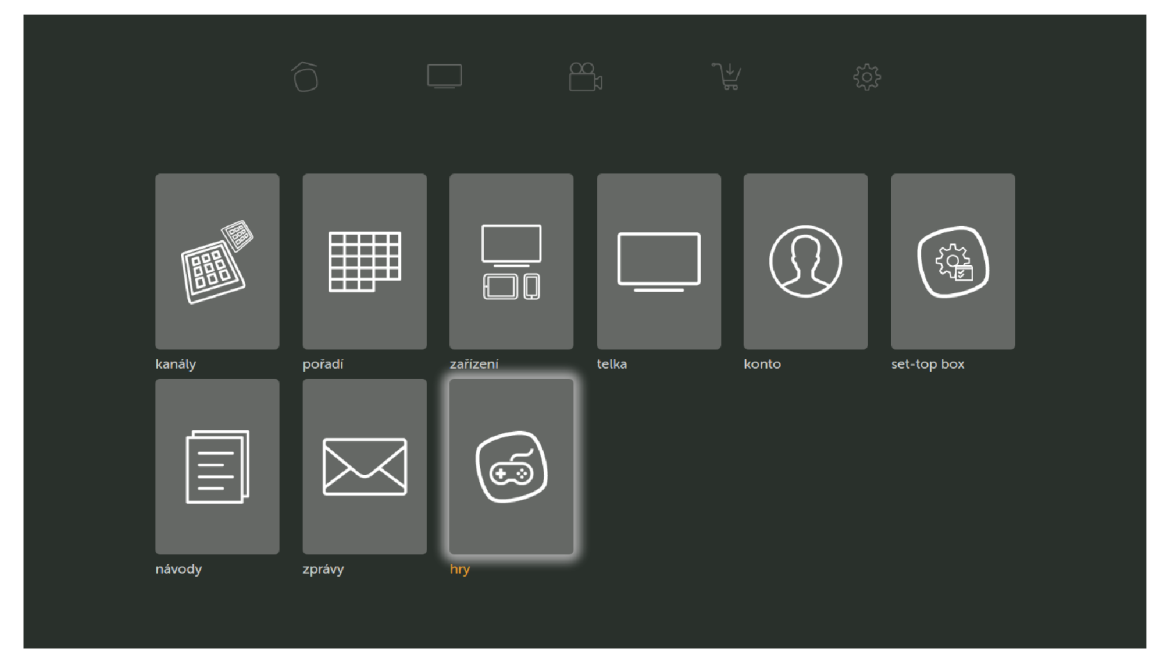

**Obr. 30: Kuki - Menu "Nastav" (Vlastní zpracování)** 

Pro tuto novou sekci bylo potřeba vytvořit i novou ikonu. Podle zadání musí vizuál vycházet ze současného zpracování ostatních ikon. Nová ikona používá hlavního vizuálního prvku IPTV Kuki - hranatého balónku, do kterého byla vložena vektorová reprezentace herního ovladače známého z video her. Ikona využívá dvoubarevného schématu bílé a šedé stejně jako ostatní sekce. Jak vypadá ikona v detailu, je možné vidět na obrázku níže.

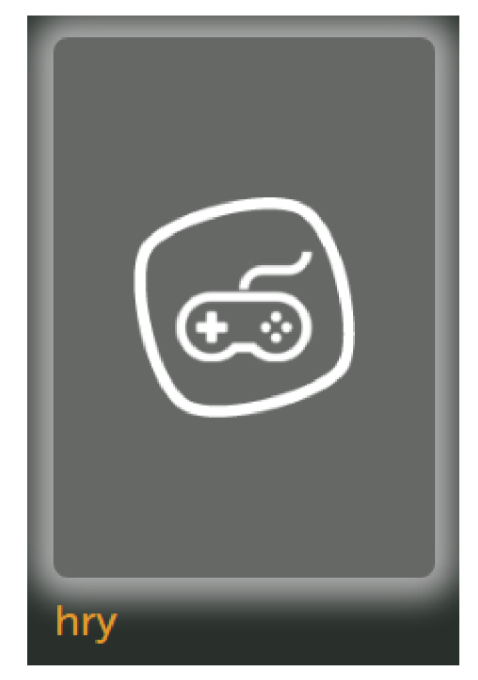

### **Obr. 31: Ikona hry (Vlastní zpracování)**

Po otevření této sekce se uživateli zobrazí seznam her. Ten graficky i ovládáním vychází z předchozí sekce tak, aby plynule navázal na obě tyto vlastnosti. Současná verze obsahuje jen hru 2048, a jak to v tomto menu vypadá je možno vidět na obrázku níže.

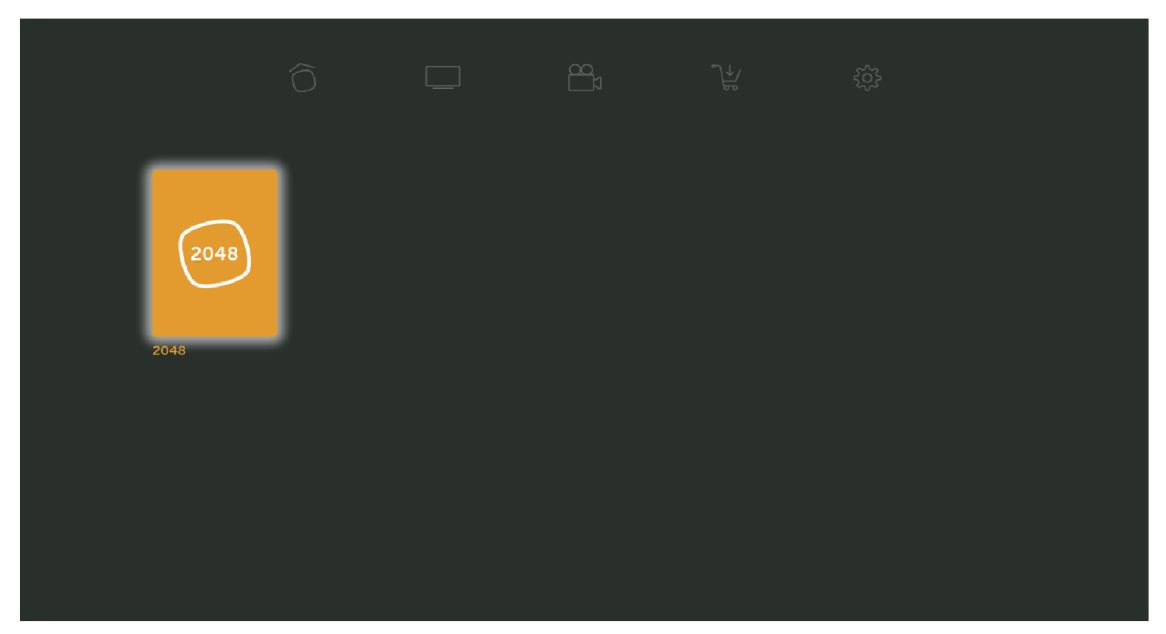

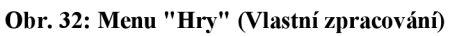

Ikona hry 2048 zase vychází z hranatého balónku Kuki. Do tohoto prvku je vložen nápis "2048", který používá hlavní font aplikace Museo. Grafika je složená ze dvou barev. Oranžová, která je součástí barevné palety IPTV Kuki a bílá. Použití těchto dvou barev

má dvě funkce. Za prvé je oranžová používána pro zvýraznění něčeho důležitého či nového a zadruhé originální hra 2048 využívá obdobnou žlutě oranžovou barvu. Detail ikony lze vidět na obrázku níže.

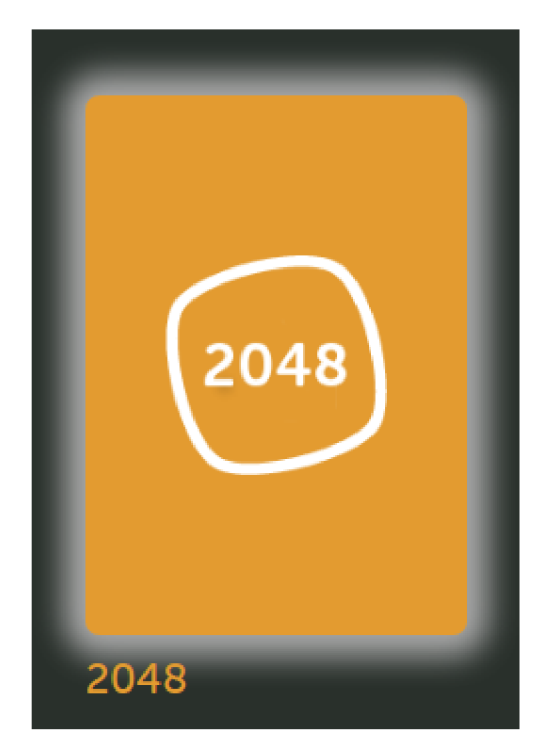

**Obr. 33: Ikona 2048 (Vlastní zpracování)** 

#### **4.2.2 Hra 2048**

Jak je specifikováno v zadání, vizuál aplikace musí být v souladu se stávajícími prvky aplikace. Samotná hra využívá pro zobrazení informací herní pole osm krát osm, ve kterém se zobrazují jednotlivá čísla. Rozměry jednotlivých prvků polí vycházejí z komponenty kalendář. Celá aplikace je zarovnána na střed stejně jako komponenta zmíněná výše a využívá i stejné barevné schéma. Odlišné je jen barevné schéma jednotlivých políček pro čísla, které je kopií originální hry 2048. Originální barvy jsou pastelové a dobře kontrastní, takže do současné aplikace zapadly a nebylo nutné je nějak upravovat. Tyto barvy jsou využity do čísla 2048. Vyšší čísla v poli jsou pro zjednodušení obarvena modře. Na hlavní obrazovce je tedy zobrazeno herní pole a dva důležité údaje - aktuální skóre a top skóre, které odpovídá nej vyššímu nahranému skóre v rámci sítě Netbox v daném měsíci. Poslední zobrazený prvek je komponenta "Navkey". Jedná se o komponentu využívanou v celé aplikaci pro rychlou nápovědu ovládání daného segmentu. Ve hře je využita jen pro nápovědu jak zobrazit "Toplist"

- seznam deseti nejlepších hráčů v rámci metropolitní sítě Netbox. Jak vypadá rozvržení základní obrazovky hry 2048 ve všech barevných kombinacích je demonstrováno na obrázku uvedeném níže.

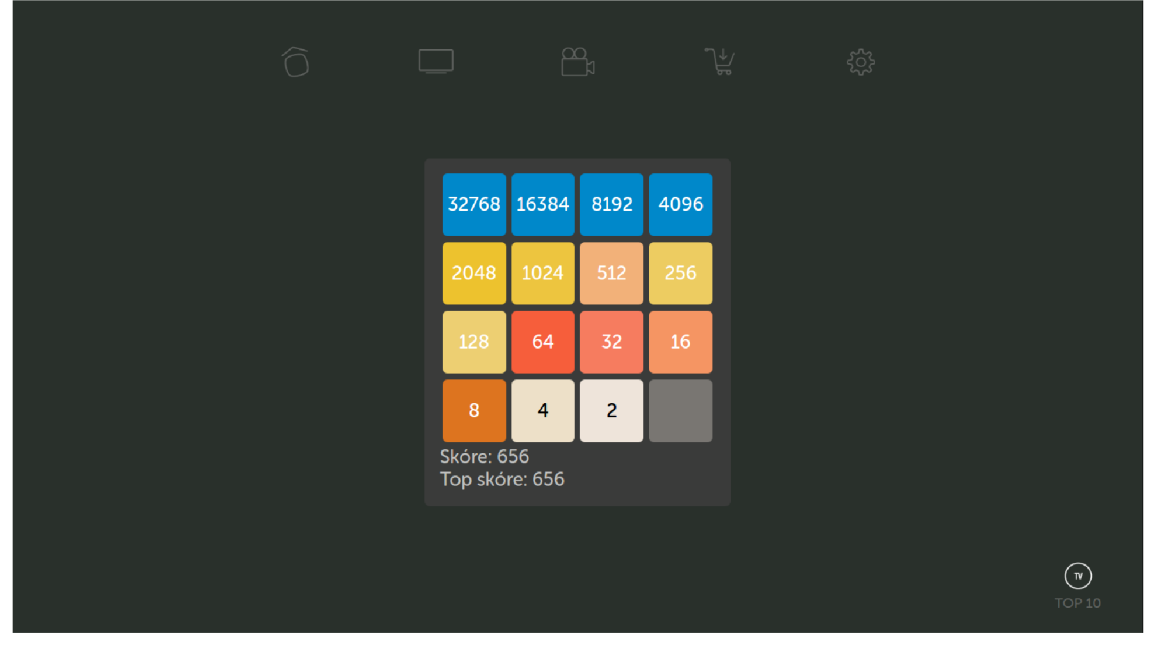

**Obr. 34: Herní pole (Vlastní zpracování)** 

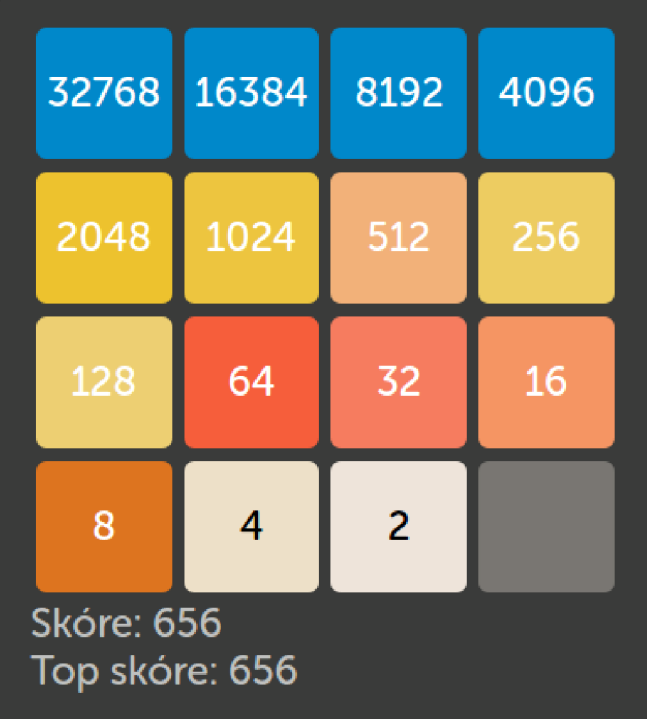

Detail herního poleje ilustrován níže.

**Obr. 35: Detail herního pole (Vlastní zpracování)** 

#### **4.2.3 Dialog pro uložení skóre**

Jak vyplývá z jednoho z požadavků, hra ukládá hráčské skóre. Proto je třeba vyřešit i vizuální zpracování uložení a zobrazení skóre. Pokud hráč úspěšně dokončí hru a dostane se do top desítky hráčů, má na výběr zda chce skóre uložit. V tomto okamžiku vyskočí klasické dialogové okno z Kuki, které se zeptá, zda chce skóre uložit. V případě, že hráč odpoví kladně, přichází další dialogové okno. Pro tento postup byla v rámci aplikace vytvořena nová komponenta "Skóre". Graficky i funkčně vychází z komponenty pro zadání hesla. Jedinou změnou je tedy hlavní nadpis - Zadejte svůj nick. Obsahuje pole pro zadání hráčovy přezdívky a vizuální reprezentaci klávesnice. Grafický design popisované komponenty lze vidět na obrázcích níže.

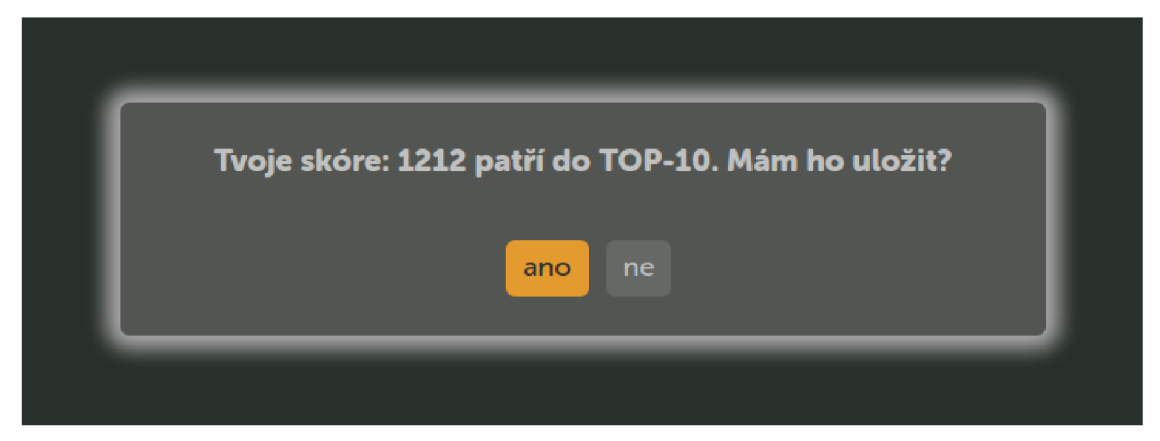

**Obr. 36: Dialog pro uložení skóre (Vlastní zpracování)** 

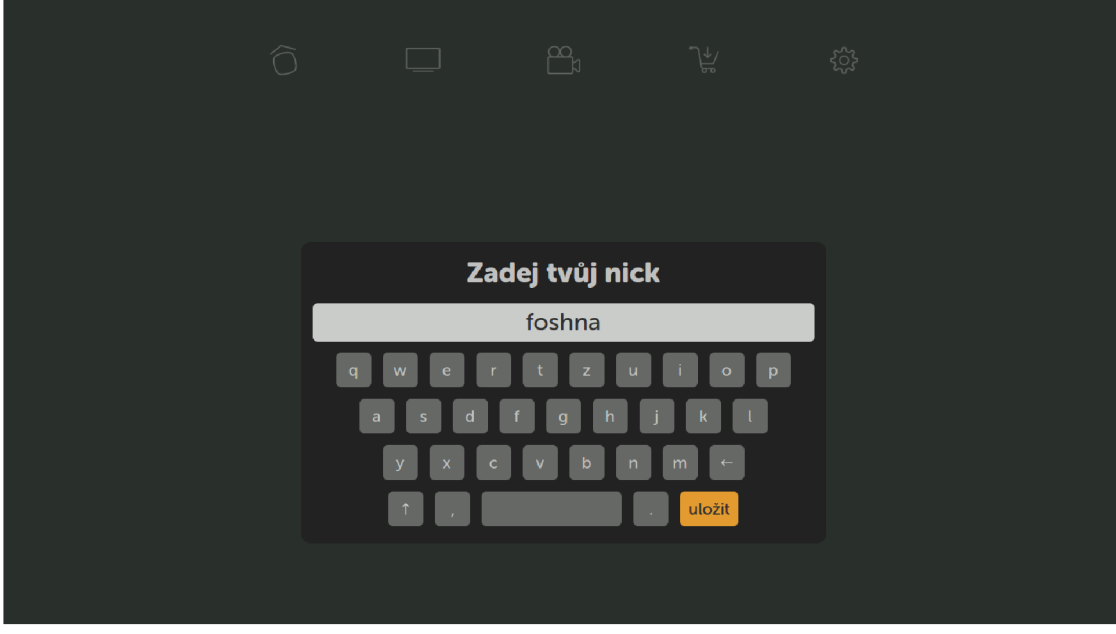

**Obr. 37: Dialog pro uložení skóre (Vlastní zpracování)** 

V případě, že hráčovo skóre nepřekoná žádné z deseti nejlepších skóre, zobrazí se jen vyskakovací okno komponenty "Pop-up message". Informuje hráče o tom, že hra pro něj skončila a o jeho nahraném skóre. Toto řešení pro rychlé informování uživatele je využíváno v celé řadě případů aplikace.

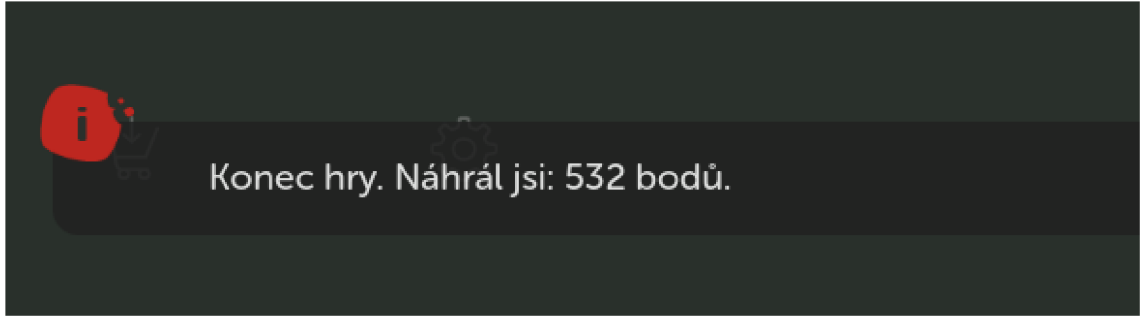

**Obr. 38: Pop-up message (Vlastní zpracování)** 

# **4.2.4 Toplist - seznam nejlepších hráčů**

Když už tedy aplikace ukládá hráčské skóre, tak proč jej neukázat. To byla hlavní logická myšlenka při vývoji této hry. Možnost srovnat si své skóre s několika tisící hráči, nenabízí žádná IPTV služba v Česku, což byla i hlavní výzva. Ze zadání této vyplynulo, že toplist byl měl být seznam obdobný tomu, který zobrazuje kanály v rychlém EPG. Tedy číselný seznam oddělený svislou čarou, která odděluje dva údaje - pořadí hráče a přezdívku hráče, jež jsou zarovnány k této oddělující čáře. Posledním údajem v této mini komponentě je hráčovo skóre, které je zarovnané k pravému okraji. Celý tento seznam se po stisknutí tlačítka TV zobrazí v oblasti herního pole místo číselných polí. Nenarušuje tak vizuální dojem při přepínání. Jak seznam nejlepších hráčů vypadá vizuálně lze vidět na obrázku níže. Samozřejmě je upraven graficky tak, aby byl použitelný jak v režimu vyššího kontrastu, tak v režimu lupy.

| a sa           | $\mathbb{B}$ | $\overline{\mathcal{F}}$ | छुँ<br>nastav |               |
|----------------|--------------|--------------------------|---------------|---------------|
| 1.             | kool         | 3736                     |               |               |
| 2.             | deer         | 2696                     |               |               |
| 3.             | foshna       | 1900                     |               |               |
| 4.             | hacker       | 1416                     |               |               |
| 5.             | lada         | 1340                     |               |               |
| 6.             | karel        | 1180                     |               |               |
| 7 <sub>1</sub> | phat         | 1080                     |               |               |
| 8.             | gambler      | 980                      |               |               |
| 9.             | marek        | 880                      |               |               |
| 10.            | roman        | 770                      |               |               |
|                |              |                          |               |               |
|                |              |                          |               |               |
|                |              |                          |               | $\bigodot$    |
|                |              |                          |               | <b>TOP 10</b> |

**Obr. 39: Komponenta Toplist (Vlastní zpracování)** 

# **4.3 Datový model**

Co se nedá změřit, to se vždycky těžko hodnotí. Proto pro běh aplikace bylo třeba zaznamenávat nejen hráčovo skóre, ale i herní čas. Aplikace Kuki ukládá a bere data z aplikačního serveru. Pro hru 2048 na něm tedy vznikly dvě tabulky uchovávající potřebná data. Tabulka Gametime a tabulka Score nemají mezi sebou žádnou vazbu. Obě jsou však navázané na tabulku uchovávající Contract ID, což v překladu znamená unikátní identifikátor zákazníka. Tento cizí klíč byl pak využit pro určení identifikace unikátnosti návštěv.

Tabulka Gametime pak obsahuje čtyři sloupce. Klasicky se využívá unikátního identifikátoru záznamu ID. Dále pak Timestamp, což je časová značka určující kdy byl záznam pořízen. Následuje hráčův čas, který je uložen jako číslo v milisekundách a nakonec výše zmíněný cizí klíč Foreign key.

Tabulka Score má obdobnou strukturu. Také začíná sloupcem ID a Timestamp. Pokračuje údajem Score, který uchovává hráčovo skóre a k němu se váže hráčova přezdívka v poli Name. Posledním je zase záznam Contract ID.

#### **Tab. 3: Tabulka Gametime (Vlastní zpracování)**

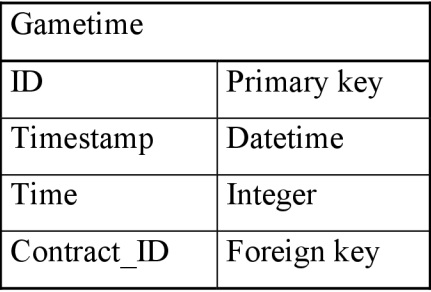

#### **Tab. 4: Tabulka Score (Vlastní zpracování)**

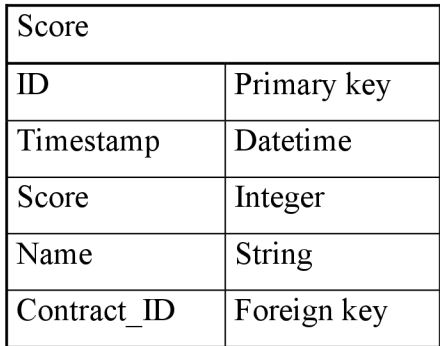

# **4.4 Funkční design aplikace**

To jak vypadají jednotlivé části, bylo specifikováno výše. Jak se tyto součásti budou chovat, je podle sekcí rozebráno níže.

#### **4.4.1 Hra 2048**

Jak již bylo zmíněno v kapitole návrhu vizuálu, aplikace obsahuje pole o šestnácti polích - čtyři krát čtyři, výpis aktuálního a nej lepšího skóre. Prvním důležitou akcí programu je načtení dat z aplikačního serveru Netboxu, konkrétně seznamu nejlepších deseti hráčských skóre, se kterým následně pracuje. Poté vykreslí čistou úvodní obrázku a nastává první rozhodnutí. Má hráč rozehranou hru nebo bude hrát úplně novou. V okamžiku když se hráč v průběhu hraní rozhodne přepnout do jiné oblasti Kuki TV, zůstane obsah hracího pole v paměti a nemusí poté rozehrávat hru novou. Při nové hře program vygeneruje dvě náhodné pozice s nejnižšími čísly pro začátek hry. V tomto okamžiku je celá úvodní obrazovka kompletní a zobrazí se uživateli. Ve stejném okamžiku se začne počítat herní čas. Nastává první interakce od hráče. Pro ovládání hry se využívají čtyři základní směrové šipky a přesně tak hráč začne první akci. Akce pohyb je takovým menším podprogramem a jako aktivita bude rozebraný v další části textu. Na konci pohybu se program rozhoduje, zda může další pohyb vykonat. V kladném případě opakuje další akci pohyb, v negativním se dále rozhoduje. Pokud hráčovo skóre překonalo první desítku hráčů, vyzve jej hra k uložení. Když je skóre menší než TOP10, využije aplikace komponentu "pop-up message" k zobrazení informací o konci hry a nahraném skóre. V případě, že hráč překonal hranici nej lepších hráčů a rozhodne se skóre uložit, zobrazí se dialogové okno s možností vložit uživatelovu přezdívku. Tato data se poté zaznamenají do aplikačního serveru. Poslední akcí je uložení herního času do aplikačního serveru k dalšímu zpracování.

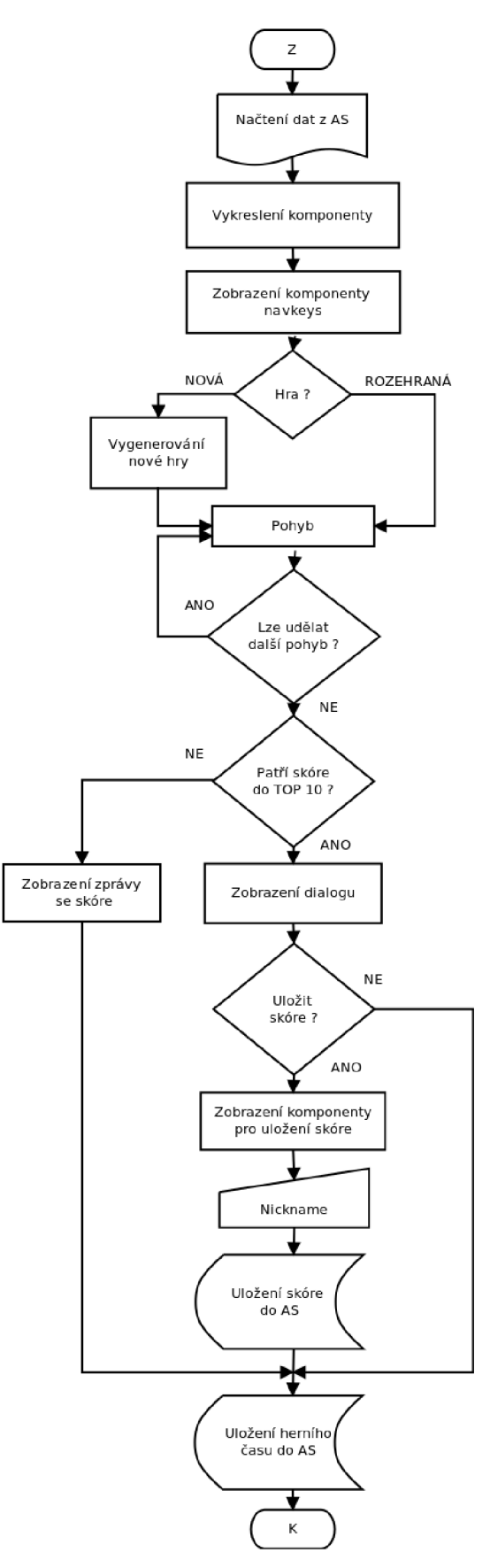

**Obr. 40: Vývojový diagram hry 2048 (Vlastní zpracování)** 

#### **4.4.2 Aktivita pohyb**

V zásadě hlavním mechanizmem hry je pohyb a ať je do kteréhokoliv směru, hra vždy projde stejným postupem. V hlavním programu je tato část oddělena do malého podprogramu. Hlavním důvodem je větší množství rozhodovacích funkcí, které je lepší blíže specifikovat detailněji. První rozhodování přichází pro sečtení řádků či sloupců v závislosti na směru. Pokud je co v daném směru sečíst, program projde podle směru řádky nebo sloupce a prvky o stejné velikosti vedle sebe sečte. Například pokud jsou v řádku dvě dvojky vedle sebe, program je sečte a vytvoří z nich jeden prvek velikosti čtyři. Další rozhodování nastává pro seřazení. Pokud je co seřadit, program zase projde všechny řádky či sloupce podle směru a zarovná prvky k okraji, ve kterém byl pohyb vykonán. Poslední rozhodování programu přichází, když chce generovat další náhodnou pozici, což je zásadní mechanizmus hry. Sčítá a generuje, dokud jsou volné pozice. Hra vždy vloží na náhodnou pozici prvek s číslem dva. Pokud nejsou další volné pozice a ani není co sečíst, hra končí. Demonstrace pohybuje rozebrána níže.

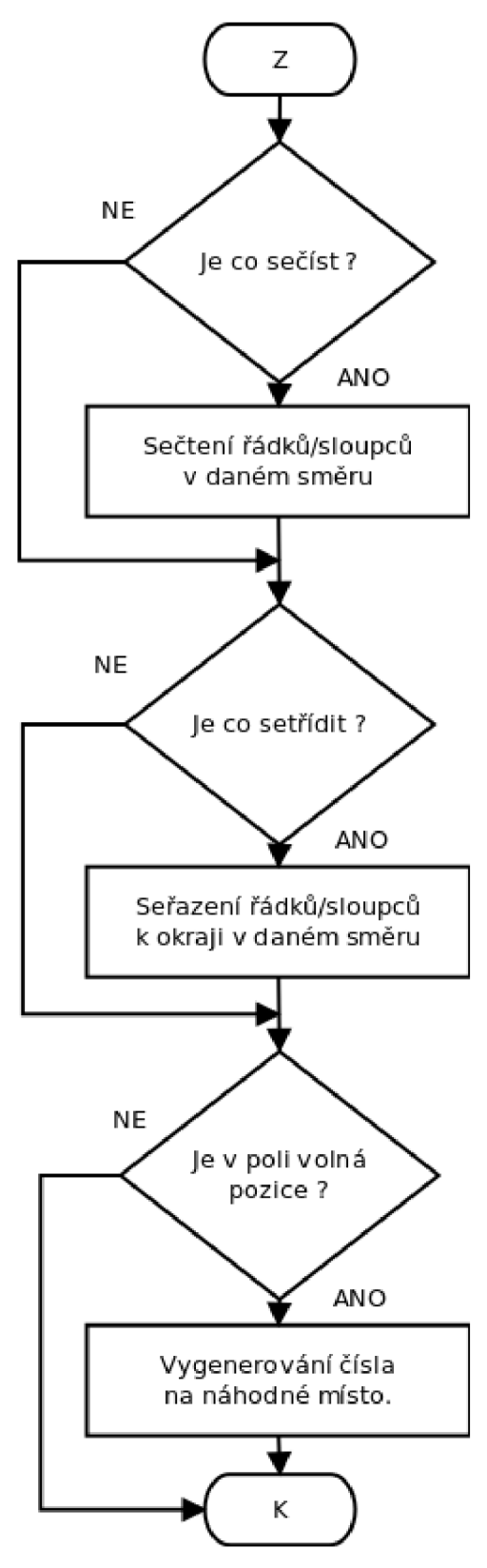

**Obr. 41: Vývojový diagram - Pohyb (Vlastní zpracování)** 

Na níže uvedených obrázcích je možnost vidět demonstrace pohybu nahoru. V prvním kroku program projde jednotlivé sloupce a sčítá. Jak je vidět, jediný součet proběhne ve sloupci číslo čtyři. Poté v programu proběhne seřazení k hornímu okraji a nakonec se vygeneruje nová náhodná pozice. V tomto případě do druhého sloupce a druhého řádku. Vzhledem k tomu, že proběhl jeden součet o velikosti čtyři, tak stejně se navýšilo hráčovo skóre.

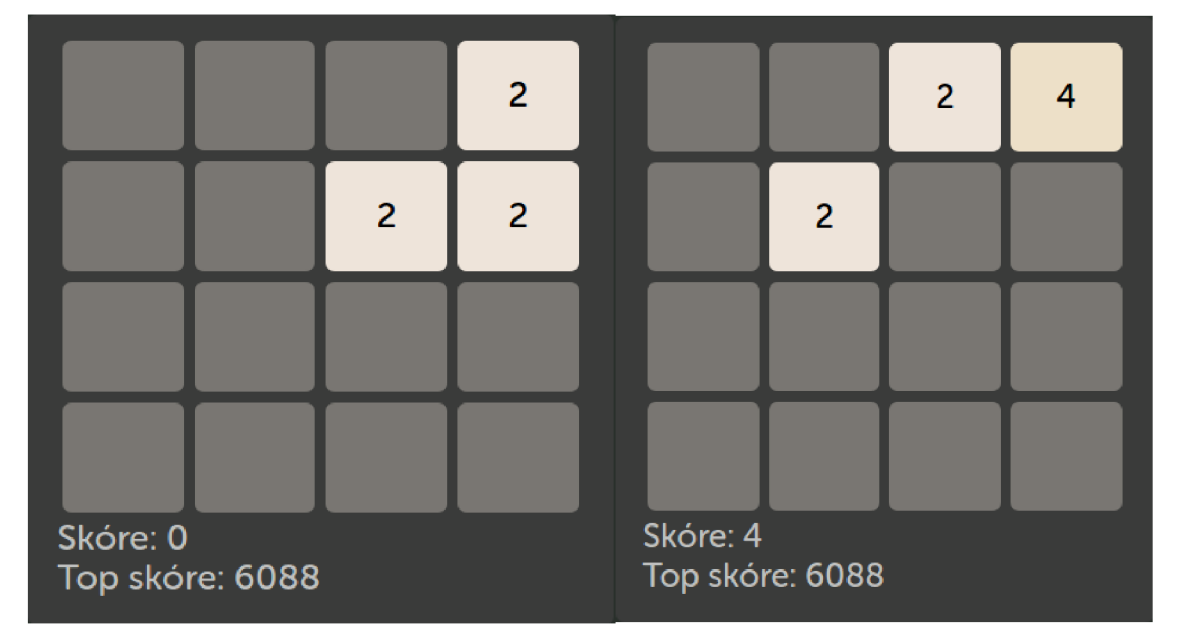

**Obr. 42: Herní logika (Vlastní zpracování)** 

## **4.4.3 Toplist**

Možnost zobrazit seznam nejlepší hráčů byla uvažována již před realizací aplikace. Porovnat si skóre s velkým množstvím hráčů je vždy honosnější výzva než jen s hráči doma. V době kdy jsou nej sledovanějšími video-tvůrci hráči počítačových her, by bylo jiné uvažování scestné. Kdykoliv v průběhu hry se na tento seznam lze přepnout pomocí tlačítka TV a zase se zpět vrátit do hry. Co se vlastně děje při tomto přepnutí, vypadá následovně. Na aplikační server se vyšle požadavek pro aktualizaci dat, které hráč dostal již při spuštění aplikace. Ten poté vrátí aktualizovaný seznam nejlepších hráčů. Hráč tak může mít neustálý přehled o vývoji nejlepšího skóre.

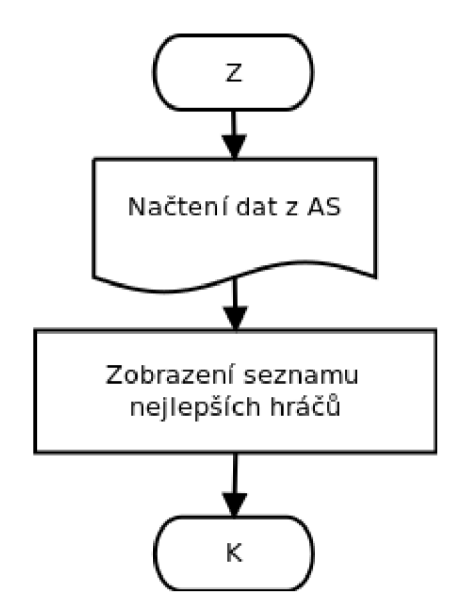

**Obr. 43 Vývojový diagram - Toplist (Vlastní zpracování)** 

### **4.4.4 Menu hry**

Již v rámci sekce vizuální design aplikace bylo zmíněno, že díky realizaci hry 2048 vznikla nová sekce "Hry". Funkčně vychází ze sekce nadřazené, tedy "Nastav". Jedná se o soubor ikon, mezi kterými lze přecházet pomocí směrových šipek ovladače. Výběr jednotlivé sekce je zajištěn pomocí tlačítka OK. V průběhu realizace hry nebyla dostupná žádná jiná. Proto se v nové sekci nedá nikam posouvat, jen vybírat. Což však neznamená, že by tato komponenta nebyla pro větší počet her připravena.

### **4.5 Výsledky statistik**

Již od začátku vývoje hry 2048 pro IPTV Kuki bylo zamýšleno sledovat hráčskou aktivitu. Nasazení nové verze Kuki i s touto hrou do ostrého provozu proběhlo na začátku února 2016. Tato část práce je tedy věnována vizuální podobě nasbíraných dat od začátku provozu do dubna 2016.

#### **Nej lepší skóre**

Celý projekt byl jeden velký otazník a každého, kdo do tohoto projektu aspoň trochu viděl, zaujímalo, jak se vyvine. Nesmíme opomenout fakt, že hra nebyla za celou dobu nijak inzerována či promována v jakékoliv formě, tudíž jsou její hráči typičtí hledači pokladů, co si nové sekce "Hry" všimli sami. O to zajímavější jsou výsledky. To, co se pravidelně sledovalo, byl vývoj nejlepšího skóre. Jeho grafickou reprezentaci lze vidět níže.

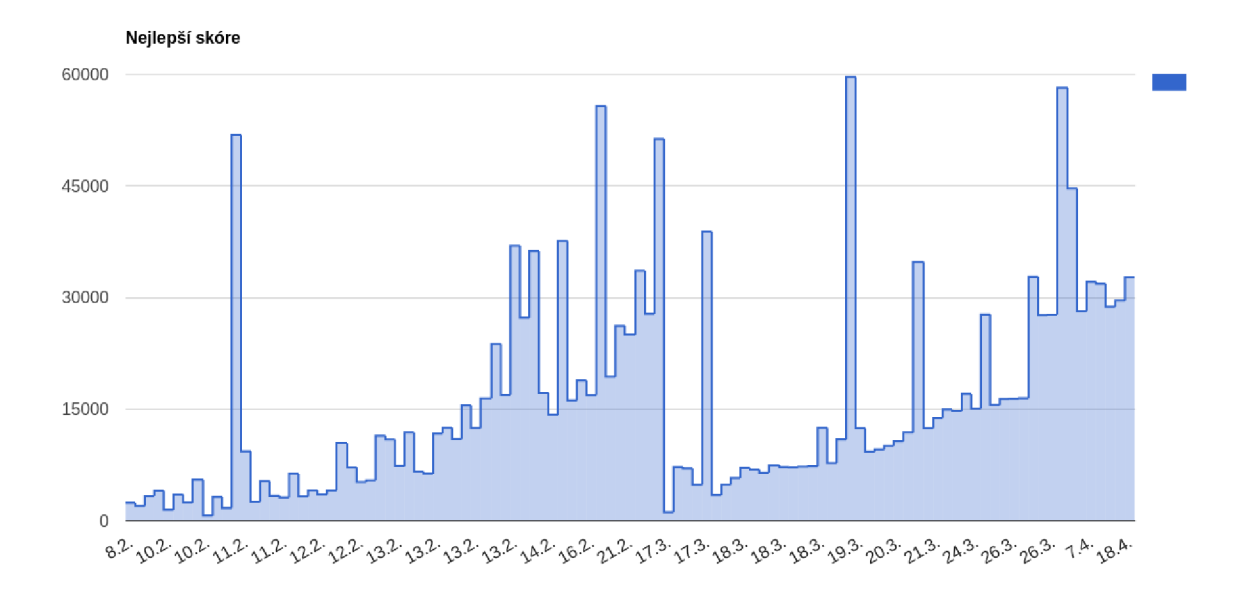

#### **Graf 3: Nejlepší skóre v čase (Vlastní zpracování)**

Aby byla hra atraktivní i pro nově příchozí hráče, seznam nej lepších hráčů se jednou za měsíc promaže. Proto je na výše zmíněném grafu vidět pravidelný růst, až do konce měsíce. Tzv. skoky v grafu nejsou žádnou chybou, nýbrž jde o zápis významného skóre. Pomalý nástup u ostatních je zapříčiněn postupným překonáváním jednoho z top desítky. Ke konci měsíce dubna tabulka nejlepších zaznamenala 105 záznamů, což znamená, že skóre v nejlepší desítce bylo 105 krát překonáno. V tomto sledovaném úseku v zásadně nejlepší skóre nahrál 19. března hráč s přezdívkou "kobla" a bylo to neskutečných 59 644 bodů.

#### **Popularita mezi zákazníky**

Co je však pro tuto práci zajímavější, je celková popularita hry. Od spuštění si hru pustilo neuvěřitelných 2714 hráčů a je třeba znovu připomenout, že bez jakékoliv propagace. Celkových přístupů za sledovanou dobu byl 6078, z čehož průměrná doba hry byla 13,62 minuty. Hra tedy běžela na všech stanicích dohromady 57,5 dne, což jsou dva měsíce neustálého hraní. To potvrzuje teorii, že člověk je tvor hravý a trendu gamifikace se opravdu má smysl v komerčním prostředí věnovat.

Odpovědět na otázku, zda je hra jen věcí trendovou, hráč si jí pustí jen jednou a poté již nikdy, není možné v tak krátkém horizontu určit. Celosvětově je již za boomem, ale drží si, jak bylo vidět v teoretické části, stabilní čísla. Z tříměsíčního grafu níže lze pozorovat prudký nástup při spuštění a poté stabilní vývoj. Od spuštění má v průměru

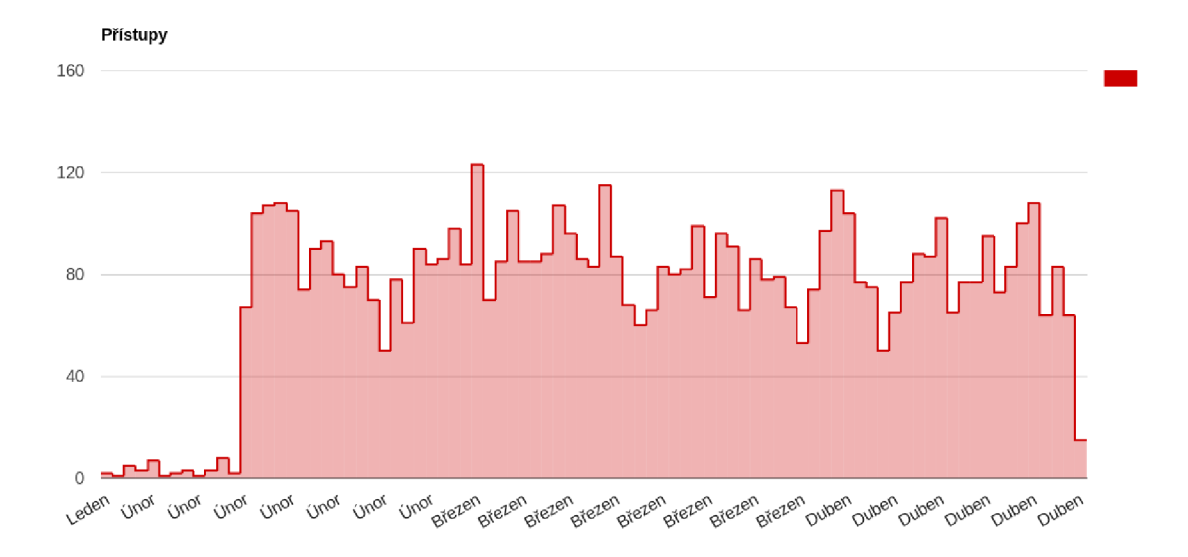

hra 83 přístupů za den. Jak se bude hra vyvíjet dál je otázkou, stejně tak, jak budou čísla vypadat po propagaci. Stabilní návštěvnost za tři měsíce je dobrá prozatímní odpověď.

**Graf 4: Přístupy v jednotlivých dnech (Vlastní zpracování)** 

Pro potenciální využití v marketingovém oddělení je potřeba vědět, v kterém časovém úseku jsou hráči nejvíce aktivní. Dobře to ilustruje graf níže. Zhruba mezi sedmou až třináctou hodinou je zhruba poloviční hráčská aktivita, což však není zanedbatelné. V nočních hodinách se sice nějací vytrvalci najdou, jejich však minorita. Opravdovou špičku hra zažívá v rozmezí šestnácté až devatenácté hodiny. To je v zásadě období před primetimem, kdy poté přichází klasicky nej sledovanější programy. Toto období špičky lze přičítat čekání na vrchol večera. Hra tak splňuje to, co produkt potřebuje. Udržet si zákazníky ve svůj prospěch po co nej delší dobu.

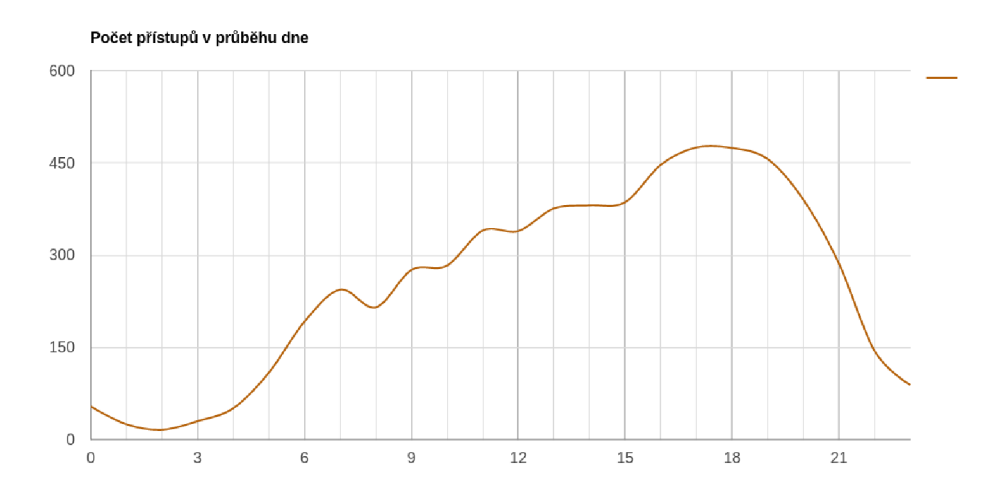

**Graf 5: Počet přístupů v průběhu dne (Vlastní zpracování)** 

#### **Průběh týdne**

Pro potencionální marketingové účely je třeba ještě doplnit další údaje. Jedním z dalších důležitých je den v týdnu. Jak z grafu vyplývá, dny mají v podstatě obdobné procentuální skóre. Nejlíp však na tom jsou čtvrtek, pátek a sobota. Nejhůř pak pondělí. V absolutních číslech je to v průběhu tří měsíců rozdíl o 176 přístupů.

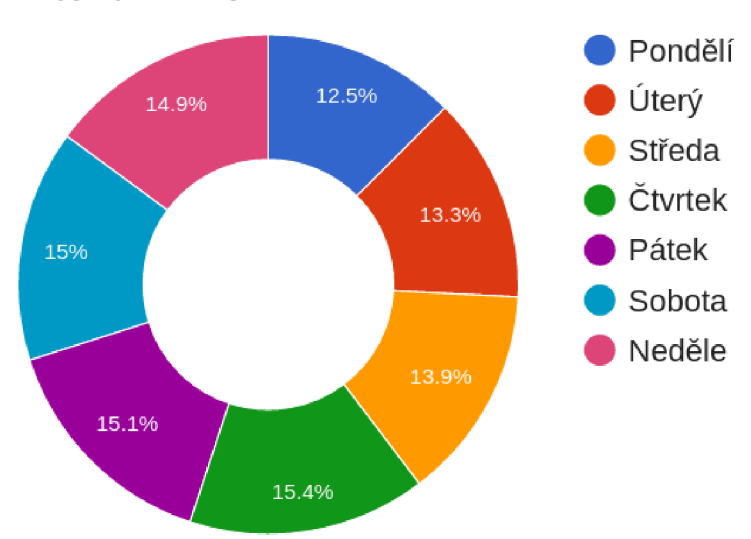

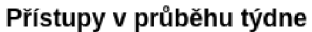

**Graf 6: Přístupy v průběhu týdne (Vlastní zpracování)** 

#### **Neukojitelný chtíč po úspěchu**

Opravdu zajímavé výsledky přinesl graf níže. Na tomto grafickém zobrazení jsou zaneseny počty záznamů, kdy byly hráči nejúspěšnější. Tedy kdy ukládali a překonávali nej lepší skóre. Cyklický nárůst a pokles naznačuje, že opravdovým hráčům je vlastně jedno, co je za čas. Zahrají si ráno, o svačině, po obědě, po práci či po škole a poté navečer. Výzkum věkového rozložení by jistě ukázal, že v každém vrcholu hraje jiná věková skupina hráčů. I přesto je zajímavé sledovat tuto vyváženost v rozmezí celého dne.

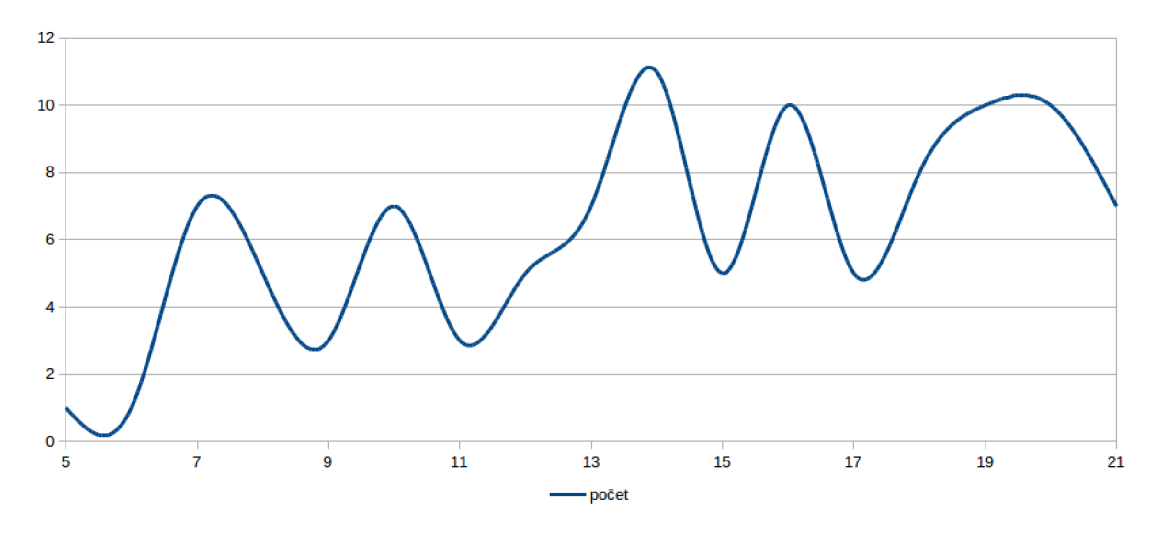

Graf 7: Ukládání nejlepšího skóre v čase (Vlastní zpracování)

# **4.6 Ekonomické zhodnocení**

V této části jsou postupně rozebrány náklady na realizace tak, jak přicházeli v průběhu času a také potencionální příjmy ve dvou scénářích.

# **4.6.1 Časový rozvrh realizace**

Čas je v dnešní době nejdiskutovanějším aktivem. Stejně tak je měření času na strávené práci důležitým ukazatelem nejen pro finance, ale i pro budoucí plánování. Níže zmíněné činnosti odpovídají jednotlivým úsekům práce a jsou seřazeny tak, jak byly realizovány v průběhu času. Vývoj hry 2048 pro IPTV Kuki obsahoval tyto aktivity:

- Grafický návrh aplikace (4 hod.)
- Vykreslení herního pole (4 hod.)
- Generování náhodné pozice (6 hod.)
- Posuny po poli odchyt kláves (6 hod.)
- Sčítání položek v poli (2 hod.)
- Zarovnávání (4 hod.)
- Počítání skóre (8 hod.)
- Sledování herního času (8 hod.)
- Komunikace s AS (1 hod.)
- Ukládání skóre na AS (1 hod.)
- Seznam nejlepší hráčů -Toplist
	- **o** Vytvoření grafického návrhu (4 hod.)
	- **o** Tvorba šablony (4 hod.)
	- **o** Načítání dat z AS (2 hod.)
- Nová sekce "Hry"
	- **o** Grafický návrh (4 hod.)
	- **o** Vytvoření šablony (4 hod.)
	- **o** Ovládání položek (8 hod.)
	- **o** Nasazení sekce do aplikace (4 hod.)

Je potřeba ještě zmínit, že v každé činnosti je započítané testování ze strany programátora. Celkový čas na programování je tedy 74 hodin. K tomu, je ještě potřeba připočíst 10 hodin testování ze strany kontrolního centra a hodinu na nasazení do ostrého provozu. Konečná hodnota je tedy 85 hodin.

#### **4.6.2 Náklady**

V rámci vyčíslení nákladu je potřeba zmínit, že hra 2048 pro IPTV Kuki je jen bonusová funkce a byla programována v rámci zaučení do procesu vývoje. Proto v konečném vyčíslení není potřeba zmínit náklady na hardware, software nebo provoz serveru. Náklady na realizaci v hodinách již byly vyčísleny výše. Pro kalkulaci nákladů je třeba stanovit hodinovou sazbu programátora. Pro výpočet budeme vycházet z informací ze serveru [platy.cz.](http://platy.cz) Průměrná hrubá mzda je dle toho serveru 35 216 Kč.<sup>65</sup> Pokud tuto částku podělíme 160 hodiny odpracovanými v měsíci, tak průměrná hodinová mzda programátora je 220 Kč. Z předešlé části víme, že práce na projektu zabrala 85 hodin, což po vynásobení je 18 700 Kč.

#### **4.6.3 Potencionální příjmy**

Tam, kde jsou náklady, by měli přijít i příjmy, protože generovat zisk je základní smysl podnikání. Stejně tak při realizaci hry 2048 přicházela diskuze, jak efekt, co hra vygenerovala, převézt na peníze. Díky hře se daří udržet zákazníka déle u produktu a taky se stává produkt zábavnějším. Tento fakt se ale těžko kvantifikuje a převádí na reálné peníze. Proto byl pro hru vytvořen scénář, jak získat nějaké peníze zpět. To, co se dá reálně přes Kuki prodat, jsou filmy a právě ty se budou v rámci scénáře inzerovat. Pro pochopení strategie je ještě třeba definovat pojem konverzní poměr. Ten se často využívá u webové reklamy a udává, kolik procent návštěvníků z celkové návštěvnosti si reálně něco koupí. Například při sto návštěvách a jednom reálném nákupu je konverzní poměr jedno procento. A právě jedno procento je nejčastější velikost konverzního poměru na webu. Ve scénáři se tedy bude uvažovat konverzní poměr jedno procento. Kompletní rozpis nákladů a příjmů je uveden níže a bude uvažován ve dvou variantách. Jedna varianta zahrnuje propagaci pro hru 2048 a trojnásobné zvýšení návštěvnosti. Druhý propočet je bez propagace.

<sup>65</sup>  Programátor, [online], [cit. 2016-04-15]. Dostupný z www: [http://www.platy.cz/platy/informacni](http://www.platy.cz/platy/informacni-)technologie/programator.

#### **Varianta bez propagace:**

- 83 návštěv za den \* 365 dní = 30 295 návštěv za rok
- Konverzní poměr 1% \* 30 295 návštěv ročně = 303 nákupů za rok
- Průměrná cena filmu 50Kč \* 303 nákupů za rok = **15 150 Kč** za rok

### **Varianta po propagaci:**

- 249 návštěv za den  $*$  365 dní = 90 885 návštěv za rok
- Konverzní poměr 1% \* 90 885 návštěv ročně = 909 nákupů za rok
- Průměrná cena filmu 50Kč \* 909 nákupů za rok = **45 450 Kč** za rok

#### **Návratnost investice - varianta bez propagace**

- Náklady za rok = 18 700 Kč
- Příjmy za rok = 15 150 Kč
- Návratnost = 18 700 / 15 150 = 1,23 roku = **450 dní**

### **Návratnost investice - varianta po propagaci**

- Náklady za rok = 18 700 Kč
- Příjmy za ro $k = 45 450 K\tilde{c}$
- Návratnost = 18 700 / 45 450 = 0,41 roku = **150 dní**

# **4.7 Přínosy hry 2048**

Jak bylo dříve zmíněno, hlavním cílem podnikání je generovat zisk. Problém nastává, když se podnikatelé dívají na zisk jen z pohledu finančního. Zisk může být i ve formě znalostí nebo zkušeností, které mohou být i negativní a do budoucna přinést pozitiva. Realizace hry 2048 přinesla zatím jen pozitivní zkušenosti a jsou rozebrány níže.

#### **Nová zkušenost**

Schopnost učit se, zkoušet a vyhledávat nové příležitosti vytváří vždy kladné body pro rozvoj podnikání. Stejně tak tvorba a spuštění hry 2048 přinesli nové zkušenosti v rámci vývoje produktu. V zásadě otevřely bránu dalším bonusovým funkcím v rámci televize Kuki. Například může najít využití v oblasti marketingu v podobě výzvy o nejlepší nahrané skóre.

#### **Udržení pozornosti zákazníka**

Model prodejní strategie se s příchodem internetu znatelně změnil. Internetové firmy jako Google nebo Facebook dnes neprodávají produkt uživatelům, ale bojují o čas, který u něj stráví. To, co prodávají, jsou pak reklamy, které návštěvníci vidí. Proto vývoj produktu transformují tak, aby udržel uživatele co nejdéle aktivního. Od počátku spuštění hry 2048 byla průměrná doba strávená u hry zhruba 13 minut. A o tento čas narostl potenciál firmy prodat více filmů, balíčku a jiných doplňkových produktů. Potencionální scénář prodeje je uveden v kapitole ekonomického zhodnocení.

#### **Zábavnější televize**

Vytvoření hry vychází jako možná konkurenční výhoda z analýzy současného stavu. Úvaha, že hru si určitě na televizi nikdo nepustí, byla překonána ve statistické části. Šest tisíc spuštění mluví za vše a hlavně za to, že zákazník se chce bavit a nejen díky video obsahu, ale i třeba díky hrám na Kuki TV. Vnímání televize jako platformy není nic nového. Tohoto potenciálu využila společnost Samsung se svými chytrými televizemi. Možnost vytvořit z obyčejné staré "hloupé" televize chytrou jen pomocí připojení set-top boxu, otevírá další cestu k zákazníkovi.

#### **Nárůst know-how autora práce**

Další důležitým přínosem pro společnost i pro tvůrce je nárůst know-how autora práce. Realizace hry 2048 byla provedena v rámci zaučení do vývojového procesu IPTV Kuki. V rámci toho autor například poznal technologie jako Coffescript, Less a prohloubil si znalosti JavaScriptu, AJAX nebo CSS.

# **4.8 Přínosy práce**

V předešlé části byly zhodnoceny přínosy z pohledu hry 2048. Tato část je zaměřena na přínosy práce pro společnost a pro praxi. Celkové zpracování přináší jakýsi návod nebo inspiraci pro tržní prostředí, jak analyzovat, navrhnout a následně implementovat jednoduchou hru do vlastní platformy.

# **Analýza současného stavu**

V rámci této kapitoly se řeší řada analýz. Mapování konkurenčního trhu přineslo seznam her, které jsou nejčastěji implementovány na konkurenčních zařízeních. Tyto hry byly podrobeny analýze popularity a díky ní lze predikovat, která z her by mohla zaznamenat potencionální úspěch. Výsledky mapy popularity mohou však pomoci i mimo společnost. Výsledkem SWOT analýzy byla potřeba bonusových funkcí a na základě ní byla hra realizována.

# **Statistiky**

V rámci nasazení hry do ostrého provozu byla posbíraná řada statistických dat o přístupech nebo o nahraném skóre. Ty byly vizuálně prezentovány v návrzích řešení a přinesly základ pro budoucí kampaně marketingového oddělení. Například z nich lze vyvodit, kdy informovat zákazníky o nové propagační akci. Počet hráčů, který byl zhruba kolem 3000, zase dokazuje, že společnost disponuje řadou inovátorů mezi zákazníky. Proto se nemusí bát vyzkoušet úplně nové prvky, které nemusí přímo souviset s video obsahem.

# **Scénář potencionálních příjmů**

V návrzích řešení vznikly dva scénáře pro dosažení potencionálních příjmů. V nich bylo rozebráno, jak přinést zisk z nově vytvořené herní komponenty 2048 a také jaká je doba návratnosti investice. Přináší tak další možnosti pro navýšení obratu filmových titulů.
## **ZÁVĚR**

Hlavní cílem této diplomové práce byl návrh a vytvoření aplikace 2048 pro IPTV Kuki metropolitní sítě Netbox. Dílčí cíle pak popisují například ukládání skóre a herního času na aplikační server.

Úvod praktické části byl věnován analýze současné stavu, kde první část popisovala aktuální stav IPTV Kuki. Pokud si zákazník tuto službu objedná, získá malý set-top box, který připojí k televizi a internetu. Díky němu má možnost sledovat video obsah různých stanic nebo používat službu "Kino", kde si pustí jakýkoliv film z nabídky. Proto následující část, věnující se konkurenčnímu prostředí, mapovala konkurenci s obdobnými vlastnostmi produktu. První byli analyzováni největší hráči na trhu v oblasti IPTV - 02 a UPC s jejich produkty 02TV a Horizon. Dále pak konkurenti z pohledu zařízení, tedy set-top boxy pro sledování digitálního pozemního a satelitního vysílání. Posledním možným konkurentem byly chytré televize, které mají funkci set-top boxu zabudované. Většina analyzovaných zařízení měla vždy nějakou bonusovou funkci nebo hru. A právě u těchto her byla provedena analýza popularity pomocí nástroje Google Trends. Nakonec, v rámci analyzování Kuki, byla sestavena SWOT analýza IPTV Kuki, ze které jasně vyšla potřeba realizovat nějakou hru, jako možnou konkurenční výhodu.

Průběh tvorby hry byl popsán v poslední části práce – vlastní návrhy řešení. Úvod této části byl věnován vizuálním, funkčním a jiným požadavkům aplikace tak, aby co nejvíce zapadla do prostředí IPTV Kuki. Následně byl popsán funkční design samotné hry a komponent vytvořených v závislosti na této hře. Návrh designu pokračoval ve funkčním rozměru. Právě tato část popisovala hlavní funkční řešení aplikace a její doplňující funkce. Hra byla nasazena zhruba na začátku února 2016 a její tříměsíční průběh v podobě statistik byl popsán v další části. Zajímavým faktem je, že hra zaznamenala od počátku nasazení 6078 přístupů, z čehož bylo 2714 unikátních návštěv. Předposlední část se věnovala ekonomickému zhodnocení aplikace. Vývoj hry celkově zabral 85 hodin, což vytvořilo nákladovou položku 18 700 Kč. Pozornost však byla věnována i potencionálním příjmům, kde byli uvedeny dva scénáře možného zhodnocení pomocí prodeje filmů. U prvního scénáře se neuvažovala propagace a návratnost investice byla 450 dní. Optimističtější varianta počítala s propagací a její návratnost byla kalkulována na 150 dní. Dalším pozitivem a poslední částí byly přínosy aplikace. Mezi hlavní přínosy lze řadit novou zkušenost s přidáním nestandardní bonusové funkce a nárůst pozornosti zákazníka v průměru o 13 minut.

Tvůrce práce v průběhu realizace nabyl celou řadou znalostí a zkušeností. Nasazení do reálného provozu taky dokazuje, že práce nebyla jen o teoretických úvahách a tvorbě aplikace, která se nikdy nepoužije. Díky této práci si dnes může každý zákazník Kuki zahrát hru 2048 a užít si herní výzvy v rámci celé metropolitní sítě Netbox.

### **SEZNAM POUŽITÝCH ZDROJŮ**

#### **Tištěné dokumenty**

WEISE, Marcus, Diana WEYNAND. How video works. Amsterdam: Focal Press. 2004. 301 s. ISBN 9781136069734.

SIMPSON, Wes. Video over IP: IPTV, Internet video, H.264, P2P, web TV, and streaming : a complete guide to understanding the technology. Boston: Elsevier/Focal Press. 2008. 478 s. ISBN 0240810848.

SHIOMI, Tadashi a Mitsutoshi HATORI. Digital broadcasting. Burke, VA: IOS Press. 2000. 285 s. ISBN 158603099X.

MAINI, Anil Kumar a Varsha AGRAWAL. Satellite technology: principles and applications. Third edition. Chichester, West Sussex: Wiley. 2014. 576 s. ISBN 9781118636473.

GUNN, Howard J. The basics of IPTV. Chicago: IEC, International Engineering Consortium. 2007. 189 s. ISBN 9781931695589.

BENEDETTO, Sergio, Luis M. The Newcom<sup>++</sup> vision book perspectives of research on wireless communications in Europe. Milan: Springer. 2012. ISBN 9788847019836.

#### **Elektronické zdroje**

A Short History of JavaScript, [online], [cit. 2016-03-21]. Dostupné z www: [https://www.w3.org/community/webed/wiki/A\\_Short\\_History\\_of\\_JavaScript.](https://www.w3.org/community/webed/wiki/A_Short_History_of_JavaScript)

About DVB. [online], [cit. 2016-03-21]. Dostupné z www: [https://www.dvb.org/about.](https://www.dvb.org/about)

Alma, [online], [cit. 2016-03-22]. Dostupný z www: [http://www.eltasat.cz/vyrobci/alma/.](http://www.eltasat.cz/vyrobci/alma/)

Alma 2650 T2 HD. [online], [cit. 2016-03-22]. Dostupný z www: [https://www.alza.cz/alma-2650-t2-hd-d2919133.htm.](https://www.alza.cz/alma-2650-t2-hd-d2919133.htm)

AMIKO HD8150. [online], [cit. 2016-05-10]. Dostupný z www: http ://amikostb. com/? q=product&id=244.

AMIKO HD8150: FullHD, online, media player, Mobile Streaming. [online], [cit. 2016-05-10]. Dostupný z www: https://www.youtube.com/watch?v=HaCB-dzJ1\_g.

AUST, Ondřej. UPC uvádí televizi Horizon s videotékou My Prime, [online], [cit. 2016-05-10], Dostupný z www: [http://www.mediar.cz/videoteka-upc-horizon](http://www.mediar.cz/videoteka-upc-horizon-)startuje-laka-na-house-of-cards/.

CIRULLI, Gabriele. A game of 2048 in progress. [online], [cit. 2016-03-21]. Dostupné z www:

https://en.wikipedia.org/wiki/2048 (video\_game)#/media/File:2048 Screenshot.png.

CoffeScript. [online], [cit. 2016-03-14]. Dostupné z www: [http://coffeescript.Org/#changelog.](http://coffeescript.Org/%23changelog)

Corporate History. [online], [cit. 2016-03-25]. Dostupný z www: [http://www.sony.net/SonyInfo/CorporateInfo/History/history.html.](http://www.sony.net/SonyInfo/CorporateInfo/History/history.html)

CryptoBox 600-650 HD, Uživatelský manuál, [online], [cit. 2016-03-23]. Dostupný z www: http://www.abcomeu.com/wp-content/uploads/AB-CRB-6XX\_SK+CZsmall.pdf.

Definition of: set-top box. [online], [cit. 2016-03-20]. Dostupné z www: [http://www.pcmag.com/encyclopedia/term/51203/set-top-box.](http://www.pcmag.com/encyclopedia/term/51203/set-top-box)

DVB-T2: Informační web o digitálním vysílání. DVB-T2 [online]. 2014 [cit. 2016-03-17]. Dostupné z: [http://www.dvb-t2.cz/.](http://www.dvb-t2.cz/)

DVB-T přijímač ALMA 2650 T2 HD černý. [online]. [cit. 2016-05-10]. Dostupný z www: [https://www.euronics.cz/dvb-t-prijimac-alma-2650-t2-hd-cerny](https://www.euronics.cz/dvb-t-prijimac-alma-2650-t2-hd-cerny-)alma2650t2hd/p393839/.

EVOLVEO Alpha HD, HD DVB-T rekordér, [online], [cit. 2016-05-10]. Dostupný z www: [http://www.abacus.cz/evolveo-alpha-hd-hd-dvb-t-rekorder-\\_d50314](http://www.abacus.cz/evolveo-alpha-hd-hd-dvb-t-rekorder-_d503)47.html.

FREELANCE, Michal. AB Cryptobox 650 HD - DLNA DMR. [online].

[cit. 2016-05-10]. Dostupný z www:

[https://www.youtube.com/watch?v=4jvG7L\\_XMNQ.](https://www.youtube.com/watch?v=4jvG7L_XMNQ)

FRODL, David. UPC ve třetím kvartále navýšila počet zákazníků, [online], [cit. 2016-03-21]. Dostupné z www: [http://www.upc.cz/o-upc/pro-novinare/tiskove](http://www.upc.cz/o-upc/pro-novinare/tiskove-)zpravy/rok2015/upc-navysila-ve-tretim-kvartale-pocet-zakazniku/.

Getting Started. [online], [cit. 2016-03-19]. Dostupné z www: [http://lesscss.Org/#getting-started.](http://lesscss.Org/%23getting-started)

Chytré funkce RIO TV. [online], [cit. 2016-03-13]. Dostupné z www: [http://www.riomedia.cz/chytre-funkce-rio-tv.](http://www.riomedia.cz/chytre-funkce-rio-tv)

HD DVR Mediabox. [online]. [cit. 2016-03-19]. Dostupný z www: [http://www.upc.cz/televize/prijimaci-zarizeni-digitalni-televize/hd\\_dvr\\_mediabox/.](http://www.upc.cz/televize/prijimaci-zarizeni-digitalni-televize/hd_dvr_mediabox/)

HD Mediabox. [online], [cit. 2016-05-10]. Dostupný z www: [http://www.upc.cz/televize/prijimaci-zarizeni-digitalni-televize/hd\\_mediabox/.](http://www.upc.cz/televize/prijimaci-zarizeni-digitalni-televize/hd_mediabox/)

HD 8150. [online], [cit. 2016-03-23]. Dostupný z www: http://amikoreceiver.com/amiko-hd8150/.

HD 8150, Uživatelská příručka, [online], [cit. 2016-03-23]. Dostupný z www: http ://amikostb. com/? q=product&id=244.

HERWIG, Bohumil. Evolveo Alpha HD: levný, ale výborný DVB-T set-top box s nahráváním, [online], [cit. 2016-03-22]. Dostupný z www: [http://www.digizone.cz/clanky/evolveo-alpha-hd-levny-ale-vyborny-dvb-t-set-top-box](http://www.digizone.cz/clanky/evolveo-alpha-hd-levny-ale-vyborny-dvb-t-set-top-box-)s-nahravanim/.

History. [online], [cit. 2016-03-19]. Dostupné z www: [http://lesscss.org/about/.](http://lesscss.org/about/)

Internet Frčí. [online], [cit. 2016-04-15]. Dostupné z www: http://www.netbox.cz/site/cz/internet.html.

HODGKINSON, Mark. Sony Smart TV Platform 2014 Review. [online], [cit. 2016-05- 10]. Dostupný z www: <https://www.avforums.com/review/sony-smart-tv-platform->2014-review. 10216.

IPTV. [online], [cit. 2016-03-21]. Dostupné z www: [https://en.wikipedia.org/wiki/IPTV.](https://en.wikipedia.org/wiki/IPTV)

IPTV In Depht. [online], [cit. 2016-03-12]. Dostupné z www: [http://www.iptv.com.au/iptv-in-depth/.](http://www.iptv.com.au/iptv-in-depth/)

initial commit of the mystery language. [online], [cit. 2016-03-20]. Dostupné z www:

<https://github.com/jashkenas/coffeescript/commit/8e9d637985d2dc9b44922076ad54ffef> 7fa8e9c2.

JavaScript, [online], [cit. 2016-03-15]. Dostupné z www: [http://techterms.com/definition/javascript.](http://techterms.com/definition/javascript)

JECNY, K. S. Novinka: CryptoBox 650HD - vyšší výkon a vybavení, [online], [cit. 2016-03-23]. Dostupný z www: [http://www.parabola.cz/clanky/5267/novinka](http://www.parabola.cz/clanky/5267/novinka-)cryptobox-650hd-vyssi-vykon-a-vybaveni/.

KAWAMORI. Masahito. IPTV Standardization at ITU-T. [online]. International Telecommunication Union. [cit. 2016-03-14]. Dostupné z www: https://www.itu.int/en/ITU-T/gsi/iptv/Documents/tech/1002-Singapore-IDA-APT-WS-

IPTV-Overview.pdf.

KOTSOVOLOS. Sony R5000C/R550C. [online], [cit. 2016-05-10]. Dostupný z www: [https://www.youtube.com/watch?v=2vfioW6tflE.](https://www.youtube.com/watch?v=2vfioW6tflE)

LG 32LF630V 32" Smart LED-televisio, 450 PMI, Wifi, Miracast. [online]. [cit. 2016-05-10]. Dostupný z www:<https://www.verkkokauppa.com/fi/product/46854/fsxkk/LG->32LF630V-32-Smart-LED-televisio-450-PMI-WiFi-Miracast.

MALÝ, Martin. CoffeScript: řádně oslazený JavaScript, [online], [cit. 2016-03-18], Dostupné z www:

[https://www.zdrojak.cz/clanky/coffeescript-radne-oslazeny-javascript/.](https://www.zdrojak.cz/clanky/coffeescript-radne-oslazeny-javascript/)

MALÝ, Martin. Vše o vysílání v DVB-T2 v ČR. [online], [cit. 2016-03-15]. Dostupné z www: [http://www.antena.cz/vse-o-vysilani-v-dvb-t2-v-cr-c216/.](http://www.antena.cz/vse-o-vysilani-v-dvb-t2-v-cr-c216/)

Motorola VIP1910-9. [online], [cit. 2016-05-10]. Dostupný z www: [http://www.aspa.cz/motorola-vipl910-9-z87381/.](http://www.aspa.cz/motorola-vipl910-9-z87381/)

Novinka: CryptoBox 650HD - vyšší výkon a vybavení, [online], [cit. 2016-05-10], Dostupný z www: [http://www.parabola.cz/clanky/5267/novinka-cryptobox-650hd](http://www.parabola.cz/clanky/5267/novinka-cryptobox-650hd-)vyssi-vykon-a-vybaveni/.

O firme, [online], [cit. 2016-03-23]. Dostupný z www: <http://www.abcom.sk/o-firme->2.html.

O'DRISCOLL, Gerard. Next generation IPTV services and technologies. Hoboken, N.J.: Wiley-Interscience. 2008. 512 s. ISBN 978-0-470-16372-6.

Othello (desková hra), [online], [cit. 2016-03-22]. Dostupný z www: https://cs.wikipedia.org/wiki/Othello (deskov%C3%A1 hra).

02 CZ. Menu vaší 02 TV. [online], [cit. 2016-05-10]. Dostupný z www: [https://www.youtube.com/watch?v=GYdfeZoUiV4.](https://www.youtube.com/watch?v=GYdfeZoUiV4)

02 Czech Republic, [online], [cit. 2016-03-21]. Dostupné z www: [http://nangu.tv/case](http://nangu.tv/case-)study/.

PETRLÍK, Petr. ZNAČKA EVOLVEO. [online], [cit. 2016-03-22]. Dostupný z www: [http://www.evolveo.eu/cz/o-nas.](http://www.evolveo.eu/cz/o-nas)

Počet zákazníku 02 TV překonal v prosinci hranici 200 tisíc, aplikace má přes půl milionu stažení, [online], [cit. 2016-03-21]. Dostupné z www:

<http://www.o2.cz/spolecnost/tiskove-centrum/454429->

Pocet zakazniku O2 TV prekonal v prosinci hranici 200 tisic aplikace ma pres p ul milionu stazeni.html.

POLLETE, Chris. Analog to Digital Advantages, [online], [cit. 2016-03-20]. Dostupné z www: http://electronics.howstuffworks.com/digital-converter-box2.htm.

Porovnání her 2048, Snake, Tetris, Hangman, Sudoku. [online], [cit. 2016-05-10].

Dostupný z

www[:https://www.google.cz/trends/explore#q=%2Fm%2F0100pzm2%2C%20%2Fm%](https://www.google.cz/trends/explore%23q=%2Fm%2F0100pzm2%2C%20%2Fm%25)  2F015w3k%2C%20%2Fm%2F07gl9%2C%20%2Fm%2F03rcx%2C%20%2Fm%2F04 x 1 d &date=  $1\frac{62F2014}{62}$  2024m&cmpt=q&tz=Etc%2FGMT-1.

Porovnání her 2048, Tic-tac-toe, Patience, Reversi, Minesweeper, [online], [cit. 2016- 05-10]. Dostupný z www:

[https://www.google.cz/trends/explore#q=%2Fm%2F0100pzm2%2C%20%2Fm%2F07s](https://www.google.cz/trends/explore%23q=%2Fm%2F0100pzm2%2C%20%2Fm%2F07s)  6d%2C%20%2Fm%2F06ycb%2C%20%2Fm%2F06gwk%2C%20%2Fm%2F09thq&da te= 1 %2F2014%2024m&cmpt=q&tz=Etc%2FGMT-1.

Porovnání Smart TV. [online], [cit. 2016-03-25]. Dostupný z www: [https://www.google.cz/trends/explore#q=%2Fm%2F0cnzt8p.](https://www.google.cz/trends/explore%23q=%2Fm%2F0cnzt8p)

Programátor, [online], [cit. 2016-04-15]. Dostupný z www: [http://www.platy.cz/platy/informacni-technologie/programator.](http://www.platy.cz/platy/informacni-technologie/programator)

První rok IPTV v České republice, [online], [cit. 2016-03-12]. Dostupné z www: [http://www.lupa.cz/clanky/prvni-rok-iptv-v-ceske-republice/.](http://www.lupa.cz/clanky/prvni-rok-iptv-v-ceske-republice/)

Přehled, [online], [cit. 2016-03-22]. Dostupný z www: [http://www.lg.com/cz/profil-lg](http://www.lg.com/cz/profil-lg-)el ectronics/lg-celosvetove/historie.

Přijímací zařízení digitální televize, [online], [cit. 2016-03-21]. Dostupné z www.http://www.upc.cz/televize/prijimaci-zarizeni-digitalni-televize/

RODRIGUEZ, Salvador, Maker of hit puzzle game , '2048' says he created it over a weekend. [online], [cit. 2016-03-15]. Dostupné z www:

http://www.latimes.com/business/technology/la-fi-tn-2048-hit-game-creator-gabrielecirulli-20140327-story.html#axzz2yiskNuep.

Sbírka listin SMART Comp. a.s. [online], [cit. 2016-04-15]. Dostupné z www: [https://or.justice.cz/ias/ui/vypis-sl](https://or.justice.cz/ias/ui/vypis-sl-)detail?dokument=39408695&subjektld=71558&spis=685828.

SDB 1007T, DVB-T přijímač, [online], [cit. 2016-05-10]. Dostupný z www: [http://www.sencor.cz/digitalni-prijimac-set-top-box/sdb-1007t.](http://www.sencor.cz/digitalni-prijimac-set-top-box/sdb-1007t)

Sencor SDB 1007T, Přijímač DVB-T, Příručka uživatele, [online], [cit. 2016-03-22]. Dostupný z www: [http://pics.fast.eu/manual/35/35042160/35042160-im-cz.pdf.](http://pics.fast.eu/manual/35/35042160/35042160-im-cz.pdf)

Set-top box.[online], [cit. 2016-05-10]. Dostupné z www:

http://encyclopedia2.thefreedictionary.com/set-top+box.

Set-top box. [online], [cit. 2016-03-22]. Dostupný z www: [https://en.wikipedia.org/wiki/Set-top\\_box.](https://en.wikipedia.org/wiki/Set-top_box)

SLIŽEK, David. České UPC spouští interaktivní televizi Horizon a videotéku MyPrime. [online], [cit. 2016-05-10]. Dostupný z www: [http://www.lupa.cz/clanky/ceske-upc](http://www.lupa.cz/clanky/ceske-upc-)spousti-interaktivni-televizi-horizon-a-videoteku-myprime/.

Služba 02 TV Air M . [online], [cit. 2016-03-21]. Dostupné z www: [https://www.o2tv.cz/videoteka/podpora/jak-zacit/napoveda/.](https://www.o2tv.cz/videoteka/podpora/jak-zacit/napoveda/)

Sony W70 Series KDL48W705C Black 48" LED Television, [online],

[cit. 2016-05-10]. Dostupný z www: [http://markselectrical.co.uk/KDL48W705C\\_Sony-](http://markselectrical.co.uk/KDL48W705C_Sony-)LED-Television.html.

Sony 40 Smart LED R550C Series HDTV, [online], [cit. 2016-03-26]. Dostupný z www: [https://www.thebrick.com/product/item/electronics/televisions-and-tv](https://www.thebrick.com/product/item/electronics/televisions-and-tv-)accessories/televisions/sony/sony-40-smart-led-r550c-series-hdtv/1713334/1713192.

Specifikace produktů, [online], [cit. 2016-03-25]. Dostupný z www: [http://www.sony.cz/electronics/televizory/w700c-series/specifications.](http://www.sony.cz/electronics/televizory/w700c-series/specifications)

SPENCE, Peter. How one 19 year old won the internet with addictive puzzler 2048.

[online], [cit. 2016-03-21]. Dostupné z www:

[http://www.cityam.com/blog/1395045472/how-one-19-year-old-won-internet-addictive](http://www.cityam.com/blog/1395045472/how-one-19-year-old-won-internet-addictive-)puzzler-2048.

Synaps. [online], [cit. 2016-03-22]. Dostupný z www: [http://www.eltasat.cz/vyrobci/synaps/.](http://www.eltasat.cz/vyrobci/synaps/)

Synaps THD-2910. [online], [cit. 2016-05-10]. Dostupný z www: [http://www.synaps.tv/?](http://www.synaps.tv/)q=product&id=251.

Synaps, THD-2910, Uživatelská příručka, [online], [cit. 2016-03-22]. Dostupný z www: <http://www.okay.cz/soubory/220641/Synaps%202910%20CZ.pdf>

Table of Contests, [online], [cit. 2016-03-15]. Dostupné z www: [http://amyhissom.eom/HTML5-CSS3/history.html#3.](http://amyhissom.eom/HTML5-CSS3/history.html%233)

TV Větší, [online], [cit. 2016-04-15]. Dostupné z www: http://www.netbox.cz/site/cz/televize.html.

UPC spouští přelomovou interaktivní televizi Horizon, [online], [cit. 2016-03-21]. Dostupné z www: [http://www.parabola.cz/clanky/5565/upc-spousti-prelomovou](http://www.parabola.cz/clanky/5565/upc-spousti-prelomovou-)interaktivni-televizi-horizon/.

[UPC.cz.](http://UPC.cz) Ovládání a základní funkce Horizon HD DVR mediaboxu - UPC. [online], [cit. 2016-05-10]. Dostupný z www: [https://www.youtube.com/watch?v=mxzPZrN\\_XHU.](https://www.youtube.com/watch?v=mxzPZrN_XHU)

Vide on Demand, [online], [cit. 2016-03-21]. Dostupné z www: [http://www.digizone.cz/slovnicek/video-on-demand/.](http://www.digizone.cz/slovnicek/video-on-demand/)

Značka Sencor. [online], [cit. 2016-03-22]. Dostupný z www: [http://www.sencor.](http://www.sencor) znacce.

2048 (video game), [online], [cit. 2016-03-26]. Dostupný z www: [https://en.wikipedia.org/wiki/2048\\_\(video\\_game\)](https://en.wikipedia.org/wiki/2048_(video_game).

32 LG LG Smart TV s webOS. [online]. [cit. 2016-03-22]. Dostupný z www: [http://www.lg.com/cz/televizory/lg-32LF630V.](http://www.lg.com/cz/televizory/lg-32LF630V)

# **SEZNAM OBRÁZKŮ**

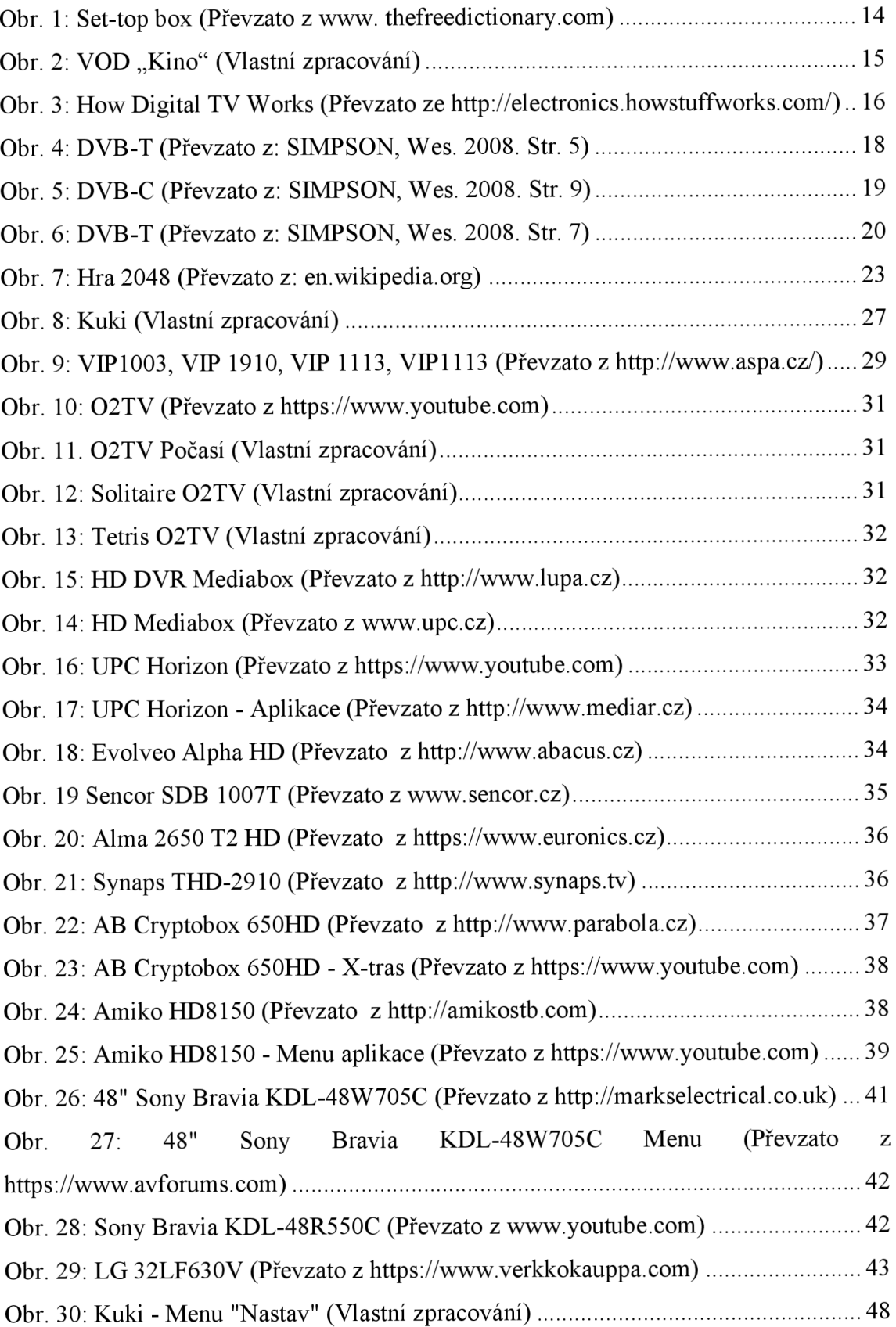

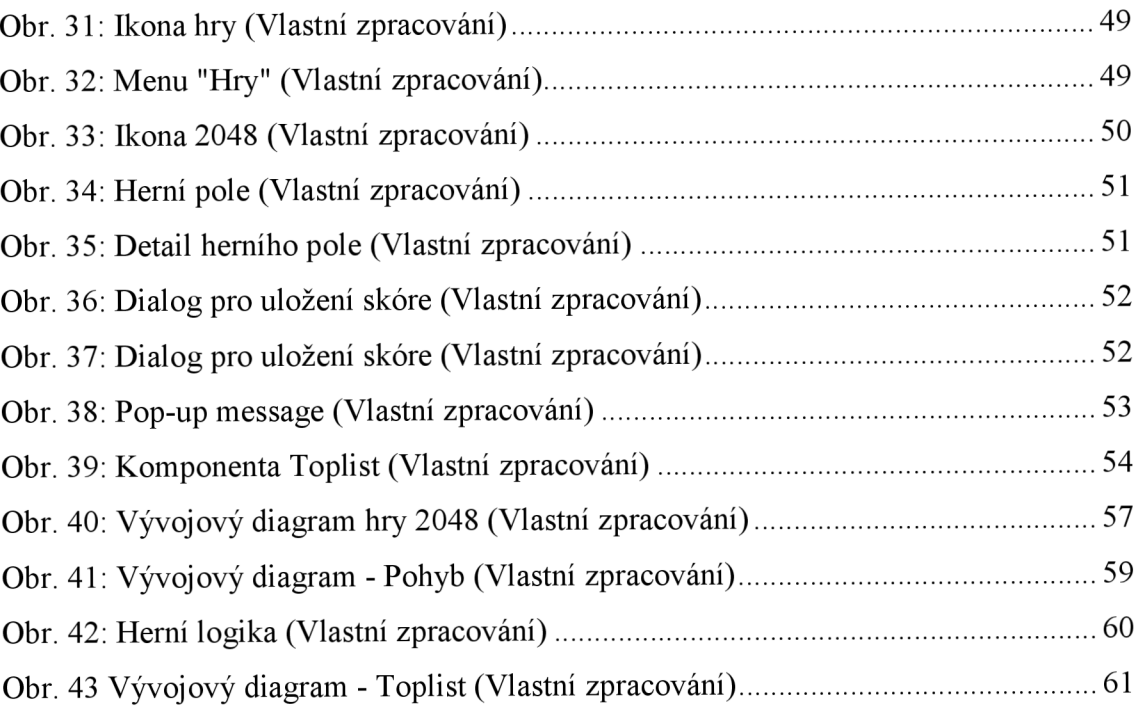

## **SEZNAM GRAFŮ**

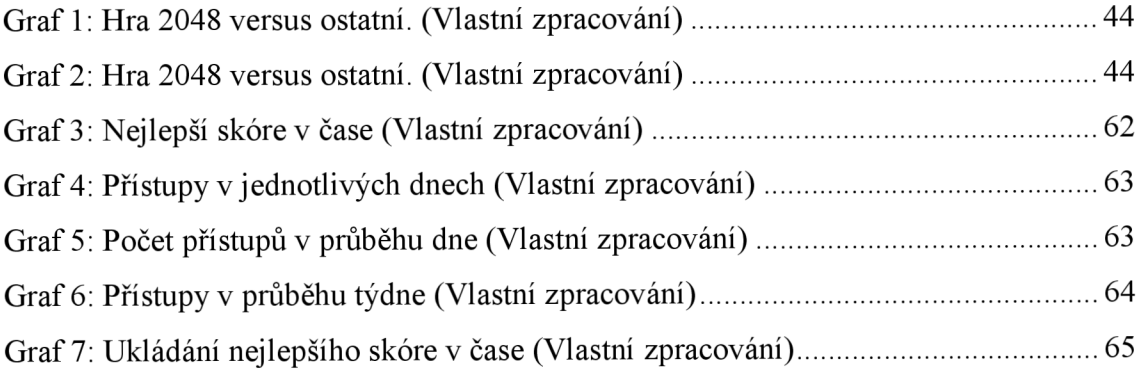

### **SEZNAM TABULEK**

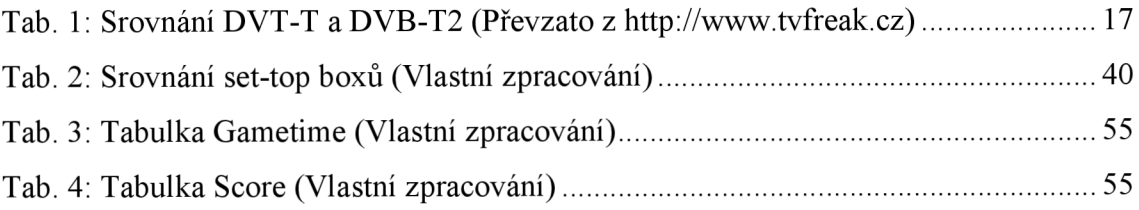

#### **SEZNAM ZKRATEK**

AJA X - obecné označení pro technologie vývoje interaktivních webových aplikací

BMP – formát po ukládání rastrové grafiky

CSS - (cascading style sheet) kaskádové styly

DSL - (digital subscriber line) technologie, umožňující využít vedení telefonu nebo kabelové televize pro vysokorychlostní přenos dat

DVB-C - digitální televizní vysílání v sítích kabelových televizí

DVB-S - digitální televizní vysílání přes satelit

DVB-T - (digital video broadcasting - terrestrial) digitální televizní vysílání

ECM A - Evropská asociace výrobců počítačů

FLAC – formát bezztrátové komprese audio souborů

GIF - (graphics interchange format) grafický formát pro rastrovou grafiku

HD - (high definition) vysoké rozlišení

HTML – (hypertext markup language) jazyk používaný pro tvorbu webových stránek

IPTV - televize přes internetový protokol

JPG - přípona formátu JPEG

KIT - Kingston Interactive Television

MKV – otevřený svobodný multimediální kontejner

MOV – formát souboru pro přehrávač QuickTime

 $MPEG - (moving picture experts group)$  skupina expertů pro pohyblivý obraz

MPG2/4 – přípona souborů MPEG

MP3 - formát ztrátové komprese zvukových souborů

MP4 - multimediální kontejner definovaný standardem ISO/IEC 14496-14:2003

OFDM - (orthogonal frequency divisiono muliplexing) ortogonální multiplex s frekvenčním dělením

OOG - software pro digitální multimédia

PC - personal computer

 $QAM - (quadratic amplitude modulation)$  kvadraturní amplitudová modulace

RSS – (rich site summary) XML formáty pro čtení novinek na webových stránkách

TP - formát video souborů

TRP - high definition video soubor uložen ve formátu MPEG-2

TS - formát video souborů

- VOB multimediální kontejner v DVD-Video médiích
- VOD (video on demand) video na vyžádání
- WMA komprimovaný zvukový formát